# Softstarter Typ PSE18...PSE370 Installations- und Inbetriebnahmehandbuch

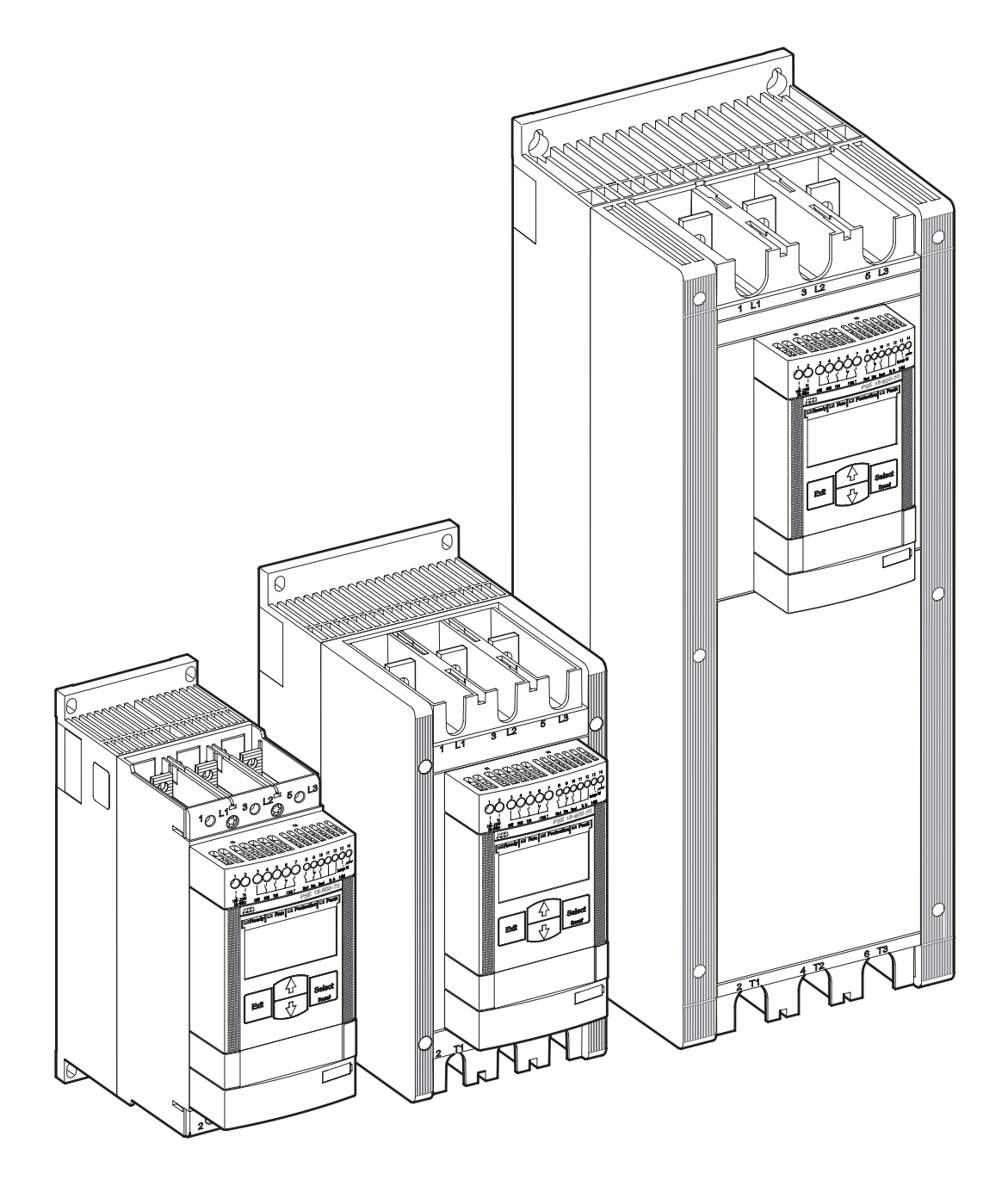

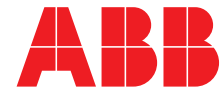

Dieses Handbuch gehört:

\_\_\_\_\_\_\_\_\_\_\_\_\_\_\_\_\_\_\_\_\_\_\_\_\_\_\_\_\_\_\_\_\_\_\_\_\_\_\_\_\_\_

## Installations- und Inbetriebnahmehandbuch

ABB Softstarter PSE18...PSE370

## 1 Allgemein

Dies ist das Installations- und Inbetriebnahmehandbuch für Softstarter vom Typ PSE18…PSE370 mit Software Version 01.01.02.

Dokumentnummer: 2CDC132012M0101

Revision: E

Ausgabedatum: 25.01.2011

Änderung der Daten ohne Mitteilung vorbehalten.

Sämtliche Rechte an diesem Dokument sind uns vorbehalten, selbst wenn ein Patent ausgegeben und ein abweichendes gewerbliches Schutzrecht eingetragen wird. Eine unzulässige Verwendung, insbesondere eine Vervielfältigung und Weitergabe an Dritte, ist ausdrücklich untersagt.

Dieses Dokument wurde mit großer Sorgfalt überprüft. Sollten Sie dennoch Fehler entdecken, teilen Sie uns dies freundlicherweise so bald wie möglich mit.

Die in diesem Handbuch enthaltenen Daten dienen ausschließlich der Produktbeschreibung und sind nicht als Erklärung zu den garantierten Eigenschaften zu verstehen. Im Interesse unserer Kunden sind wir stetig bestrebt, unsere Produkte nach dem neuesten Stand der Technik weiterzuentwickeln.

Daher kann es zu Unterschieden zwischen dem Softstarter und den Angaben in diesem Handbuch kommen.

Adresse des Verfassers:

ABB AB Cewe-Control SE-721 61 Västerås, Schweden

Telefon: +46 (0) 21 32 07 00 Telefax: +46 (0) 21 12 60 01

http://www.abb.com/lowvoltage

© Copyright 2012. Alle Rechte vorbehalten. Änderungen der Spezifikation vorbehalten.

## 2 Sicherheit

Dieses Kapitel beschreibt in diesem Handbuch verwendete Warn- und Hinweiszeichen, die der Benutzer beachten sollte.

Der Softstarter darf nur von dazu befugtem Personal eingebaut werden.

Dieses Handbuch ist Teil des PSE Softstarters und sollte für das Personal, das mit diesem Produkt arbeitet, stets verfügbar sein.

Sie müssen dieses Handbuch vollständig gelesen haben, bevor Sie mit der Installation oder Inbetriebnahme beginnen.

## 2.1 Verwendung der Zeichen Achtung, Warnung und Information

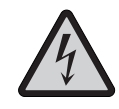

Achtung! Das Symbol "Achtung" weist auf eine Gefahr hin, die zu Verletzungen führen könnte.

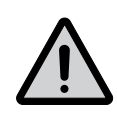

Warnung! Das Symbol "Warnung" weist auf eine Gefahr hin, die zu Anlagen- oder Sachschäden führen könnte.

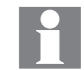

Information Das Symbol "Information" weist den Leser auf relevante Daten und Bedingungen hin.

## Kapitel

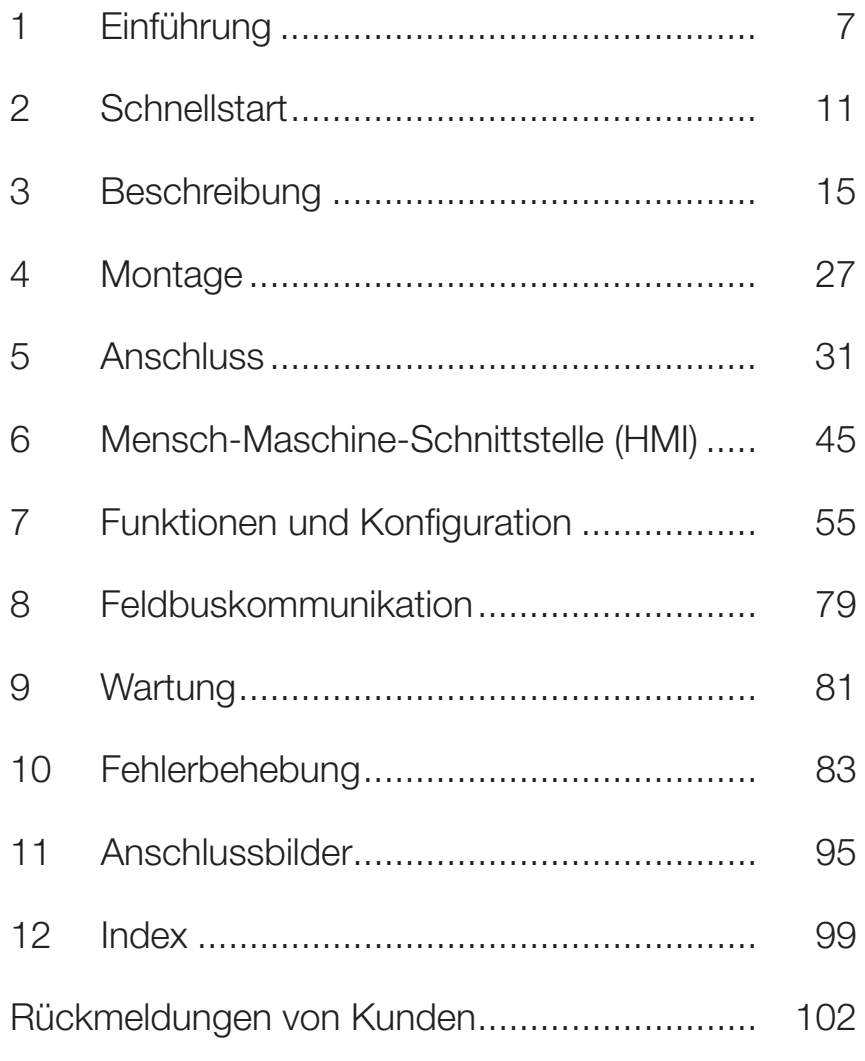

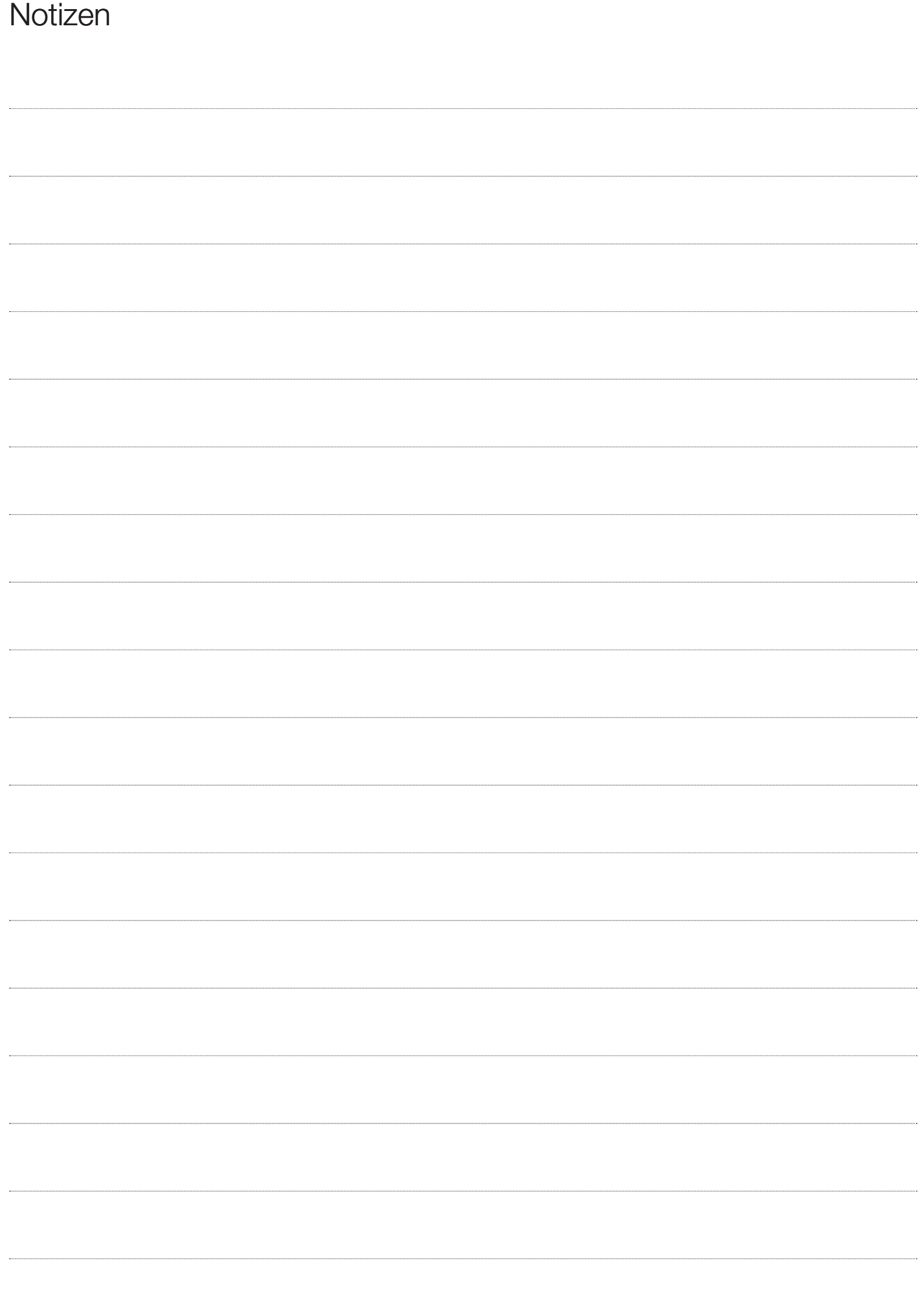

## Kapitel 1 Einführung

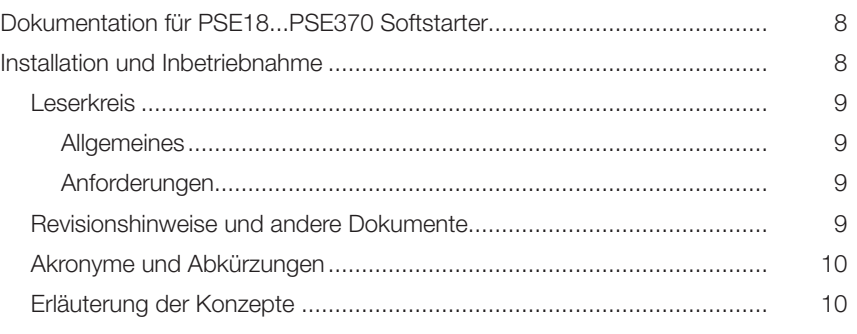

## Kapitel 1 Einführung

### 1.1 Dokumentation für PSE18...PSE370 **Softstarter**

Für den Softstarter Typ PSE18...PSE370 sind die folgenden Handbücher verfügbar:

1SFC132059M9901 (Benutzerhandbuch Kurzform, gedruckt) 1SFC132057M0201 (Englische Version, PDF-Datei)

In Zukunft werden folgende Dokumente als PDF-Dateien zur Verfügung stehen:

1SFC132057M3401 (Schwedisch) 1SFC132057M0101 (Deutsch) 1SFC132057M0301 (Französisch) 1SFC132057M0901 (Italienisch) 1SFC132057M0701 (Spanisch) 1SFC132057M1601 (Portugiesisch) 1SFC132057M3101 (Holländisch) 1SFC132057M4001 (Polnisch) 1SFC132057M1101 (Russisch) 1SFC132057M1801 (Finnisch) 1SFC132057M1901 (Türkisch) 1SFC132057M1301 (Arabisch) 1SFC132057M2001 (Chinesisch)

Weitere Dokumente: www.abb.com/lowvoltage/. Klicken Sie auf dieser Site den Link "Control Products" (Schalt- und Steuerungstechnik) und dann auf "Softstarters".

### 1.2 Installation und Inbetriebnahme **Handbuch**

Dieses Handbuch enthält Anleitungen zur Installation, Inbetriebnahme und Wartung des Softstarters. Es umfasst Vorgehensweisen für die mechanische und elektrische Installation sowie die Installation von Kommunikationsgeräten. Zusätzlich behandelt es den Einschaltvorgang, das Setup und die Konfiguration sowie das Überprüfen von Einstellungen.

Eine Kurzinformation finden Sie im Softstarter Typ PSE18...PSE370 Benutzerhandbuch Kurzform, das in den gleichen Sprachen wie das Installations- und Inbetriebnahmehandbuch verfügbar ist. Das Softstarter Typ PSE18...PSE370 Benutzerhandbuch Kurzform hat die Dokument-ID 1SFC132059M9901.

Für den schnellstmöglichen Start lesen Sie Kapitel 2 Quickstart oder das Benutzerhandbuch in Kurzform (1SFC132059M9901).

Eine vollständige Zusammenstellung der Softstarter von ABB finden Sie im Hauptkatalog Softstarter, Dokument-ID 1SFC132005C0201.

#### 1.2.1 Leserkreis

#### 1.2.1.1 Allgemeines

Das Handbuch für Installation und Inbetriebnahme wendet sich an das Personal, das sich um Installation, Inbetriebnahme und Wartung kümmert und dafür verantwortlich ist, den Softstarter in Betrieb und außer Betrieb zu nehmen.

#### 1.2.1.2 Anforderungen

Nur geschulte Elektrofachkräfte dürfen diese Ausrüstung installieren. Das Personal für Inbetriebnahme und Wartung muss im Einsatz dieser Art von Ausrüstung geschult und erfahren sein.

#### 1.2.2 Revisionshinweise und andere Dokumente

Neueste Informationen zu Revisionen und weitere Dokumente zu den PSE Softstartern: www.abb.com/lowvoltage/. Klicken Sie auf dieser Site den Link "Control Products" (Schalt- und Steuerungstechnik) und dann auf "Softstarters".

#### 1.2.3 Akronyme und Abkürzungen

Die in Tabelle 1.1 beschriebenen Akronyme und Abkürzungen werden in diesem Handbuch verwendet.

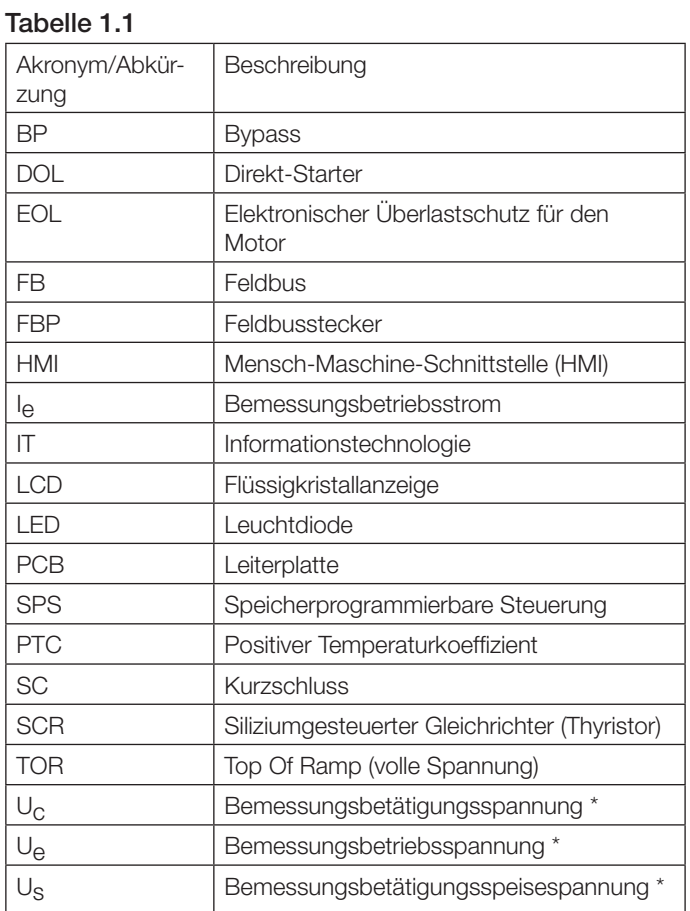

\*) Definition siehe IEC 60947-1 Edition 5.0

#### 1.2.4 Erläuterung der Konzepte

Die Einstellung des Stroms I<sub>e</sub> ist die Einstellung für den Bemessungsbetriebsstrom (Hauptstrom) des Motors.

- $U_{\theta}$  = Bemessungsbetriebsspannung beim Betriebsstrom des Motors (Dreiphasen-Hauptspannung, die den Motor speist).
- Us = Bemessungsspeisespannung, speist die Elektronik des Softstarters.
- Uc = Bemessungsbetätigungsspannung, steuert den Softstarter.

## Kapitel 2 Schnellstart

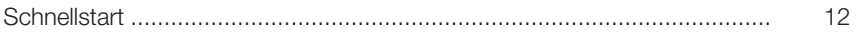

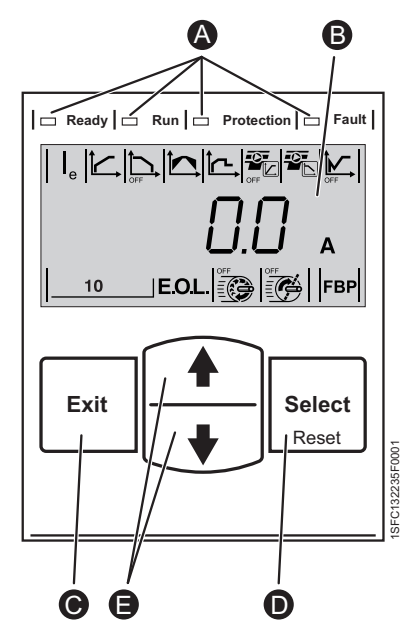

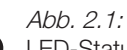

A

LED-Statusanzeigen.

- LCD-Anzeige mit Hintergrundbeleuchtung. B
- Exit-Taste für Abbrechen der Parameter-Änderungen und Navigation zur übergeordneten Menüebene.  $\rm{C}$
- Auswahl/Reset-Taste für Ändern und Speichern von Parameterwerten, D
- Navigation zur untergeordneten Menüebene und zum Rücksetzen von Auslösungen. E

Navigations-Tasten für die Navigation im Menü und Änderung der Parameterwerte. Blinkende Nummern oder Text in der Anzeige zeigen, dass das Menü bzw. der Wert geändert oder gescrollt werden kann.

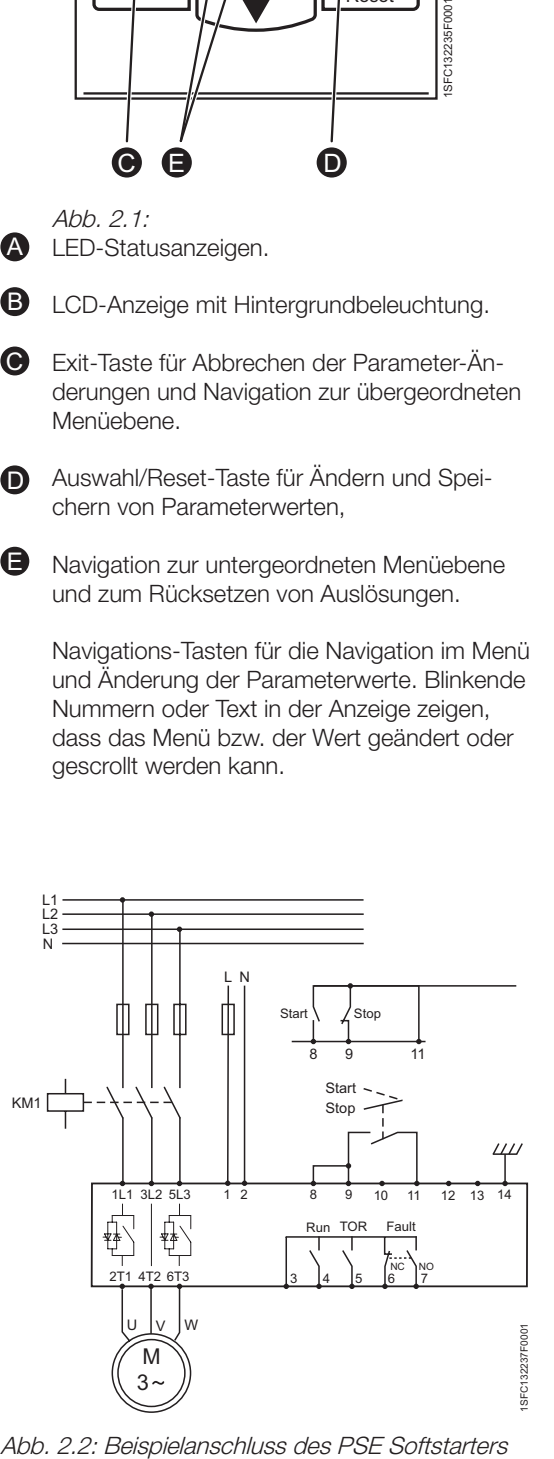

## Kapitel 2 Schnellstart

Dieses Kapitel bietet eine kurze Anleitung zum Anschließen, Konfigurieren und Starten des Softstarters auf die einfachste Weise.

Dieses Produkt wurde sorgfältig hergestellt und geprüft, aber es besteht ein Risiko, dass durch abnorme Handhabung während des Transports Schäden auftreten können. Daher sollte die nachfolgende Vorgehensweise bei der Erstinstallation beachtet werden:

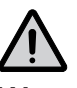

#### Warnung!

Montage, Anschluss an das Stromnetz und Einstellungen des Softstarters müssen unter Einhaltung bestehender Gesetze und Vorschriften erfolgen und dürfen nur von autorisiertem Fachpersonal ausgeführt werden.

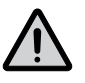

### Warnung!

Anschließen der Softstarter PSE18 ... PSE370 in Dreieckschaltung führt zu Schäden an den Geräten und es besteht die Gefahr von Tod oder schweren Verletzungen.

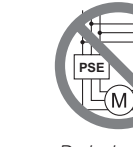

1SFC132263F0001

In-Line Dreieck

1SFC132265F0001 **PSE**

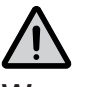

#### Warnung!

Bevor die Softstarter PSE Größe 18...PSE170 erstmals an die Betriebsspannungsversorgung angeschlossen werden, muss die Betätigungsspeisespannung eingeschaltet sein, um sicherzustellen, dass die Bypass-Relais geöffnet sind. Dies ist zur Vermeidung eines unbeabsichtigten Starts der Geräte während des Anschließens notwendig.

- 1. Beachten Sie die Umgebungstemperatur. Für Temperaturen über 40 °C (104 °F) ist eine Herabsetzung der Betriebswerte (Derating) erforderlich. Siehe Kapitel 3.6.
- 2. Montieren Sie den Softstarter gemäß Kapitel 4 Mounting.

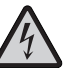

#### Achtung!

Gefährliche Spannung. Gefahr von Tod oder schweren Verletzungen. Schalten Sie die gesamte Spannungsversorgung für das Gerät aus und verriegeln Sie sie, bevor Sie Arbeiten an diesem Gerät beginnen.

- 3. Schließen Sie die Klemmen 1L1, 3L2 und 5L3 an die Betriebsspannung auf Netzseite an.
- 4. Schließen Sie die Klemmen 2T1, 4T2 und 6T3 am Motor an.

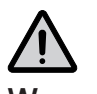

#### Warnung!

Kondensatoren für die Blindleistungskompensation sind nicht zwischen Softstarter und Motor erlaubt, da diese Stromspitzen verursachen können, welche die Thyristoren im Softstarter beschädigen können. Wenn solche Kondensatoren verwendet werden sollen, sollten

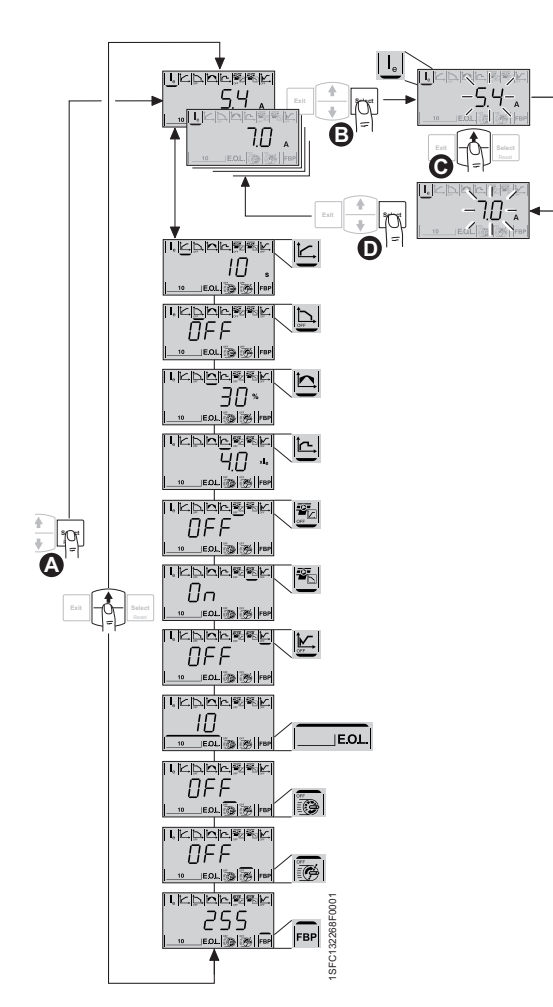

Abb. 2.3:

Konfiguration des Parameters Bemessungsstrom.

A

Falls die Anzeige nicht beleuchtet ist, drücken Sie eine beliebige Taste um die Beleuchtung einzuschalten. Gehen Sie zur Anwen-

- **B** dungs-Einstellung, indem Sie die Auswahl-Taste ein zweites Mal drücken.
- **O** Drücken Sie Select erneut, um die Bearbeitung des Parameters I<sub>e</sub> zu aktivieren. Dies wird durch einen blinkenden Wert angezeigt.

Erhöhen oder vermindern Sie den Wert, indem **D** Sie wiederholt die Pfeiltasten AUF oder AB drücken. Halten Sie die Taste gedrückt, um die Änderung der Werte zu beschleunigen. Drücken Sie die Exit-Taste, um die Änderung abzubrechen.

Wenn der Bemessungsstrom des Motors erreicht ist, drücken Sie die Select-Taste erneut zum Speichern.

Bei Bedarf stellen Sie weitere Parameter für die Anwendung nach dem gleichen Verfahren ein.

Drücken Sie die Exit-Taste, um zur obersten Menüebene zurückzukehren.

sie auf der Netzseite des Softstarters angeschlossen werden.

- 5. Schließen Sie die Betätigungsspeisespannung an Klemmen 1 und 2 an (100- 250 V 50/60 Hz).
- 6. Schließen Sie die Funktionserde an Klemme 14 an, mit einem Erdungspunkt in der Nähe des Softstarters.

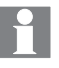

Die Erdung ist keine Schutzerde, sondern eine Funktionserde. Das Erdungskabel sollte so kurz wie möglich sein. Maximale Länge 0,5 m. Das Erdungskabel sollte mit der Montageplatte verbunden werden. Die Montageplatte muss ebenfalls geerdet sein.

7. Schließen Sie die Start-, Stopp- und andere Schaltungen inklusive analogen Ausgang an: Klemmen 8, 9, 10, 11, 12, 13 je nach Bedarf. Dieser Abschnitt verwendet interne 24 V DC. Schließen Sie keine anderen externen Spannungen an.

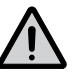

#### Warnung!

An die Steuerklemmen 8, 9, 10, 11, 12, 13 und 14 darf keine externe Spannung angeschlossen werden. Andere Spannungen können den Softstarter beschädigen und zum Erlöschen der Garantie führen.

8. Schließen Sie die Klemmen 3, 4, 5, 6 und 7 an, wenn Sie die Signalausgangsrelais verwenden. Diese sind potentialfreie Kontakte für maximal 250 V AC, 1,5 A AC-15. Achten Sie darauf, den gleichen Spannungswert innerhalb dieses Klemmenabschnitts zu verwenden.

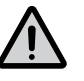

#### Warnung!

Die gleiche externe Spannung (max. 24 V DC oder max. 250 V AC) muss mit den Ausgangsrelaisklemmen 3, 4, 5, 6 und 7 verbunden werden. Nichtbeachtung kann den Softstarter beschädigen und zum Erlöschen der Garantie führen.

- 9. Schalten Sie die Betätigungsspeisespannung U<sub>s</sub> ein, Klemmen 1 und 2.
- 10. Konfigurieren Sie den Parameter I<sub>e</sub> wie in Abb. 2.3 beschrieben. Vollständige Informationen zu Konfiguration sind in Kapitel 6 Mensch-Maschine-Schnittstelle und Kapitel 7 Funktionen und Konfiguration verfügbar.
- 11. Schalten Sie die Betriebsspannung U<sub>e</sub> ein. Die grüne "Bereit"-LED leuchtet.
- 12. Geben Sie den Startbefehl für den Softstarter.

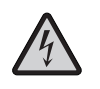

#### Achtung!

Wegen der Zweiphasen-Steuerung liegt an einer angeschlossenen Motorklemme immer gefährliche Spannung an. Berühren Sie nicht die Klemmen, wenn Spannung anliegt. An den Ausgangsklemmen liegt selbst dann Spannung an, wenn das Gerät ausgeschaltet ist. Gefahr von Tod oder schweren Verletzungen.

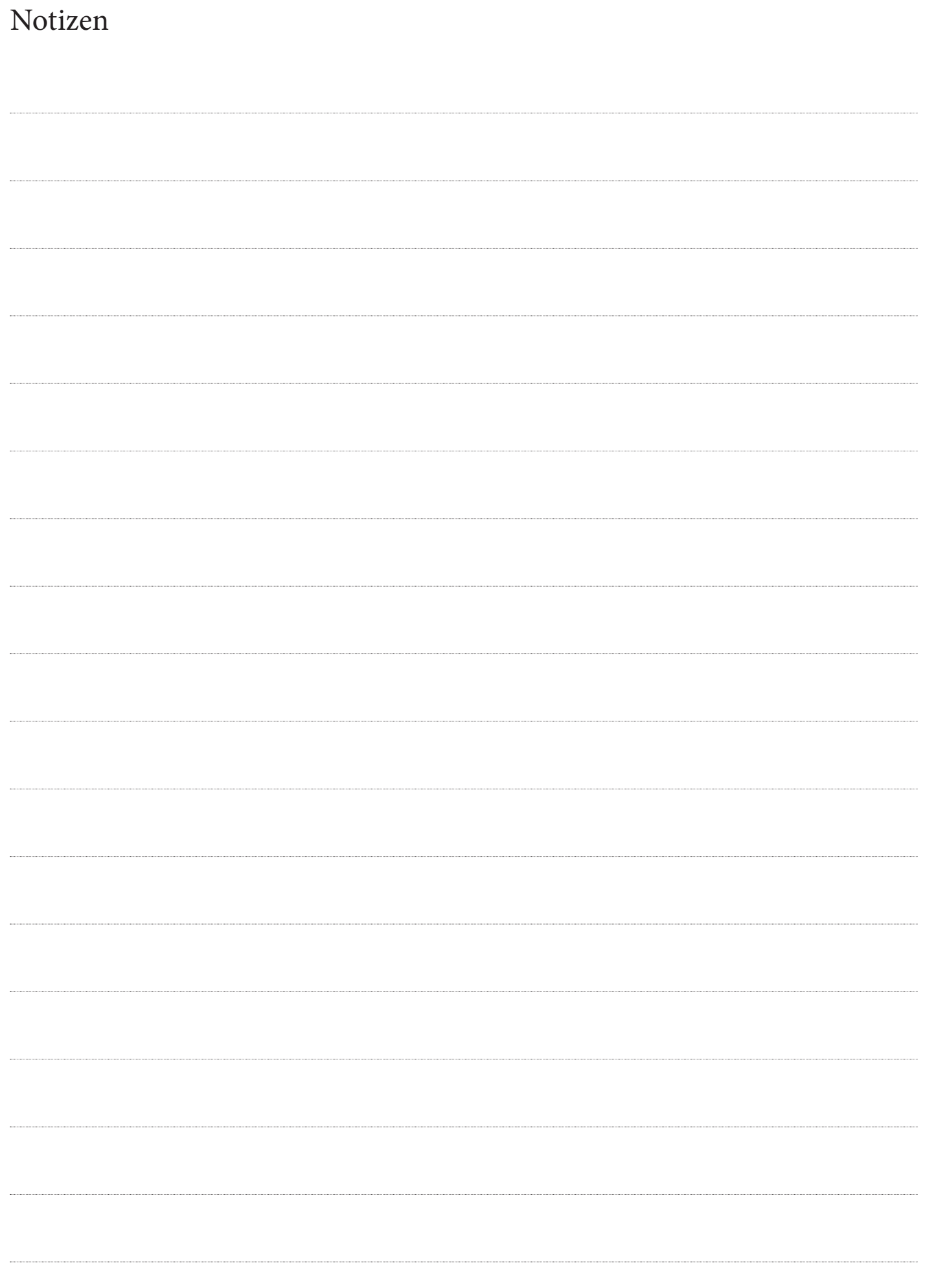

## Kapitel 3 Beschreibung

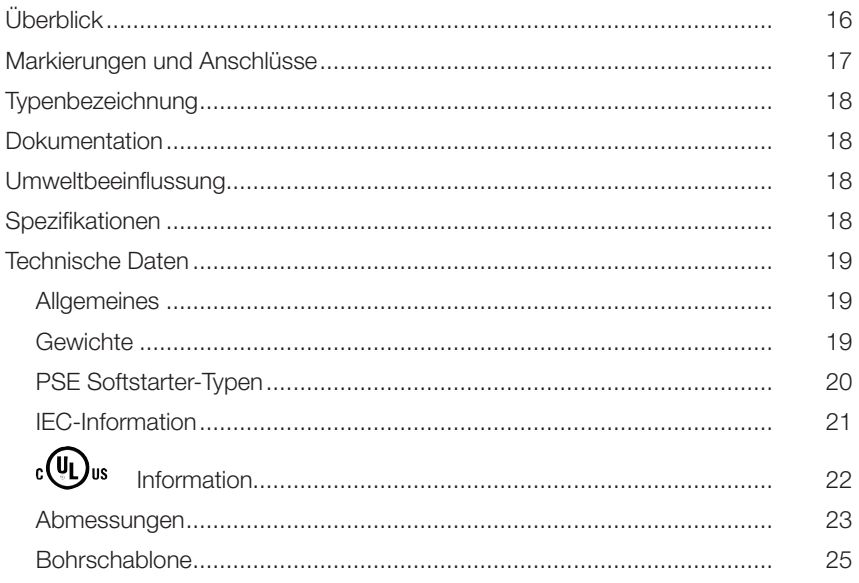

## Kapitel 3 Beschreibung

Dieses Kapitel beschreibt den Softstarter, seine Spezifikationen sowie verfügbares Zubehör und Ersatzteile.

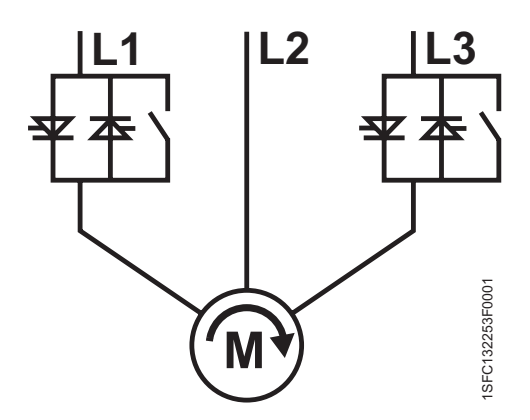

Abb. 3.1: Integrierter Bypass. Gesteuerte Phasen 1 und 3 (L1 und L3).

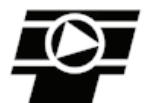

Abb. 3.2: Drehmomentregelung wird standardmäßig mit dem PSE Softstarter angeboten.

## 3.1 Überblick

Der PSE Softstarter basiert auf einem Mikroprozessor und nutzt die neueste Technologie für Softstart und Softstopp von Drehstrom-Käfigläufermotoren. Der Softstarter umfasst standardmäßig mehrere fortschrittliche Funktionen.

- Integrierter Bypass in den Phasen L1 und L3, siehe Abb. 3.1.
- Thyristoren für die Phasen L1 und L3 steuern die Motorspannung. Phase L2 ist direkt mit dem Motor verbunden, siehe Abb. 3.1.
- Wählen Sie zwischen Spannungsrampe und Drehmomentrampe bei Start (Anlauf) und Stopp (Auslauf).
- Motorschutz, Unterlast- und Rotorblockierschutz bzw. Festbremsschutz.

Die Tasten auf der Front sind benutzerfreundlich gestaltet, mit einer deutlichen Anzeige mit Symbolen.

Der PSE Softstarter kann auf zwei Arten gesteuert werden:

- Fest verdrahtete Eingangssteuerung
- Feldbus-Kommunikationsschnittstelle

Es kann nur jeweils eine Steuerungsmethode aktiv sein. Standardmäßig ist die fest verdrahtete Eingangssteuerung aktiv.

Die integrierten Lüfter für die Kühlung werden beim Hoch- oder Herunterfahren des Motors (Start/Stopp) betrieben, und wenn die Temperatur des Kühlkörpers zu hoch ist. Die Temperatur wird von einem Thermistor auf dem Kühlkörper überwacht.

Prüfen Sie, dass Sie das korrekte Produkt hinsichtlich Betriebsspannung, Betätigungsspeisespannung und Motornenndaten haben. Siehe Kapitel 3.3 Typ-Bezeichnung.

Die PSE18...PSE370 Softstarter arbeiten in einem weiten Spannungsbereich.

- Bemessungsbetriebsspannung 208 600 V AC
- Bemessungsbetätigungsspeisespannung 100 250 V AC

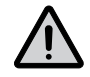

#### Warnung!

Das Produkt sollte nur innerhalb der angegebenen Bemessungswerte genutzt werden.

Beachten Sie die Umgebungstemperatur und Betriebshöhe über Meeresspiegel. Für Temperaturen über 40 °C (104 °F) und Höhen über 1000 m (3281 ft) ist eine Herabsetzung der Betriebswerte (Derating) erforderlich.

## 3.2 Markierungen und Anschlüsse

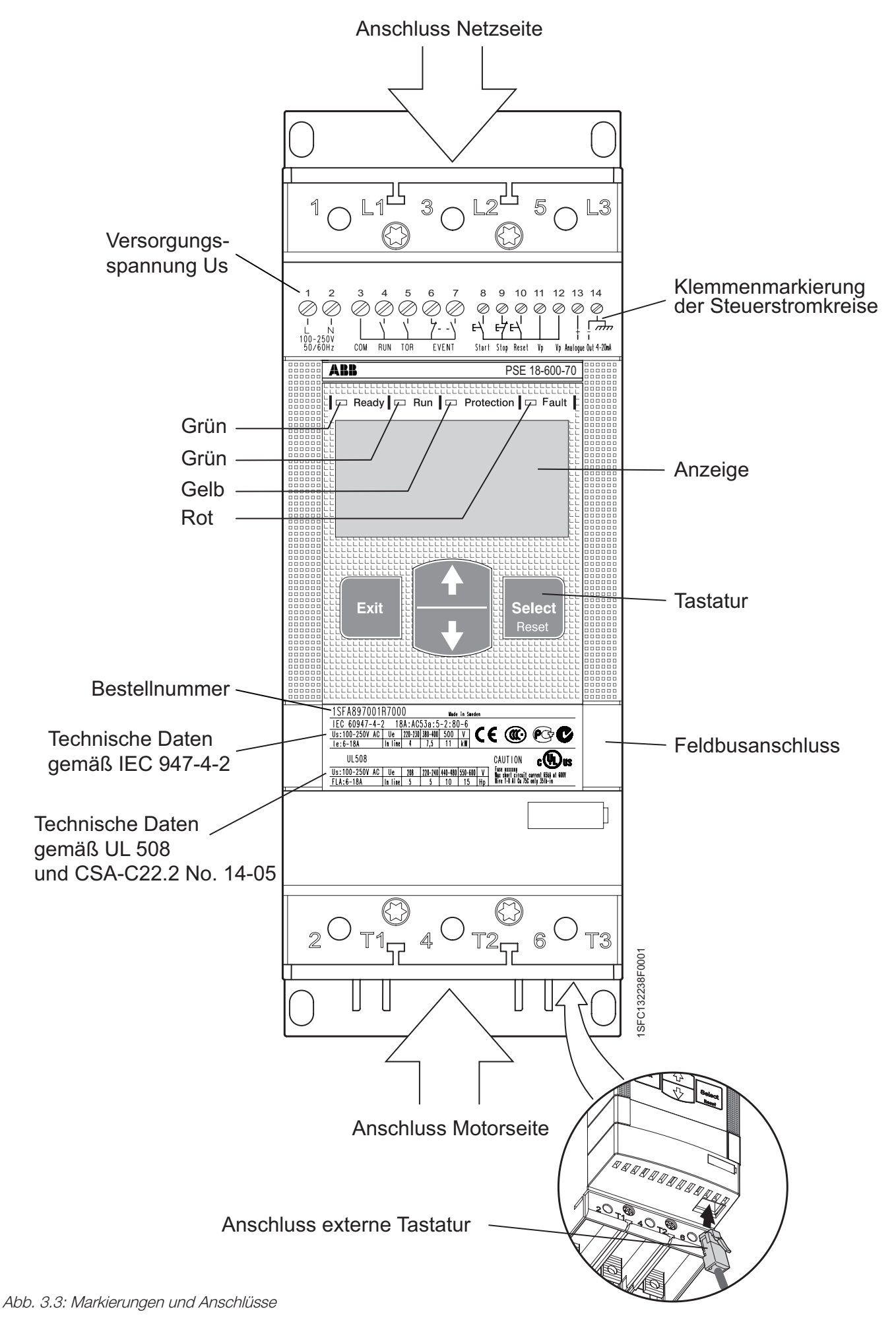

### 3.3 Typ-Bezeichnung

Die Typ-Bezeichnung findet sich auf der Vorderseite des Softstarters. Siehe Abb. 3.4.

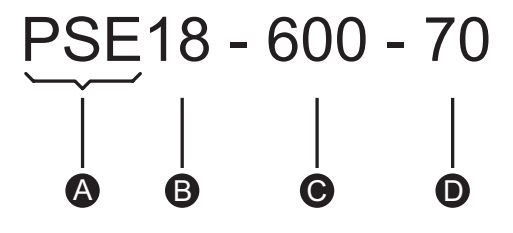

Abb. 3.4: Typ-Bezeichnung

**A** Softstarter-Typ: PSE

**B** Bemessungsstrom:  $18 = 18$  A

 $\bullet$  Betriebsspannung: 600 = 208 - 600 V 50/60 Hz

**D** Betätigungsspeisespannung: 70 = 100 - 250 V 50/60 Hz

### 3.4 Dokumentation

Dokumentation wie Broschüren, Kataloge, Zertifikate und Zeichnungen finden Sie im Internet unter: www.abb.com/lowvoltage. Klicken Sie auf dieser Site den Link "Control Products" (Schalt- und Steuerungstechnik) und dann auf "Softstarters".

### 3.5 Umweltbeeinflussung

Dieses Produkt ist so konzipiert, dass es die Umweltbeeinflussung während Herstellung und Einsatz minimiert. Die meisten verwendeten Materialien eignen sich für Recycling und müssen gemäß bestehender Gesetze behandelt und der Wiederverwertung zugeführt werden.

Weitere Informationen über verwendetes Material und Recycling des Produkts finden Sie unter: www.abb.com/lowvoltage

## 3.6 Spezifikationen

#### Tabelle 3.1

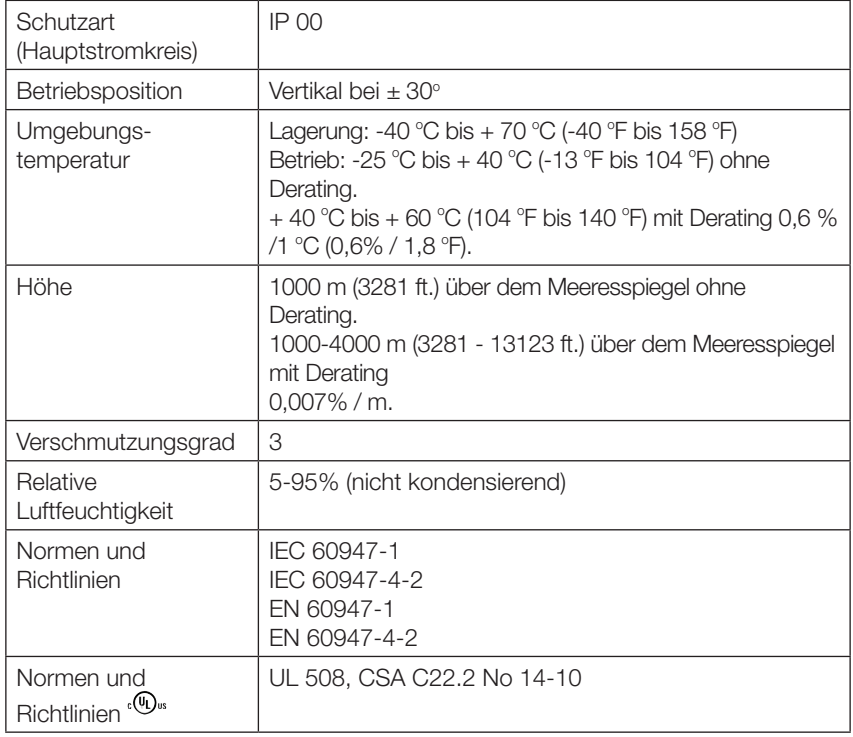

## 3.7 Technische Daten

### 3.7.1 Allgemeines

#### Tabelle 3.2

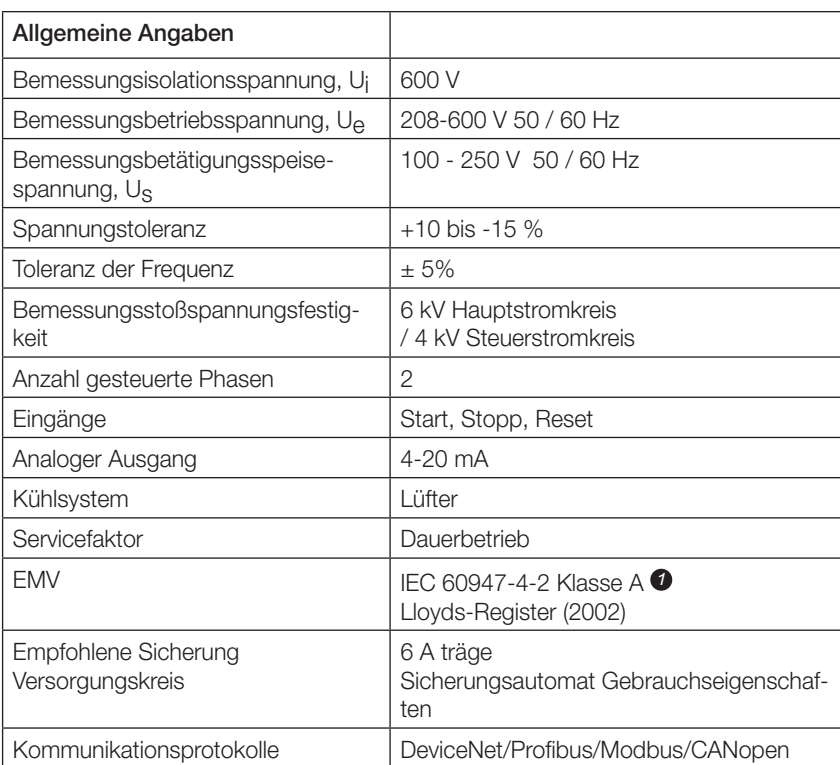

*1* Dieses Produkt wurde für Klasse A Geräte entwickelt. Bei Verwendung dieses Produktes in Wohnumgebungen kann es zu Störungen des Rundfunkempfangs kommen, so dass der Anwender ggf. zusätzliche Maßnahmen zur Funkentstörung ergreifen muss.

### 3.7.2 Gewichte

#### Tabelle 3.3

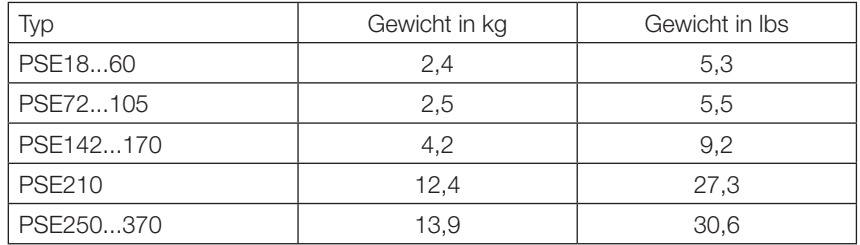

## 3.7.3 PSE Softstarter-Typen

#### Tabelle 3.4

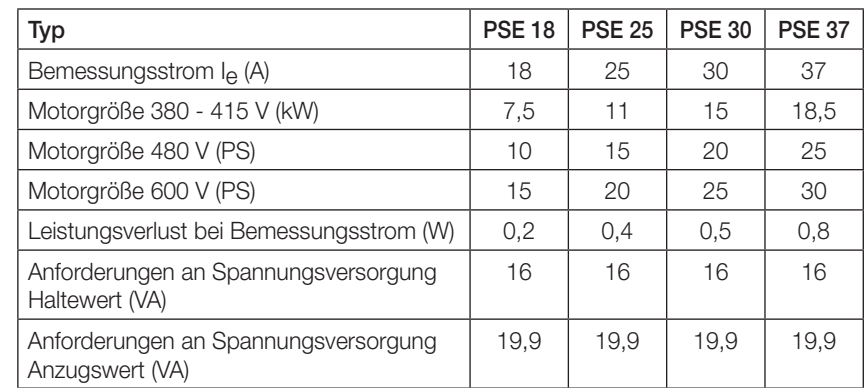

#### Tabelle 3.5

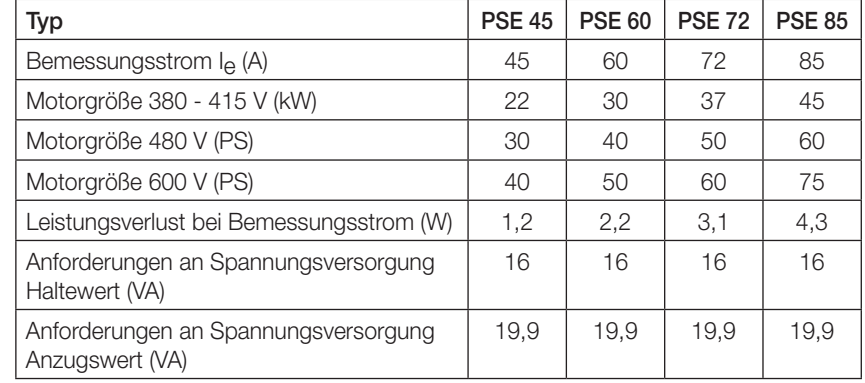

#### Tabelle 3.6

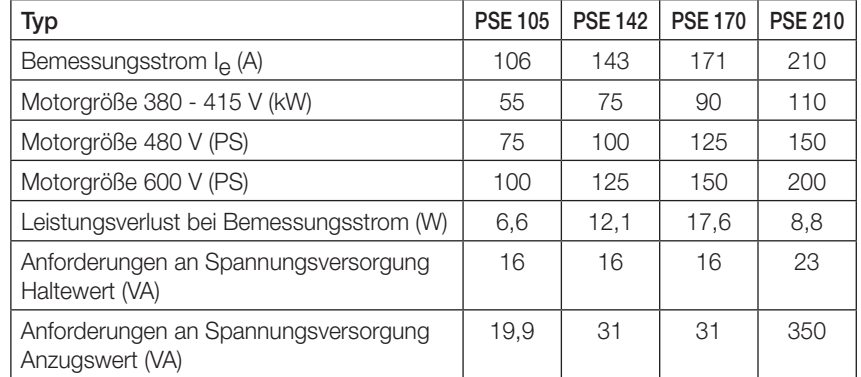

#### Tabelle 3.7

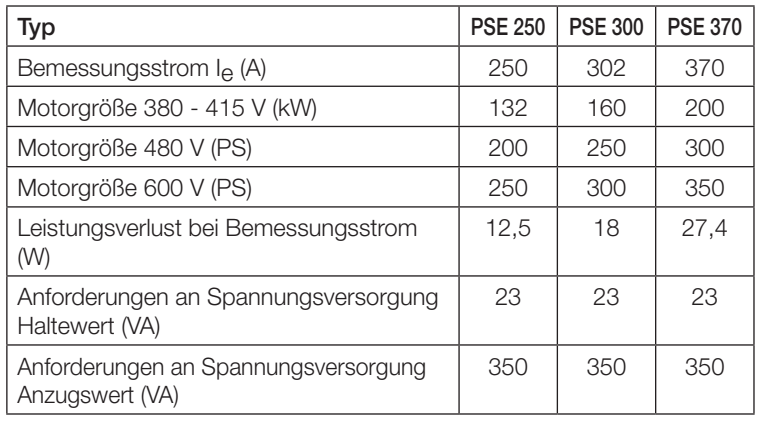

### 3.7.4 IEC-Information

Die Ausrüstung eignet sich für die Verwendung in einem Schaltkreis mit dem angezeigten maximalen Erdschlussstrom, sofern sie durch die in Tabelle 3.8 angegebenen Vorrichtungen geschützt ist. Beispiele von Halbleitersicherungen und MCCB gemäß IEC. Weitere Informationen über Sicherungen im Internet: http:// www.abbcontrol.fr/coordination\_tables/coordtable.htm

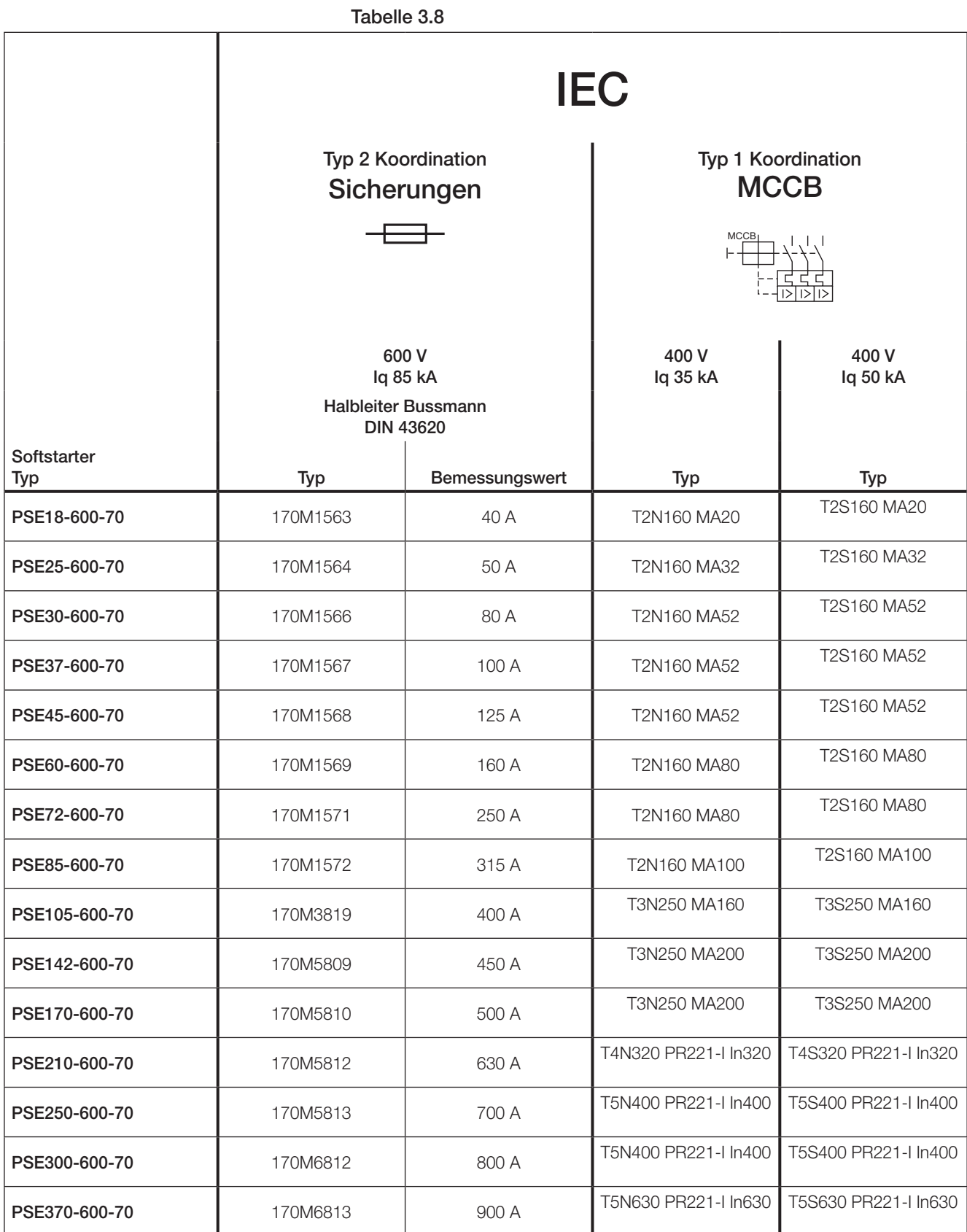

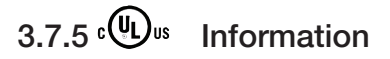

Beispiele für Ausrüstung, die sich für die Verwendung in einem Schaltkreis mit dem angezeigten maximalen Erdschlussstrom eignet, sofern sie durch die angegebenen Vorrichtungen geschützt ist. Siehe Tabelle 3.9. Weitere Informationen im Internet: http://www.abbcontrol.fr/coordination\_tables/coordtable.htm

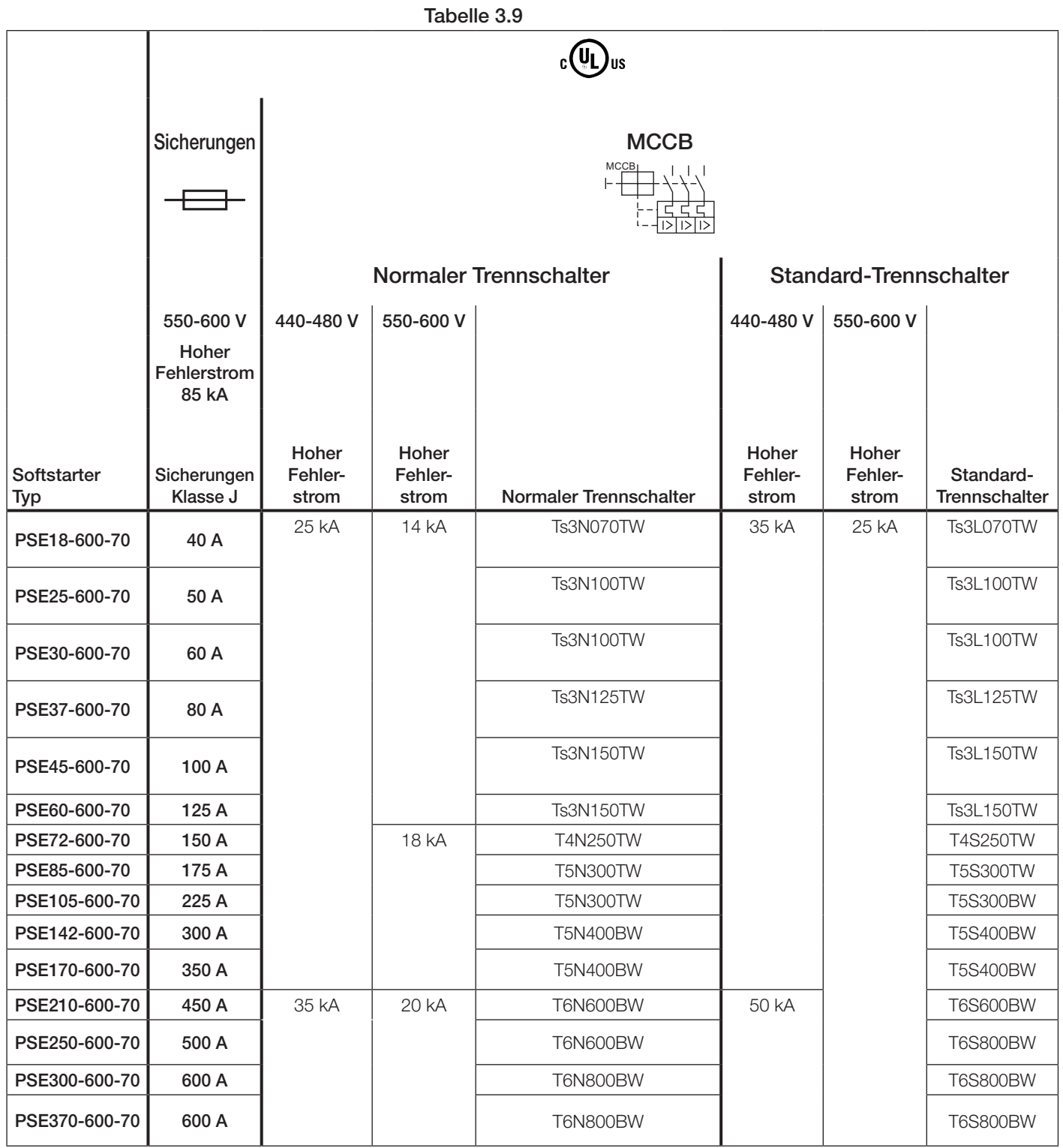

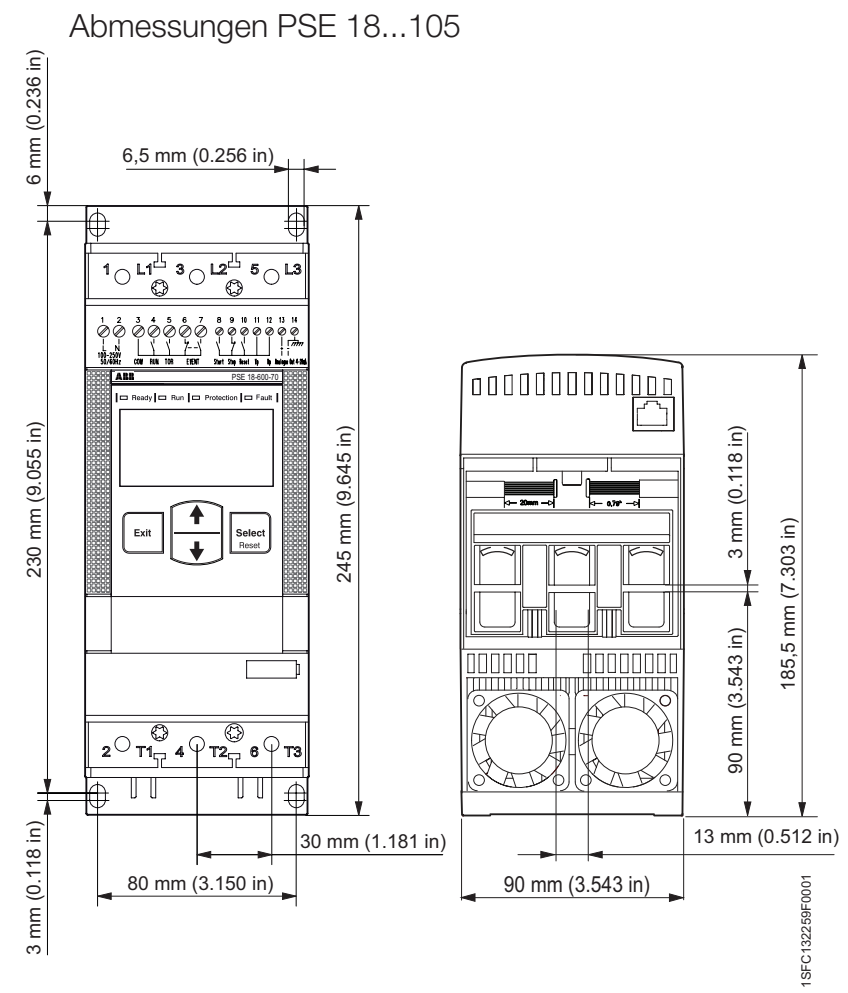

Abmessungen PSE 142...170

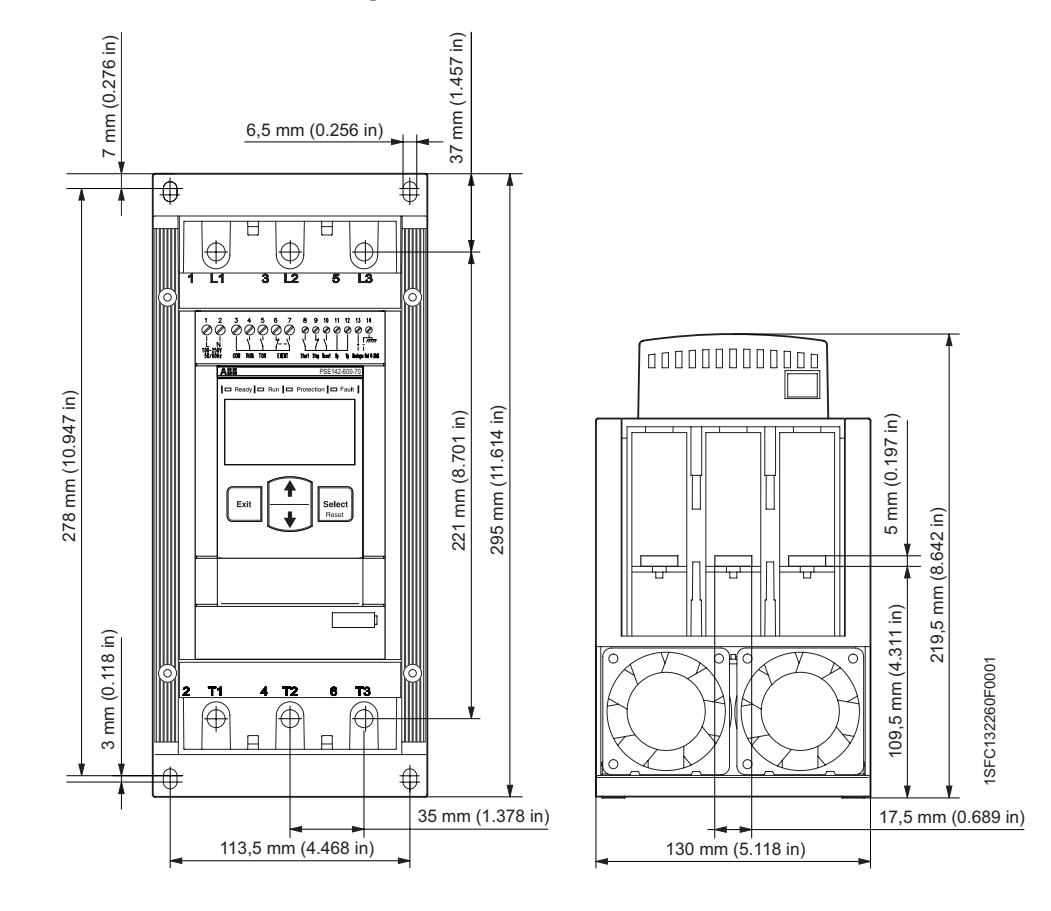

### 3.7.6 Abmessungen

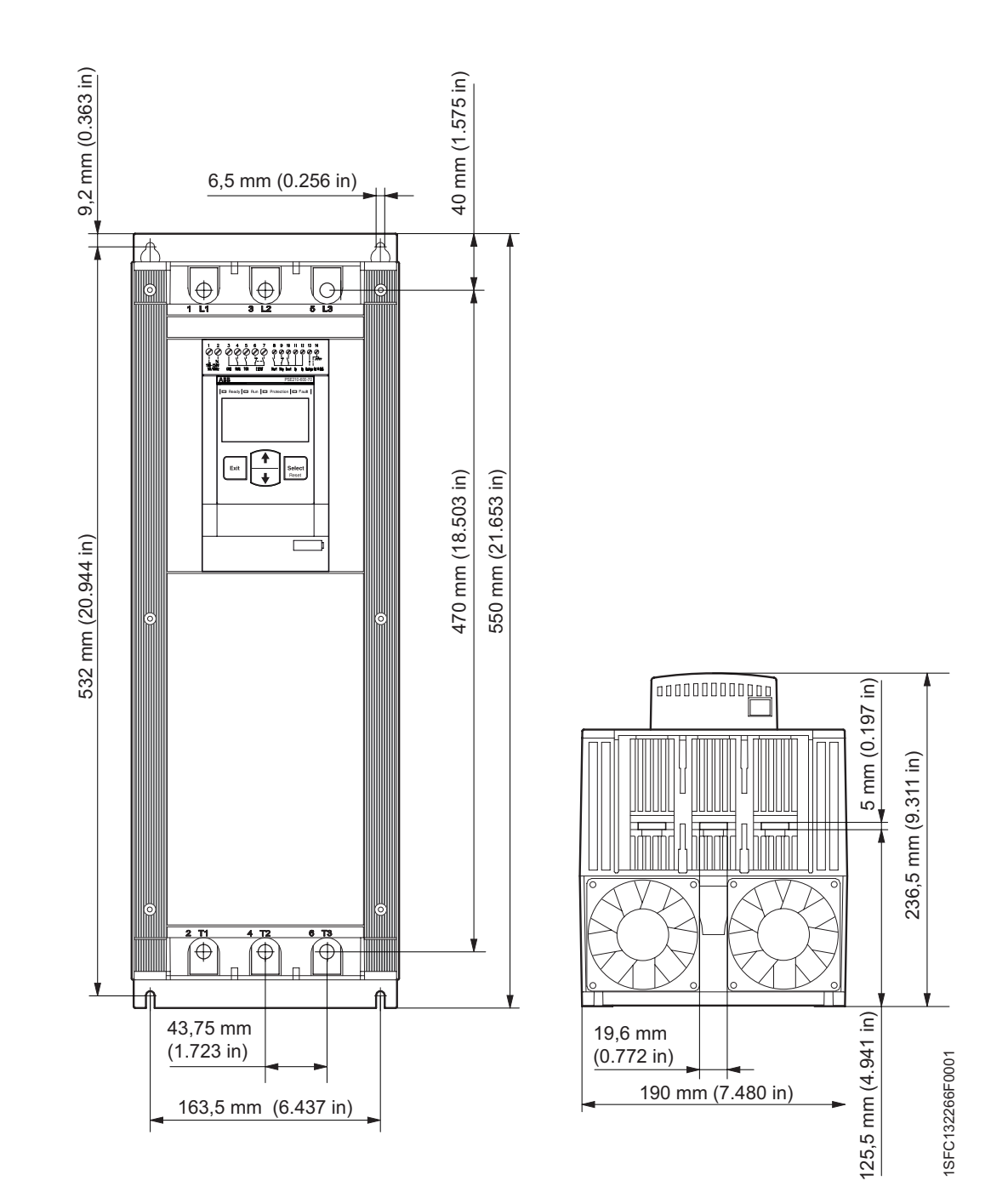

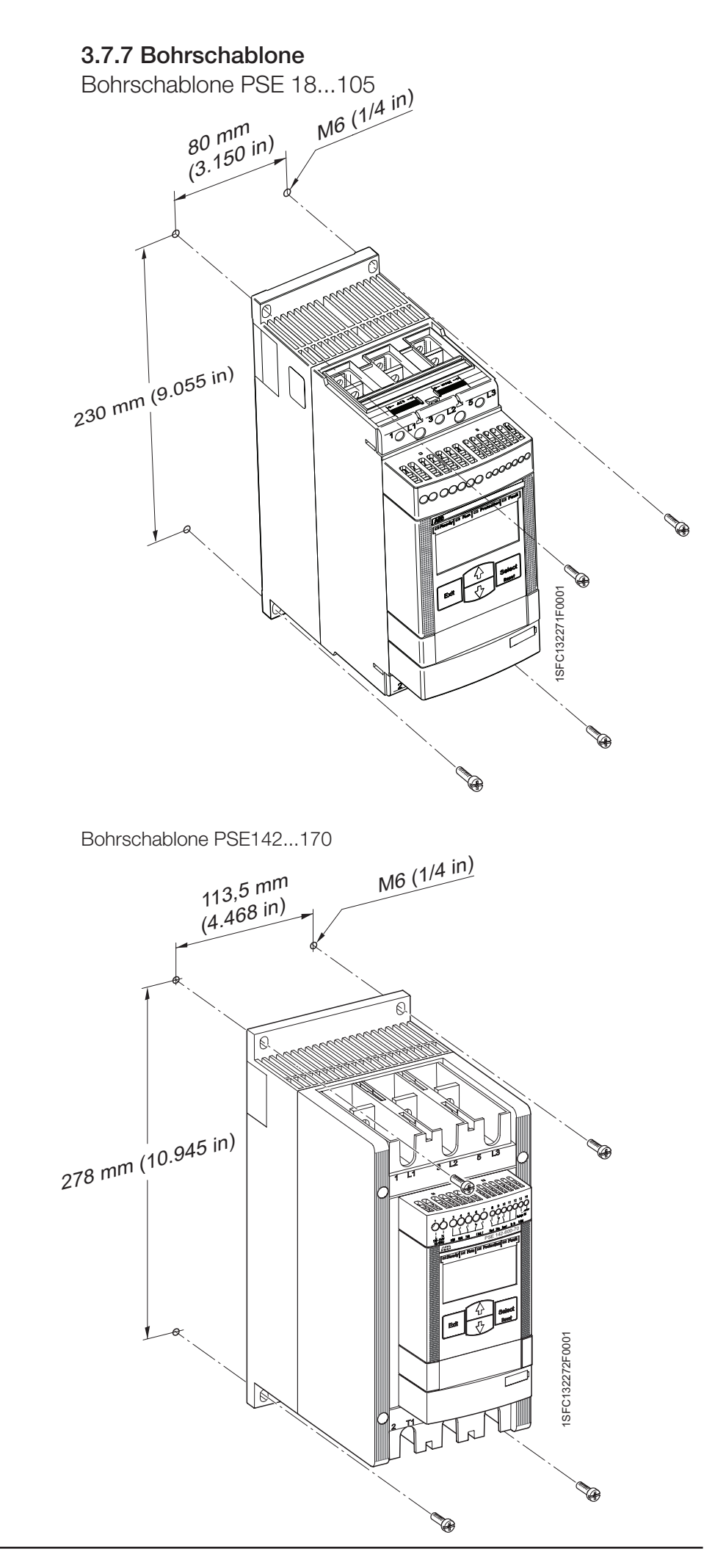

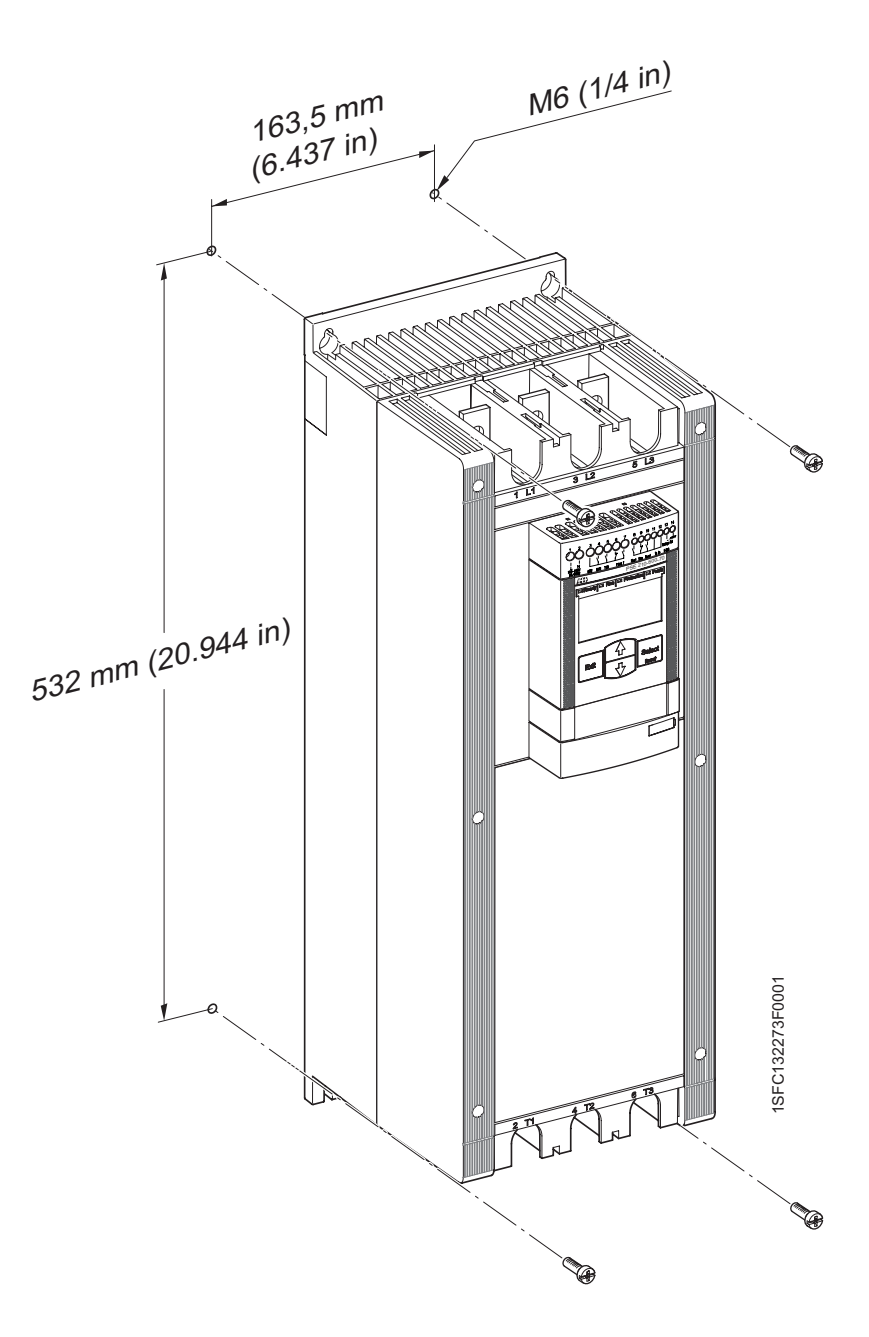

## Kapitel 4 Montage

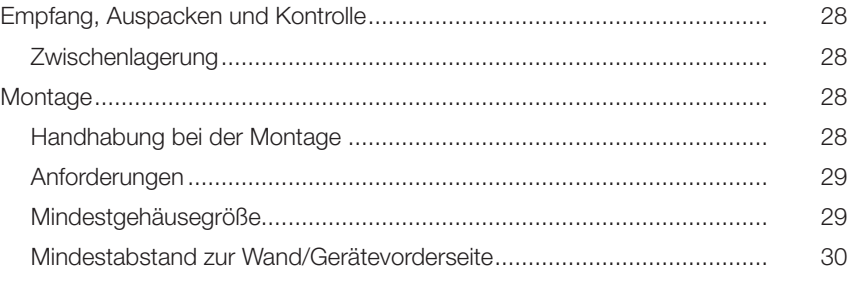

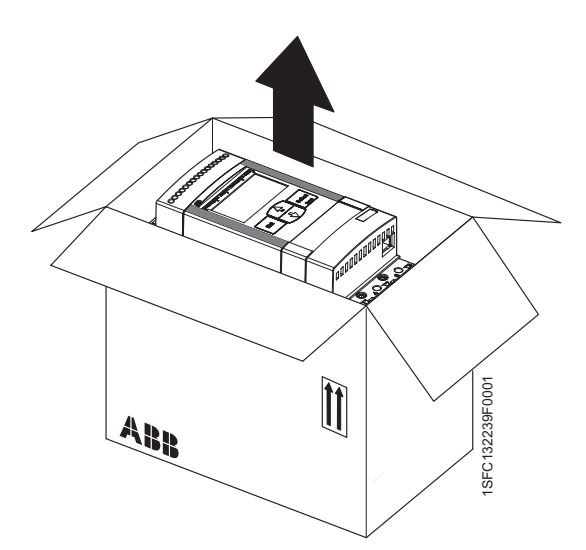

Abb. 4.1: PSE18...PSE170 auspacken

## Kapitel 4 Montage

Dieses Kapitel enthält Anleitungen zur Entgegennahme und zur korrekten Montage des Softstarters.

## 4.1 Empfang, Auspacken und Kontrolle

- Stellen Sie sicher, dass das Paket mit der korrekten Seite nach oben aufgestellt ist. Siehe Abb. 4.1 und 4.2.
	- Untersuchen Sie die Sendung auf Transportschäden.
- Entfernen Sie die Transportverpackung.
- Führen Sie eine Sichtprüfung am Softstarter durch.
- Stellen Sie sicher, dass die Bestellnummer zu den Lieferdokumenten passt.
- Prüfen Sie, ob alle Teile gemäß dem Lieferschein vorhanden sind.
- Überprüfen Sie den Softstarter und das Paket. Falls Sie Beschädigungen finden, wenden Sie sich sofort an das Transportunternehmen oder den Lieferanten.

### 4.1.1 Zwischenlagerung

Bewahren Sie den Softstarter bis zur Montage in seiner Originalverpackung auf.

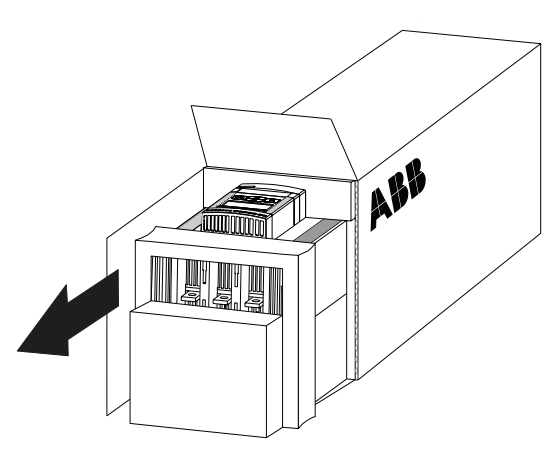

Abb. 4.2: PSE210...PSE370 auspacken

## 4.2 Montage

### 4.2.1 Handhabung bei der Montage

Der Softstarter ist in drei physischen Größen erhältlich. Alle PSE-Modelle können ohne Hebevorrichtung aus der Verpackung genommen und montiert werden. Gewichte siehe Kapitel 3.7.2.

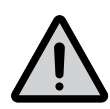

#### Warnung!

Heben Sie den Softstarter nicht an den Anschlussschienen hoch, da dies das Produkt beschädigen kann.

#### 4.2.2 Anforderungen

Informationen zu den Anforderungen an die Umgebung erhalten Sie in Kapitel 3 Beschreibung.

Die PSE-Softstarter gibt es in drei verschiedenen physischen Größen, die mit M6 (1/4 in.) Schrauben oder Schrauben gleichwertiger Größe und Festigkeit montiert werden. Abmessungen und Bohrschablonen finden Sie in den Kapiteln 3.7.6 Abmessungen und 3.7.7 Bohrschablone.

#### 4.2.3 Mindestgehäusegröße

In Anwendungen, bei denen der Softstarter in einem Gehäuse eingebaut wird, werden die folgenden Mindestgehäusegrößen empfohlen. Abmessungen gemäß Skizze in Abb. 4.3.

#### Tabelle 4.1

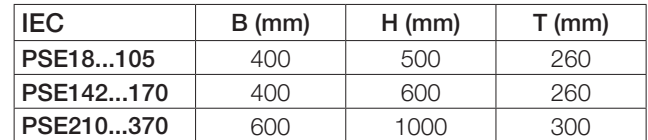

#### Tabelle 4.2

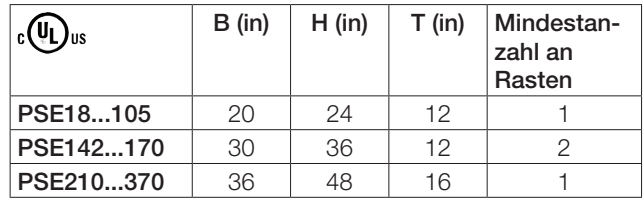

Abmessungen und Bohrschablone siehe Chapter 3 Description.

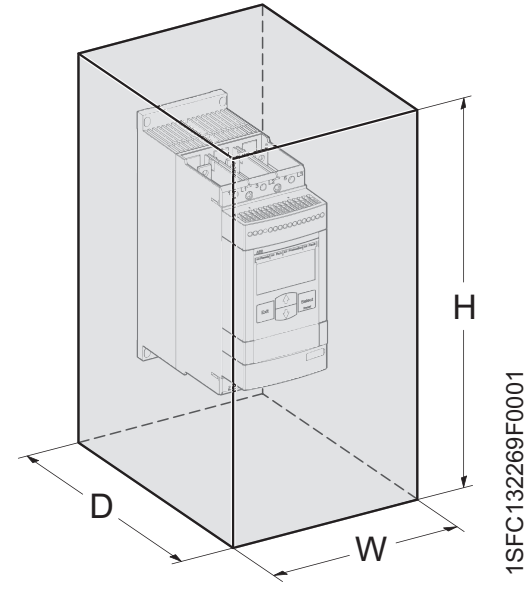

Abb. 4.3: Abmessungen minimale Gehäusegröße

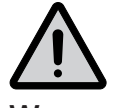

#### Warnung!

Verwendung eines zu kleinen Gehäuses und/oder Nichtbeachtung der Anweisungen in anderer Hinsicht kann zu Überhitzung des PSE Softstarters und Betriebsstörungen führen.

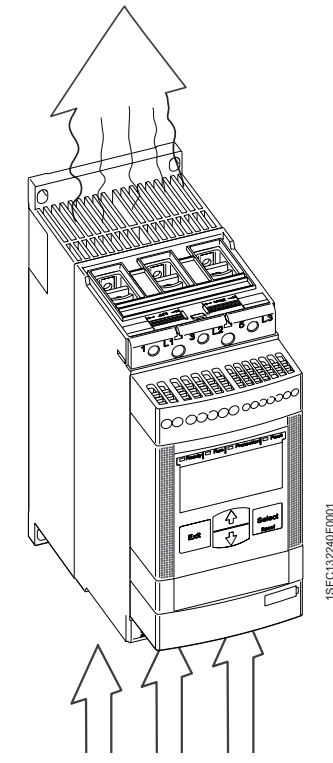

Abb. 4.4: Luftwege

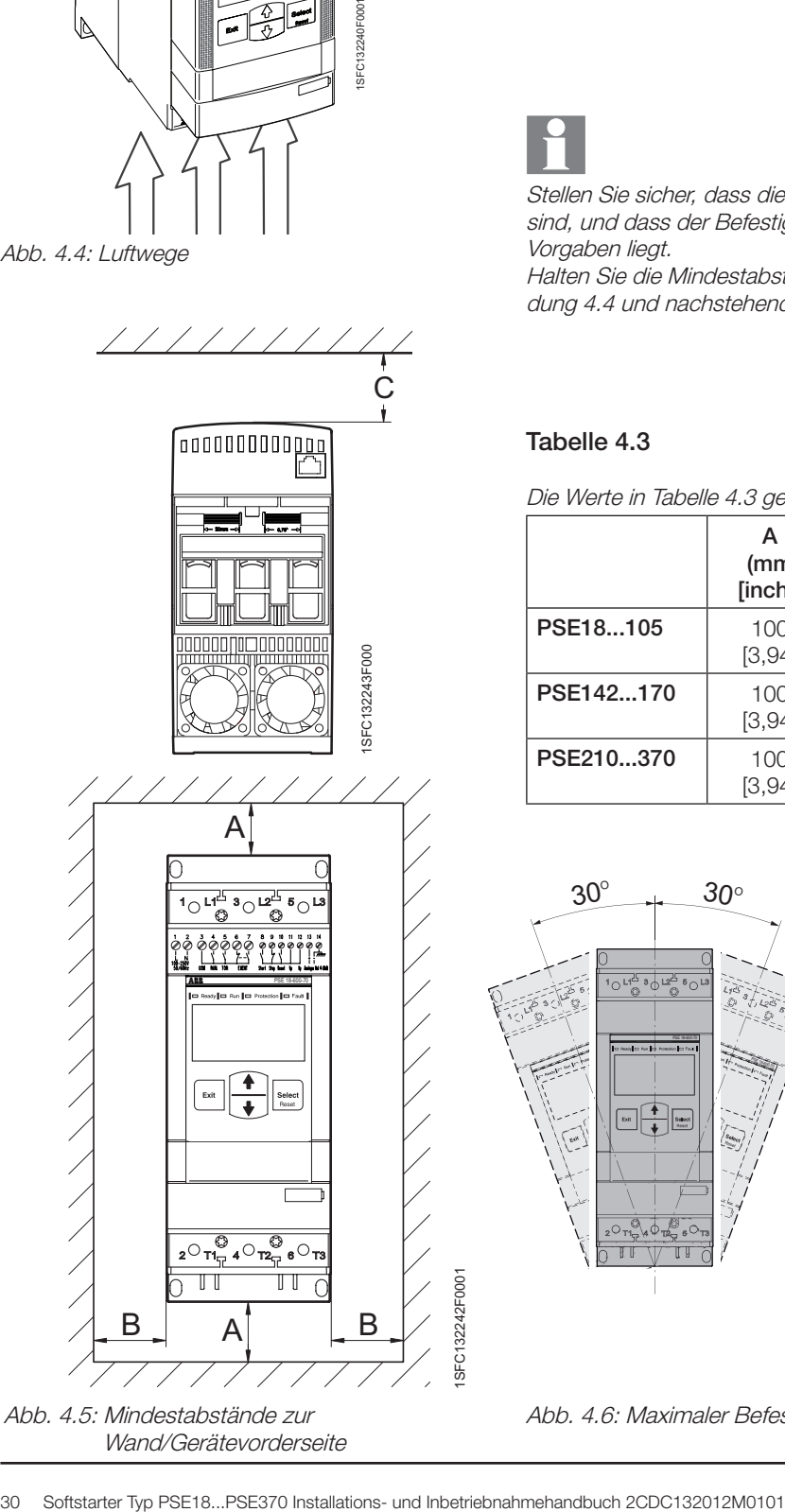

Abb. 4.5: Mindestabstände zur Wand/Gerätevorderseite

### 4.2.4 Mindestabstand zur Wand/Gerätevorderseite

Achten Sie darauf, dass ein ausreichender Luftstrom zur Kühlung von unten nach oben im Softstarter zirkulieren und ungehindert austreten kann. Abb. 4.3.

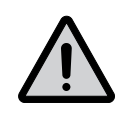

#### Warnung!

Gefahr von Sachschäden. Achten Sie darauf, dass keine Flüssigkeiten, Staub oder leitfähige Teile in den Softstarter gelangen.

Stellen Sie sicher, dass die Abstände zu den umgebenden Wänden ausreichend sind, und dass der Befestigungswinkel innerhalb der in Abbildung 4.5 gezeigten Vorgaben liegt.

Halten Sie die Mindestabstände zur Gerätevorderseite und Wand ein, wie in Abbildung 4.4 und nachstehender Tabelle angegeben.

#### Tabelle 4.3

Die Werte in Tabelle 4.3 geben Mindestabstände an.

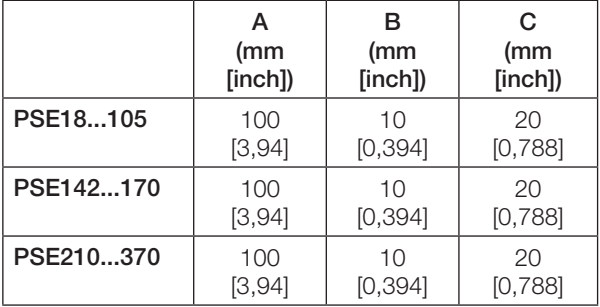

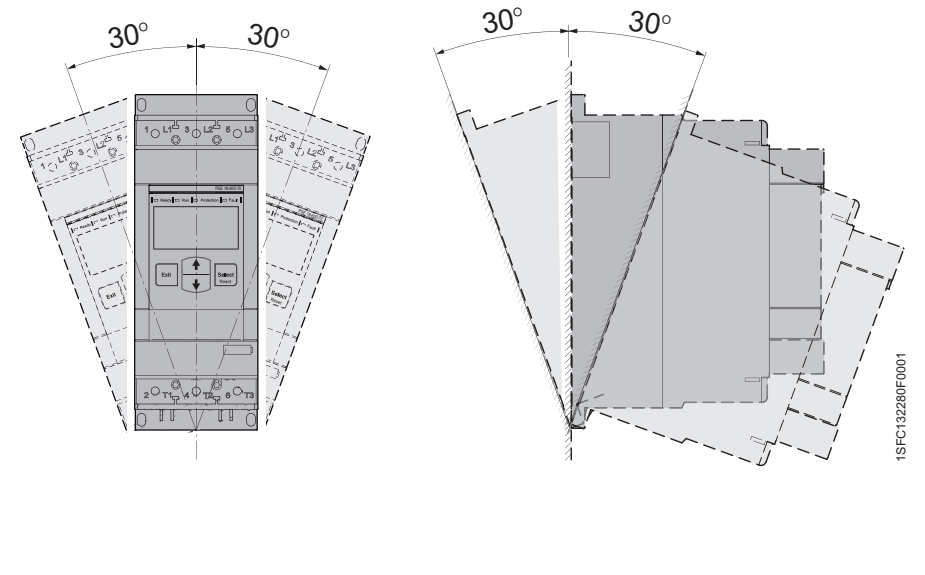

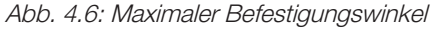

1SFC132242F0001

## Kapitel 5 Anschluss

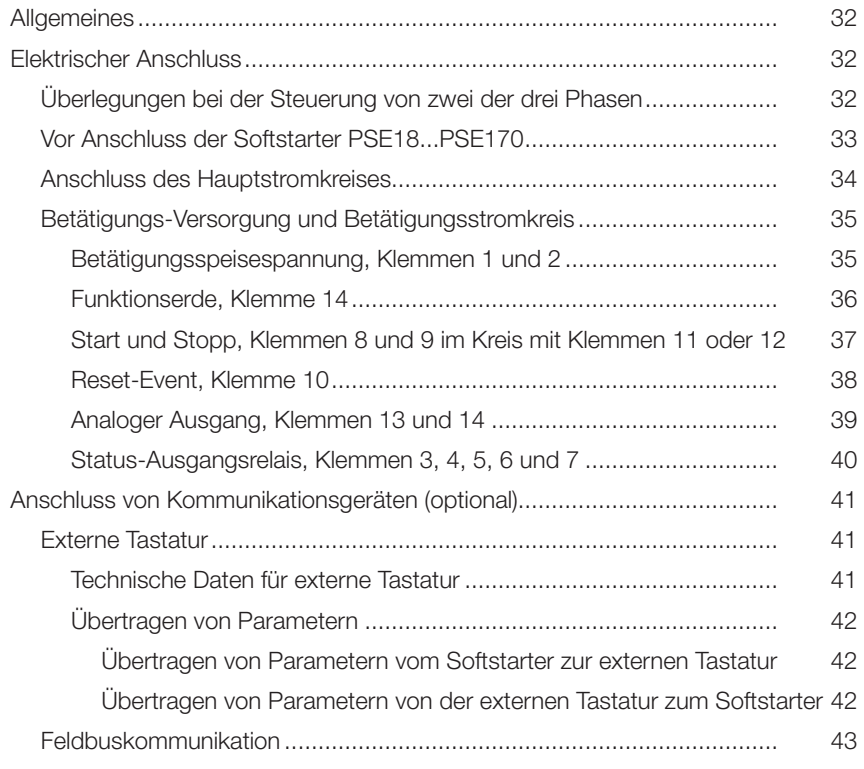

## Kapitel 5 Anschluss

Dieses Kapitel beschreibt die elektrischen Anschlüsse sowie die Anschlüsse für Kommunikationsgeräte, die verbunden werden müssen, bevor Sie den Softstarter verwenden können.

### 5.1 Allgemeines

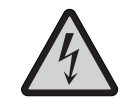

#### Achtung!

Montage und Anschluss an das Stromnetz des Softstarters müssen unter Einhaltung bestehender Gesetze und Vorschriften erfolgen und dürfen nur von autorisiertem Fachpersonal ausgeführt werden.

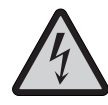

#### Warnung!

Gefährliche Spannung. Gefahr von Tod oder schweren Verletzungen. Schalten Sie die gesamte Spannungsversorgung für das Gerät aus und verriegeln Sie sie, bevor Sie Arbeiten an diesem Gerät beginnen.

Grundlegender Anschluss siehe Kapitel 2 Schnellstart.

Anschlussbilder zum Anschluss der Softstarters siehe Kapitel 11 Anschlussbilder.

## 5.2 Elektrischer Anschluss

#### 5.2.1 Überlegungen bei der Steuerung von zwei der drei Phasen

Selbst im gestoppten Zustand liegt eine Spannung am Motor an Phase 2 an. Dadurch wird der Motor nicht starten und der Motor wird nicht erhitzt werden (vgl. Dreieckschaltung). Weitere Informationen zur Zweiphasen-Steuerung siehe Kapitel 3 Beschreibung.

Halbleiter ersetzen keine Luft-Isolation. Es wird daher empfohlen, einen Netzschütz zu verwenden, um den Stromkreis zu trennen. Siehe Abb. 5.1.

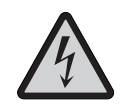

1SFC132237F0001

Achtung!

Wegen der Zweiphasen-Steuerung liegt an einer angeschlossenen Motorklemme immer Spannung an. Das Berühren der Klemmen oder anderer

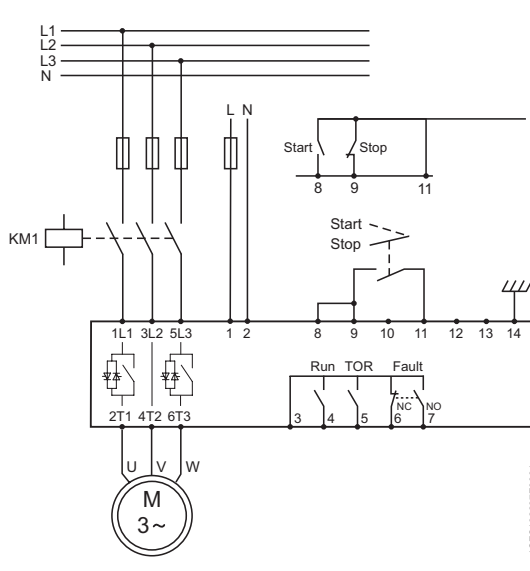

Abb. 5.1: Anschluss des PSE Softstarters und Reihenschaltung mit einem Netzschütz.

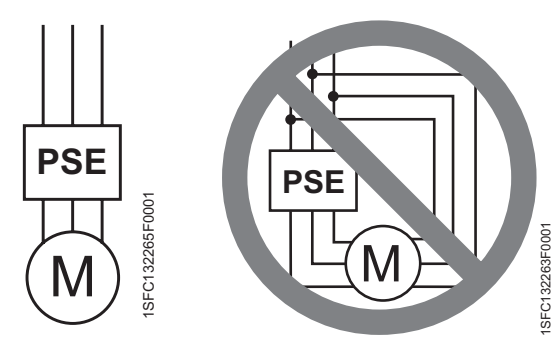

unter Spannung stehender Teile kann zum Tod oder zu schweren Verletzungen führen.

Da die Softstarter PSE18 … PSE370 eine Zweiphasensteuerung haben, muss der Anschluss In-Line erfolgen, gemäß den Anschlussbildern in Abb. 5.2 und in Kapitel 11.

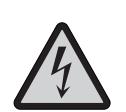

Abb. 5.2: Der ABB PSE Softstarter darf nur In-Line angeschlossen werden.

### Achtung!

Die Softstarter PSE18...PSE370 dürfen nicht in Dreieckschaltung angeschlossen werden, da dadurch Schäden an den Geräten entstehen können und die Gefahr von Tod oder schweren Verletzungen besteht. Abb. 5.2.

### 5.2.2 Vor Anschluss der Softstarter PSE18...PSE170

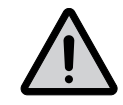

#### Warnung!

Bevor die Softstarter PSE Größe 18...PSE170 erstmals an die Betriebsspannungsversorgung angeschlossen werden, muss die Betätigungsspeisespannung eingeschaltet sein, um sicherzustellen, dass die Bypass-Relais geöffnet sind. Dies ist zur Vermeidung eines unbeabsichtigten Starts der Geräte während des Anschließens notwendig.

### 5.2.3 Anschluss des Hauptstromkreises

Es wird empfohlen, den Softstarter wie in Abb. 5.1 beschrieben mit einem Netzschütz anzuschließen. Zusätzliche Anschlussbilder sind in Kapitel 11 Anschlussbilder zu finden.

Die Softstarter PSE18...PSE105 haben eingebaute Kabelklemmen. Die Kabel müssen vor dem Anschluss abisoliert werden, und die Länge des freigelegten Drahts sollte 20 mm betragen. Anschluss gemäß Abb. 5.3 und 5.5.

Bei den Softstartern PSE142...PSE370 müssen die Kabel Kabelschuhe haben und gemäß Abb. 5.4 und 5.5 an die Klemmleisten angeschlossen werden.

Anschluss der Netzseite an Klemmen 1L1, 3L2, 5L3.

Anschluss des Motors an Klemmen 2T1, 4T2, 6T3.

Die Klemmenbelegung ist auf der Softstarter-Vorderseite aufgedruckt.

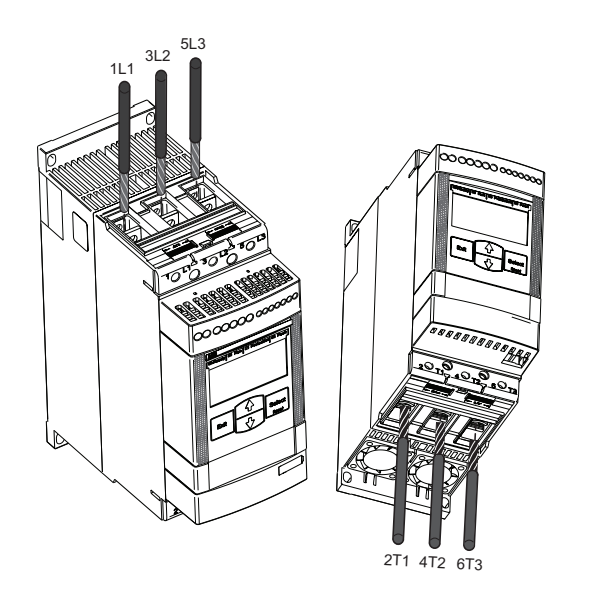

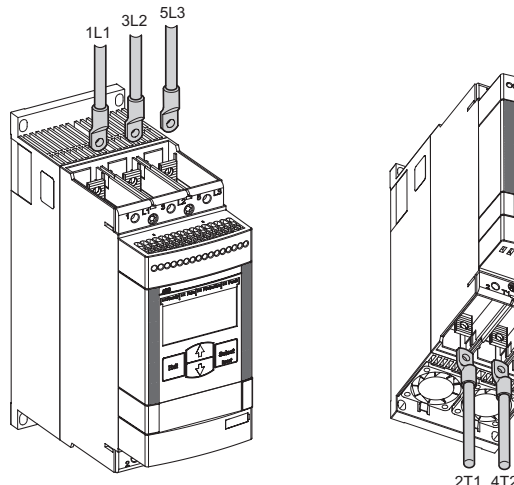

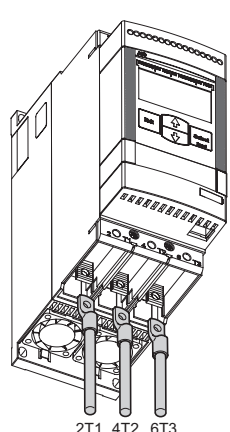

Abb. 5.3: PSE18...PSE105 Anschluss des Anschlussmoduls an Klemmen auf Netzseite und Motorseite

Abb. 5.4: PSE142...PSE370 Anschluss an Klemmen auf Netzseite und Motorseite

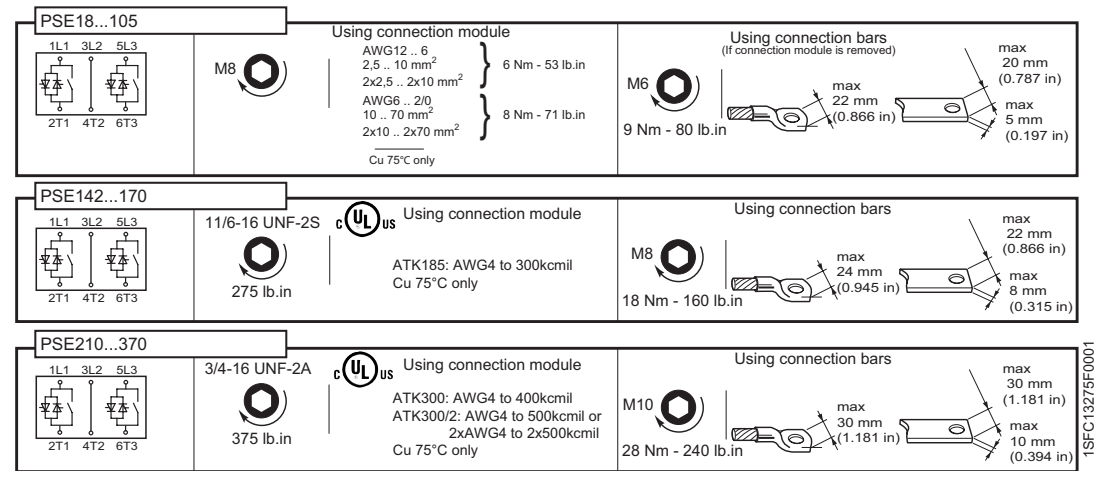

Abb. 5.5: Anschlussdrehmomente und Abmessungen von Klemmleisten und Kabelschuhen

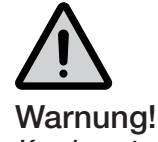

Kondensatoren für die Blindleistungskompensation sind nicht zwischen Softstarter und Motor erlaubt, da diese Stromspitzen verursachen können, welche die Thyristoren im Softstarter beschädigen können. Wenn solche Kondensatoren verwendet werden sollen, sollten sie auf der Netzseite des Softstarters angeschlossen werden.

### 5.2.4 Betätigungs-Versorgung und Betätigungsstromkreis

Leitungen in industriellen Steuerungsanwendungen werden in drei Gruppen unterteilt: Hauptstromversorgung, Betätigungsversorgung und Steuerung.

#### 5.2.4.1 Betätigungsspeisespannung, Klemmen 1 und 2

Verbinden Sie Null- und Phasenleiter mit den Klemmen 1 und 2, siehe Abb. 5.6 und 5.7.

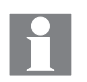

Prüfen Sie, dass die Betätigungsspeisespannung U<sub>s</sub> korrekt ist.

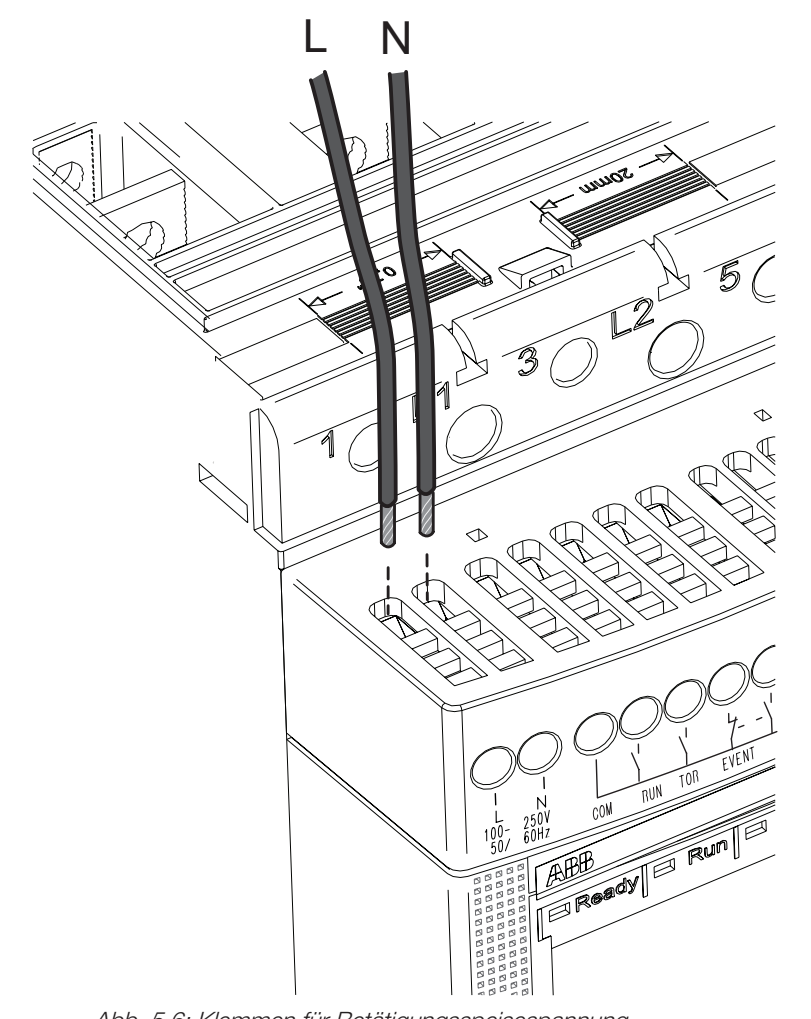

Abb. 5.6: Klemmen für Betätigungsspeisespannung

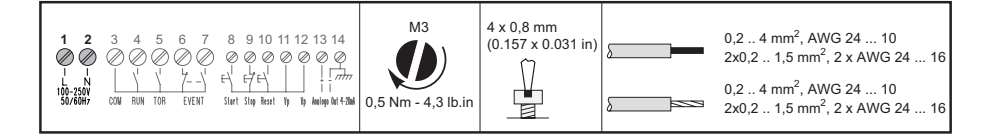

Abb. 5.7: Anschlussmomente und Drahtgrößen

#### 5.2.4.2 Funktionserde, Klemme 14

Verbinden Sie das Kabel mit einem Erdungspunkt in der Nähe des Softstarters. Das Kabel sollte so kurz wie möglich sein. Ein geeigneter Erdungspunkt befindet sich am besten neben dem Softstarter auf der Montageplatte, siehe Abb. 5.8 und 5.9. Die Montageplatte muss ebenfalls geerdet sein.

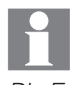

Die Erdung ist keine Schutzerde, sondern eine Funktionserde. Das Erdungskabel sollte so kurz wie möglich sein. Maximale Länge 0,5 m.

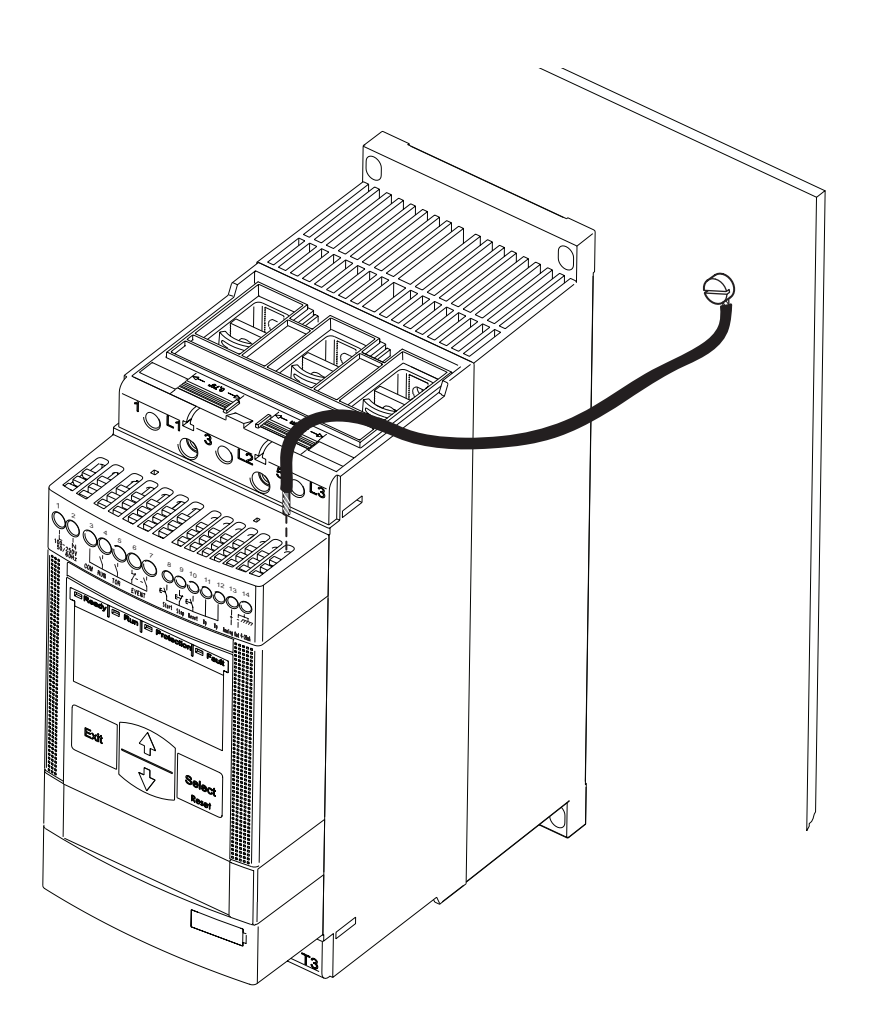

Abb. 5.8: Klemme für Funktionserde

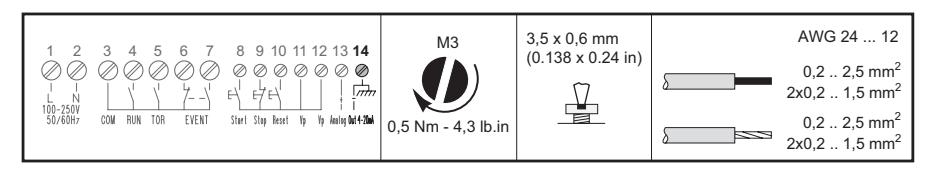

Abb. 5.9: Anschlussmomente und Drahtgrößen
#### 5.2.4.3 Start und Stopp, Klemmen 8 und 9 im Kreis mit Klemmen 11 oder 12

Der PSE Softstarter verfügt über eine integrierte Warteschaltung und benötigt kein andauerndes Signal am Starteingang. Verwenden Sie die interne Betätigungsspeisespannung von den Klemmen 11 oder 12.

Anschluss der Start- und Stopp-Klemmen mit konventioneller Schaltung mit Drucktasten, siehe Abb. 5.10 und 5.12.

Eine konventionelle Schaltung mit Hilfsrelais ist ebenfalls möglich, siehe Abb. 5.11 und 5.12.

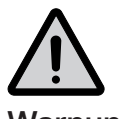

#### Warnung!

An die Steuerklemmen 8, 9, 10, 11, 12 und 13 darf keine externe Spannung angeschlossen werden. Andere Spannungen können den Softstarter beschädigen und zum Erlöschen der Garantie führen.

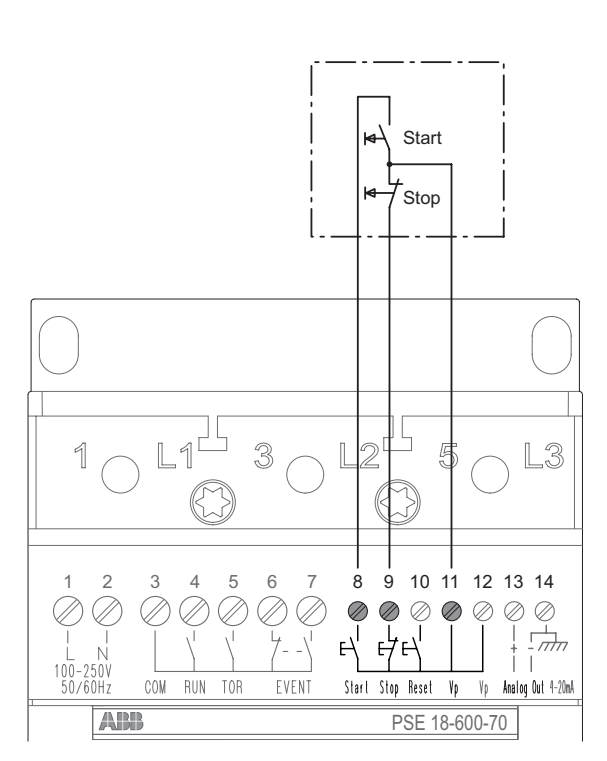

Abb. 5.10: Klemmen für Start und Stopp, konventionelle Schaltung mit Drucktasten

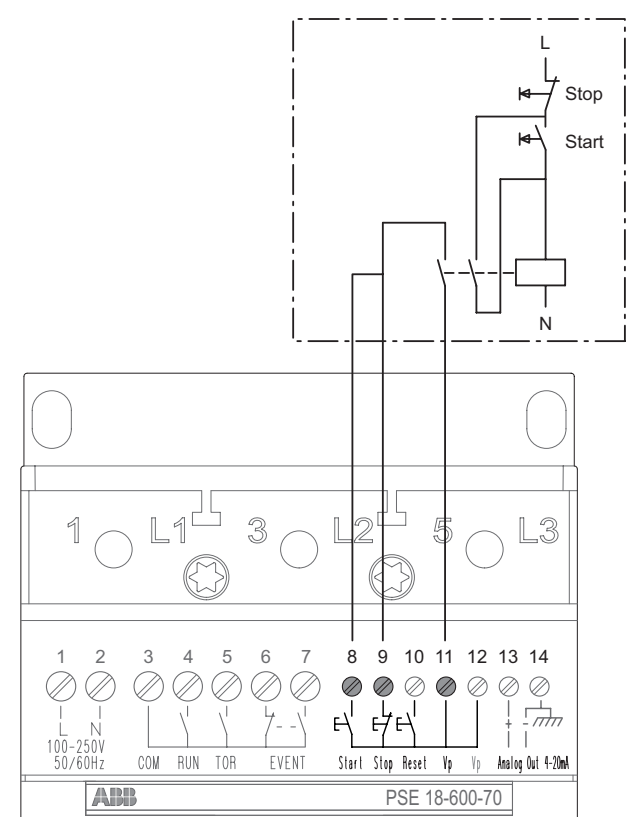

Abb. 5.11: Klemmen für Start und Stopp, konventionelle Schaltung mit Hilfsrelais

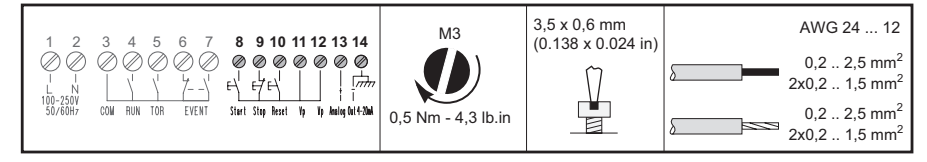

Abb. 5.12: Anschlussmomente und Drahtgrößen

#### 5.2.4.4 Reset-Event, Klemme 10

Die Reset-Steuerklemme 10 ist im Stromkreis mit Klemmen 11 oder 12 für Fern-Reset von Auslöse-Ereignissen. Siehe Abb. 5.13 und 5.14.

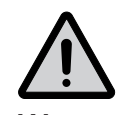

## Warnung!

An die Steuerklemmen 8, 9, 10, 11, 12 und 13 darf keine externe Spannung angeschlossen werden. Andere Spannungen können den Softstarter beschädigen und zum Erlöschen der Garantie führen.

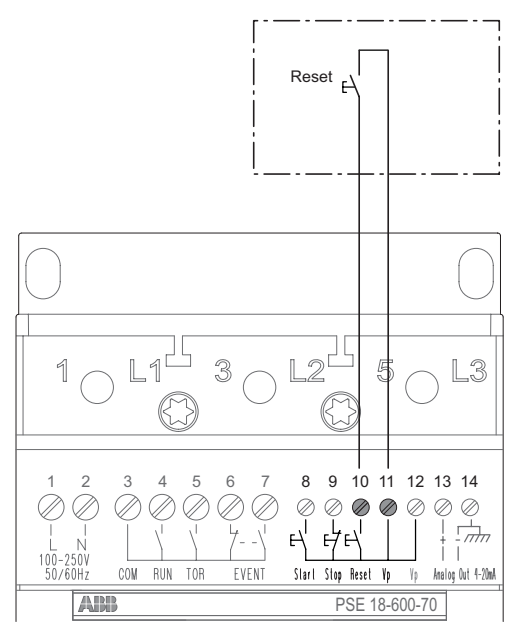

Abb. 5.13: Klemme für Reset-Event

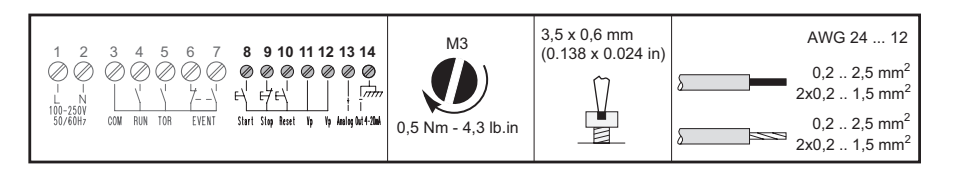

Abb. 5.14: Anschlussmomente und Drahtgrößen

#### 5.2.4.5 Analoger Ausgang, Klemmen 13 und 14

Der analoge Ausgang kann zum Anschluss analoger Instrumente verwendet werden.

Wenn der analoge Ausgang verwendet wird, müssen die Kabel an Klemmen 13 (+) und 14 (-) angeschlossen werden. Siehe Abb. 5.15 und 5.16.

Das analoge Ausgangssignal kann im Bereich von 4 - 20 mA variieren, entsprechend 0 - 120 Prozent des Sollwerts für Parameter Ie. 100 Prozent entsprechen 17,3 mA.

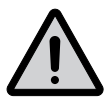

#### Warnung!

An die Steuerklemmen 8, 9, 10, 11, 12 und 13 darf keine externe Spannung angeschlossen werden. Andere Spannungen können den Softstarter beschädigen und zum Erlöschen der Garantie führen.

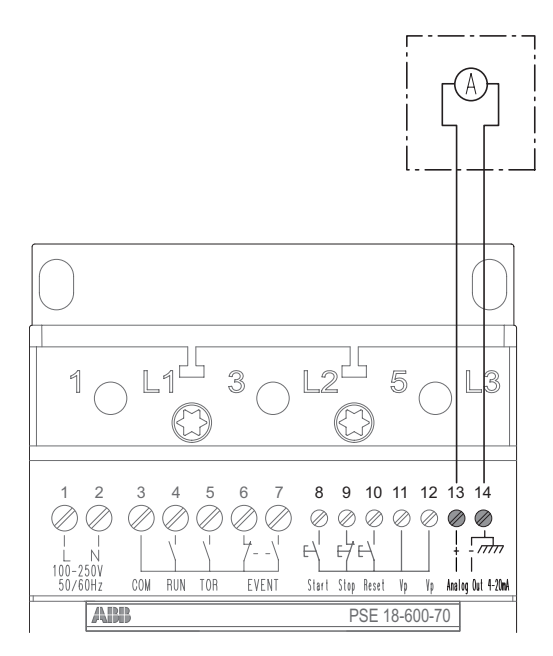

Abb. 5.15: Klemmen für analogen Ausgang

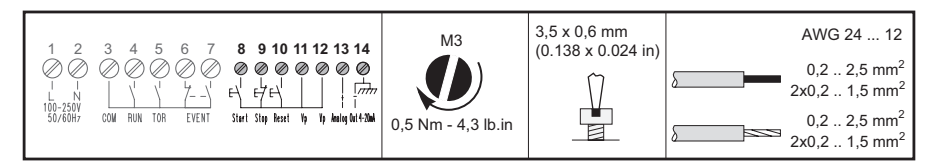

Abb. 5.16: Anschlussmomente und Drahtgrößen

#### 5.2.4.6 Status-Ausgangsrelais, Klemmen 3, 4, 5, 6 und 7

Durch Anschluss an die Klemmen 3, 4, 5, 6 und 7 stehen RUN, TOR und EVENT für ein Schütz, eine SPS oder eine Statusanzeige zur Verfügung, die diese Signale als Eingang nutzen können.

Der COM Anschluss an Klemme 3 ist ein gemeinsamer Nullleiter-Anschluss für die Klemmen 4, 5, 6 und 7.

Das RUN-Signal kommt von Klemme 4 während Startrampe, Betrieb oder Stopprampe aktiv sind. Es kann zur Ansteuerung des Netzschützes verwendet werden.

Das "Top of Ramp" (TOR) Signal kommt von Klemme 5, wenn die volle Spannung am Motor anliegt.

Das Event-Relais ist als Öffner-Ausgang an Klemme 6 und Schließer-Ausgang an Klemme 7 verfügbar. Es zeigt einen vorliegenden Fehler oder Schutz an. Das Event-Signal kann als Eingang für eine Statusanzeigelampe oder LED genutzt werden.

Anschluss siehe Abb. 5.17 und 5.18.

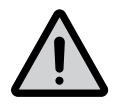

#### Warnung!

Die gleiche externe Spannung (24 V DC oder 110-250 V AC) muss mit den Ausgangsrelaisklemmen 3, 4, 5, 6 und 7 verbunden werden. Nichtbeachtung kann den Softstarter beschädigen und zum Erlöschen der Garantie führen.

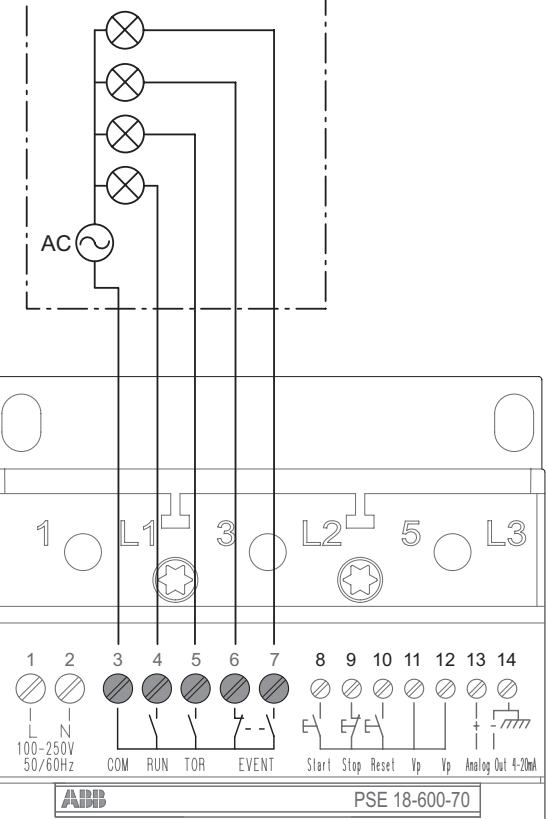

Abb. 5.17: Klemmen für Status-Ausgangssignale

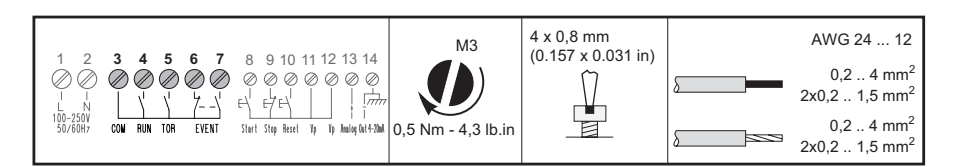

Abb. 5.18: Anschlussmomente und Drahtgrößen

# 5.3 Anschluss von Kommunikationsgeräten (optional)

# 5.3.1 Externe Tastatur

Eine externe Tastatur zur Türmontage kann an den Softstarter angeschlossen werden. Die Verbindung zur Tastatur erfolgt über ein 3 m langes Kabel für Kommunikation und Stromversorgung. Das Kabel muss mit dem Anschluss für die externe Tastatur an der Unterseite des Softstarters verbunden werden. Siehe Abb. 5.19 und 5.20.

Die externe Tastatur kann während der Inbetriebnahme auch für die Übertragung von Parametern von einem Softstarter zu einem anderen verwendet werden. Beachten Sie, dass IP66 nicht erreicht werden kann, wenn die Tastatur nicht montiert ist.

Bei Verwendung der externen Tastatur arbeiten beide Tastaturen parallel, aber die Softstarter-Tastatur hat immer die höchste Priorität, wenn Tasten an beiden Tastaturen gleichzeitig gedrückt werden.

### 5.3.1.1 Technische Daten für externe Tastatur

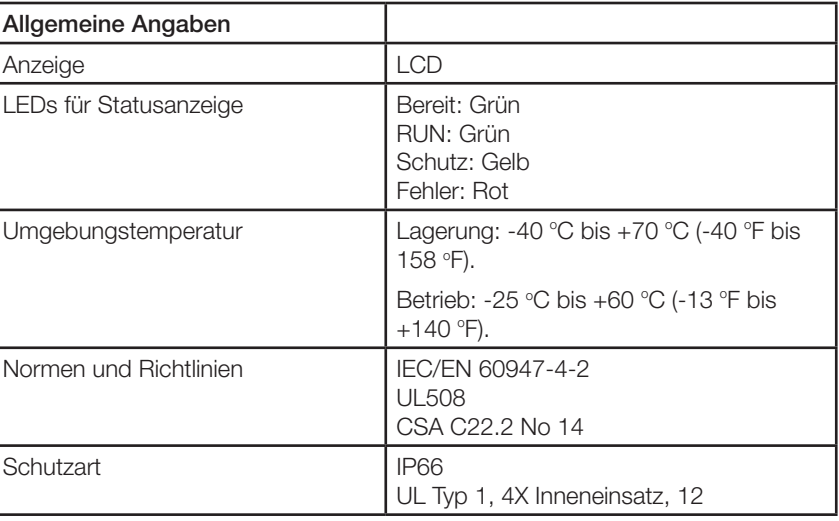

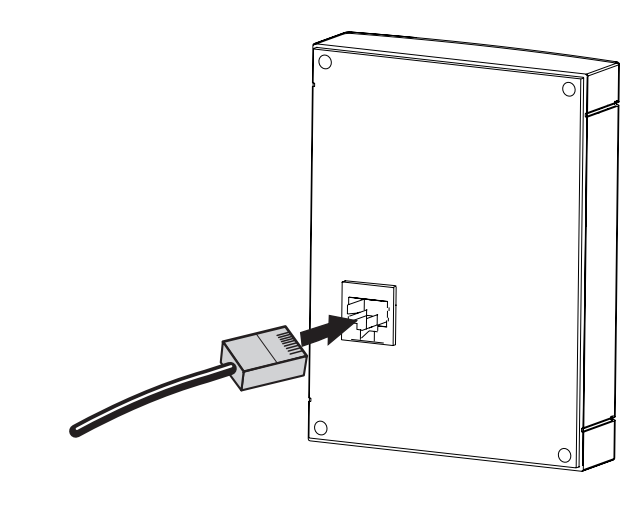

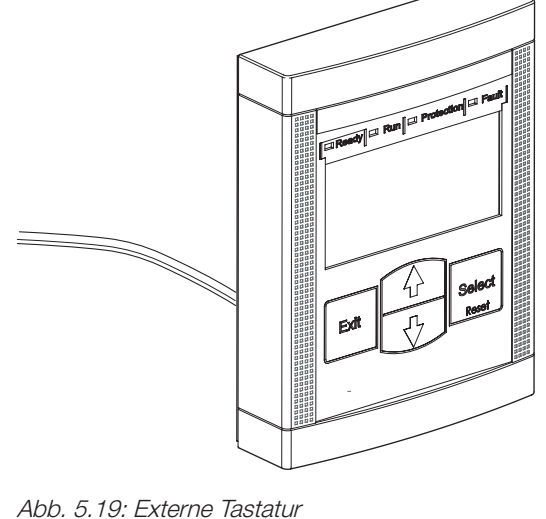

Abb. 5.19: Externe Tastatur

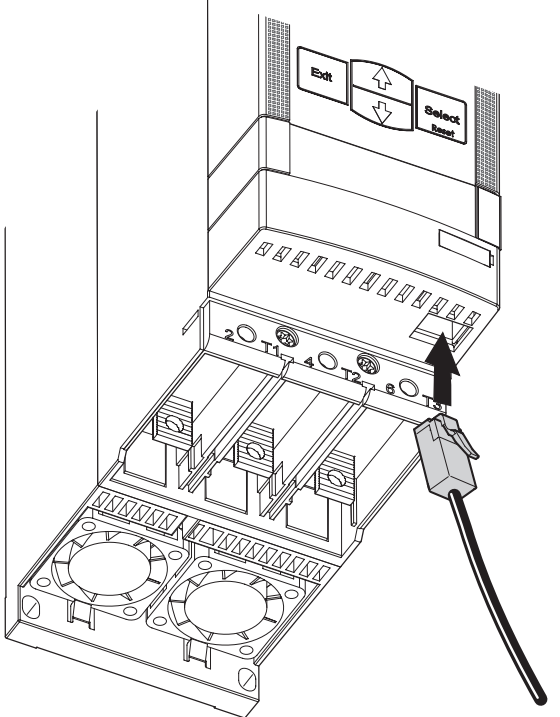

Abb. 5.20: Anschluss der externen Tastatur

#### 5.3.1.2 Übertragen von Parametern

Um Parameter von einem PSE Softstarter zu einem anderen zu übertragen (kopieren), schließen Sie die externe Tastatur an den gewünschten Softstarter an und führen Sie die folgenden Schritte aus. Weitere Informationen zur Navigation finden Sie in Kapitel 6 in diesem Handbuch. Das Transfer Parameter (TP, Parameter übertragen) Menü ist versteckt und kann nur erreicht werden, wenn die externe Tastatur an den Softstarter angeschlossen ist. Beginnen Sie in der Einstellungsebene mit dem Cursor auf dem I<sub>e</sub> Symbol. Drücken Sie den Pfeil nach oben, um ins TP Menü zu gelangen. Der Text "tP" erscheint auf der LCD-Anzeige.

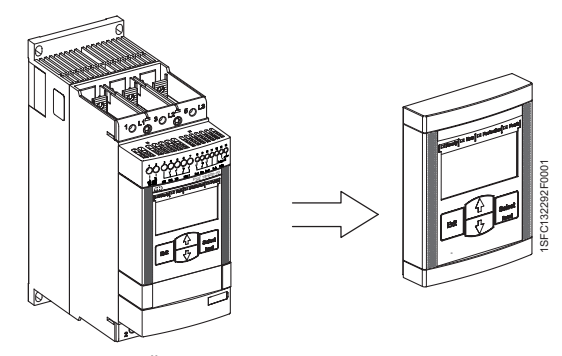

Abb. 5.21: Übertragen von Parametern vom Softstarter zur externen Tastatur

#### 5.3.1.2.1 Übertragen von Parametern vom Softstarter zur externen Tastatur

Das Übertragen von Parametern vom Softstarter zur externen Tastatur ist in allen Betriebszuständen außer beim Hoch- oder Herunterfahren möglich. Während des Hoch- oder Herunterfahrens kann das TP Menü nicht geöffnet werden.

Im TP Menü bestätigen Sie Eingaben durch Drücken von Select. Der Text "toSS" erscheint auf der LCD-Anzeige. Scrollen Sie zu "FrSS" und bestätigen Sie die Auswahl durch Drücken von Select. Der Text "FrSS" blinkt nun. Drücken Sie Select, dann erfolgt die Übertragung. Wenn die Übertragung erfolgreich war, erscheint der Text "donE" auf der LCD-Anzeige, andernfalls wird ein Fehlercode angezeigt. Drücken Sie Exit oder Select, um zum TP Menü zurückzukehren. Drücken Sie dann Exit, um zu einer übergeordneten Menüebene zurückzukehren.

#### 5.3.1.2.2 Übertragen von Parametern von der externen Tastatur zum **Softstarter**

Das Übertragen von Parametern von der externen Tastatur zum Softstarter ist nur im Standby-Zustand möglich. Während des Hoch- oder Herunterfahrens kann das TP Menü nicht geöffnet werden. Falls die Übertragung von Parametern während TOR erfolgt, wird ein Fehlercode angezeigt.

Im TP Menü bestätigen Sie Eingaben durch Drücken von Select. Der Text "toSS" erscheint auf der LCD-Anzeige. Bestätigen Sie die Auswahl von "toSS" durch Drücken von Select. Der Text "toSS" blinkt nun. Drücken Sie Select, um fortzufahren. Falls gültige Parameter akzeptiert werden, wird ein Wert für den Parameter Motor-Bemessungsstrom Ie angezeigt, andernfalls wird ein Fehlercode angezeigt. Scrollen und wählen Sie eine Einstellung für Ie, siehe Kapitel 7.5.1. Bestätigen Sie die Auswahl und speichern Sie durch Drücken von Select. Wenn die Übertragung erfolgreich war, erscheint der Text "donE" auf der LCD-Anzeige, andernfalls wird ein Fehlercode angezeigt. Drücken Sie Exit oder Select, um zum TP Menü zurückzukehren. Drücken Sie dann Exit, um zu einer übergeordneten Menüebene zurückzukehren.

Eine Liste aller Parameter, die übertragen werden, ist in Kapitel 7.3 List of available parameters verfügbar.

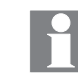

Die Parameter Bemessungsstrom des Motors und PSE werden nicht übertragen.

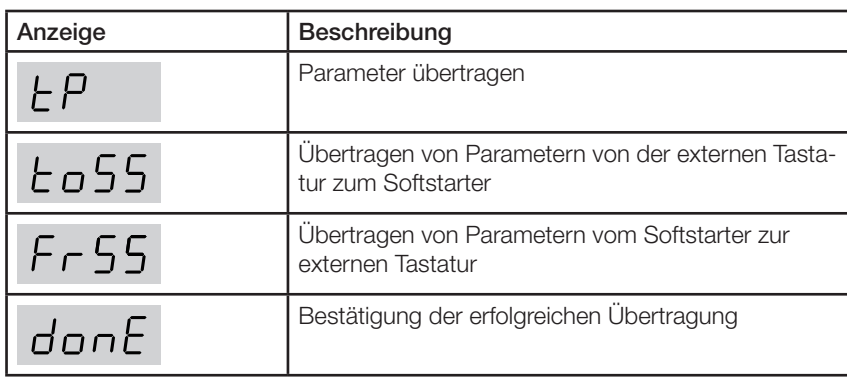

Bedienung der externen Tastatur, siehe Chapter 6 Human-Machine Interface (HMI).

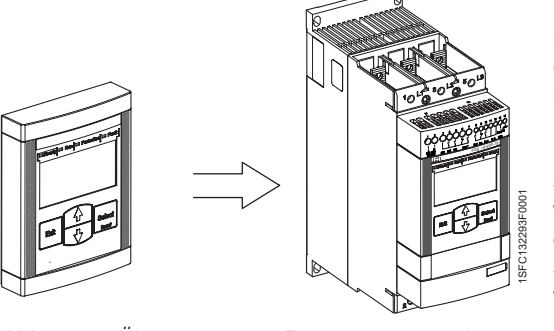

Abb. 5.22: Übertragen von Parametern von der externen Tastatur zum Softstarter

# 5.3.2 Feldbuskommunikation

Siehe Kapitel 8 Feldbuskommunikation.

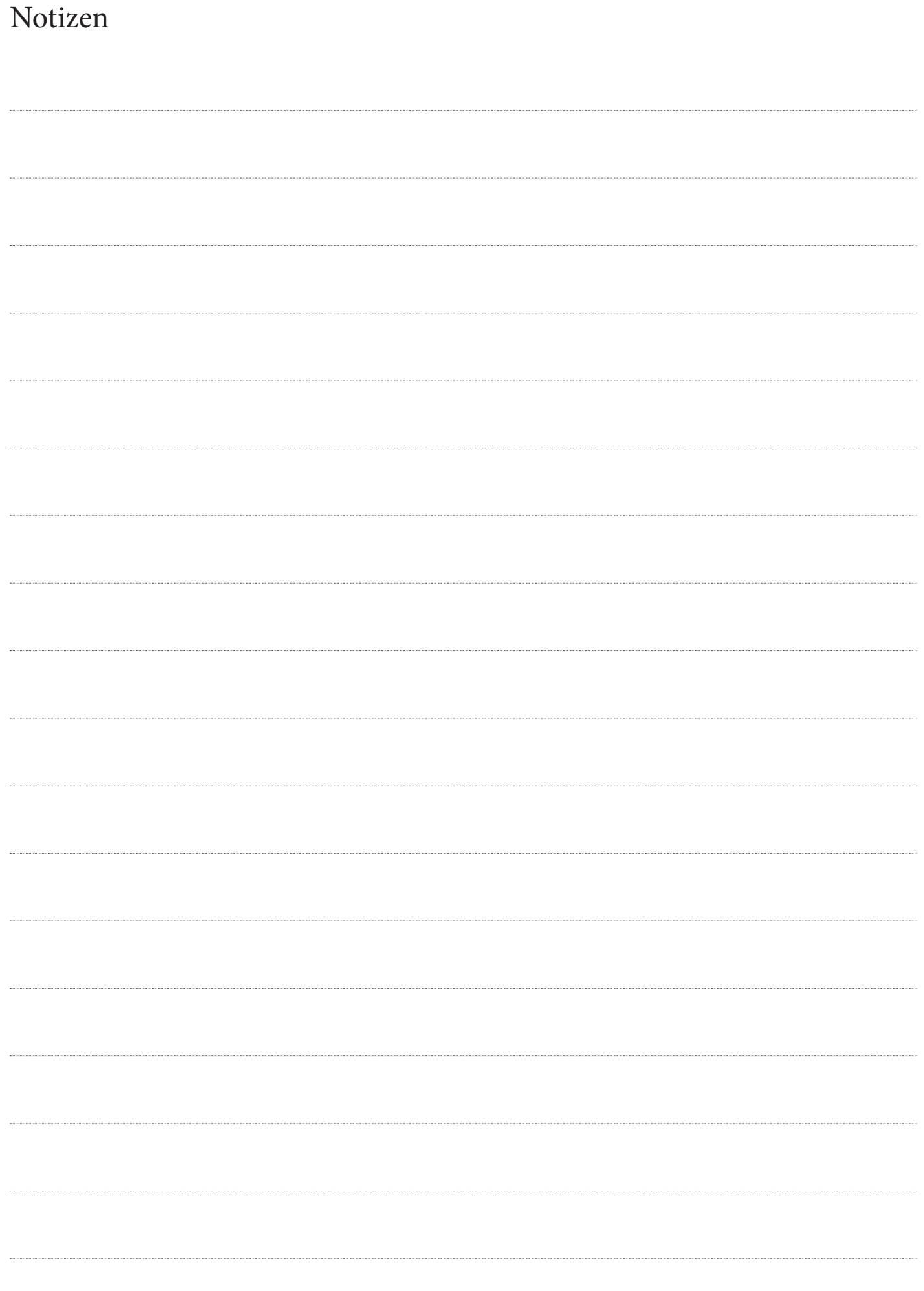

# Kapitel 6 Mensch-Maschine-Schnittstelle (HMI)

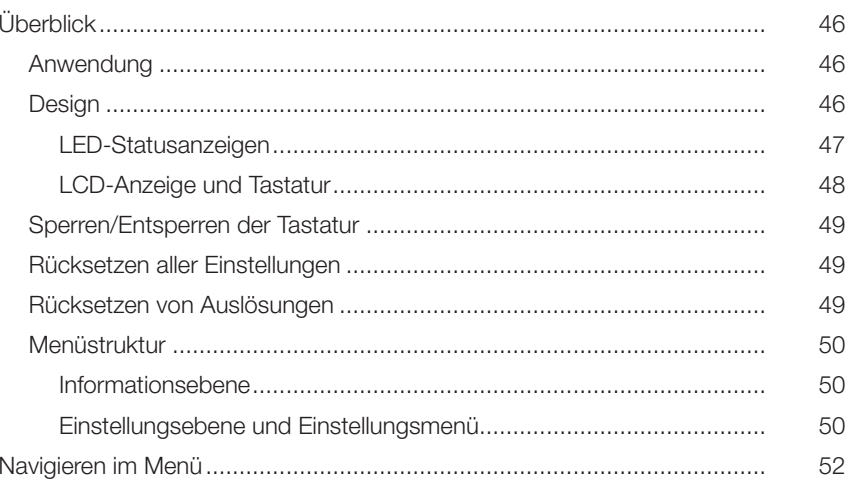

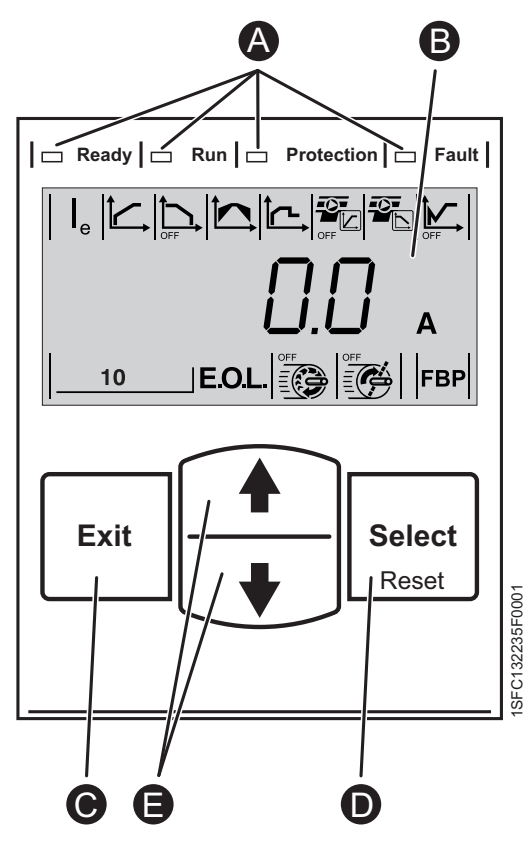

Abb. 6.1:

gen.

E

LED-Statusanzeigen. A

- LCD-Anzeige mit Hintergrundbeleuchtung. B
- Exit-Taste für Abbrechen der Parameter-Änderungen und Navigation zur übergeordneten Menüebene. C  $\Omega$

Select/Reset-Taste zur Änderung und Speicherung von Parameterwerten, Öffnen einer Menüebene und Rücksetzen von Auslösun-

Navigations-Tasten für die Navigation im Menü und Änderung der Parameterwerte. Blinkende Nummern oder Text in der Anzeige zeigen, dass das Menü bzw. der Wert geändert oder gescrollt werden kann.

# Kapitel 6 Mensch-Maschine-Schnittstelle (HMI)

Dieses Kapitel beschreibt die Funktionsweise der Mensch-Maschine-Schnittstelle (Tastatur, LED-Statusanzeigen und LCD-Anzeige).

# 6.1 Überblick

# 6.1.1 Anwendung

Die Mensch-Maschine-Schnittstelle (HMI) wird zu mehreren Zwecken eingesetzt, zum Beispiel zur Einstellung der Softstarter-Parameter, einschließlich Schutzfunktionen und Feldbuskommunikation. Die HMI bietet auch Status-Informationen über LED-Statusanzeigen und die LCD-Anzeige.

Der PSE Softstarter überwacht und zeigt verschiedene Werte an. Beim Einschalten der Versorgungsspannung zeigt die LCD-Anzeige zuerst die Informationsebene an, die Motorstrom, Eingangsspannung auf der Netzseite, den Leistungsfaktor und die Spannung am Motor anzeigt.

Die Informationsebene zeigt auch Informationen, ob die Tastatur gesperrt oder nicht gesperrt ist.

# 6.1.2 Design

Die HMI ist in Abb. 6.1 dargestellt.

Die Bedieneinheit besteht aus:

- LED-Statusanzeigen
- LCD-Anzeige mit Hintergrundbeleuchtung
- Auswahltasten und Navigations-Tasten

Beim Einschalten leuchten alle LCD-Segmente und LEDs kurz auf.

Die LCD-Hintergrundbeleuchtung geht nach einiger Zeit der Inaktivität automatisch aus. Schalten Sie sie durch Drücken einer beliebigen Taste wieder ein.

Beim Einschalten der Versorgungsspannung leuchten alle verfügbaren Elemente der LCD-Anzeige, die LEDs und die Hintergrundbeleuchtung. Danach wird die Informationsebene angezeigt. Siehe Abb. 7.1.

#### 6.1.2.1 LED- Statusanzeigen

Die LED-Statusanzeigen arbeiten wie in Tabelle 6.1 dargestellt:

#### Tabelle 6.1

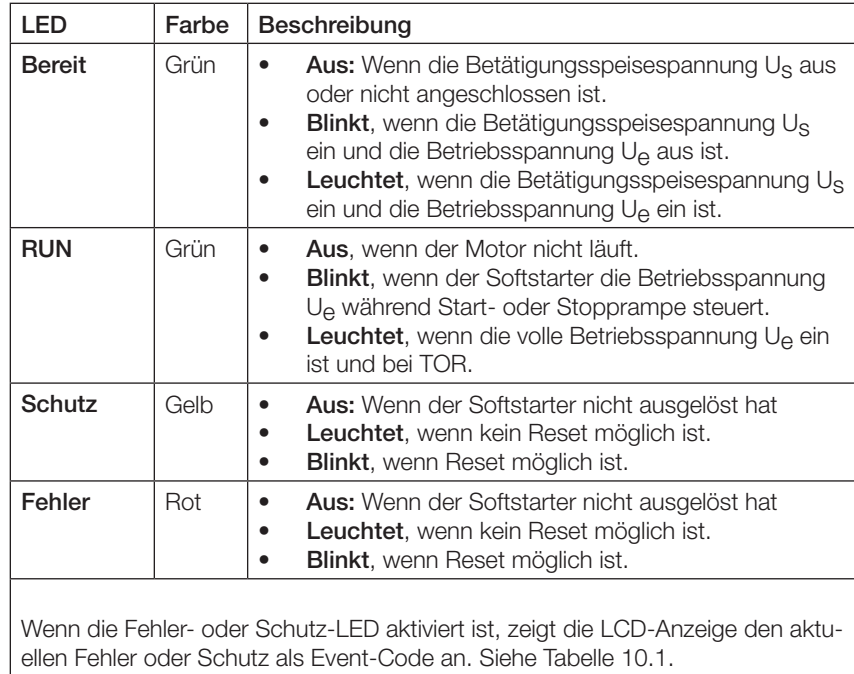

#### 6.1.2.2 LCD-Anzeige und Tastatur

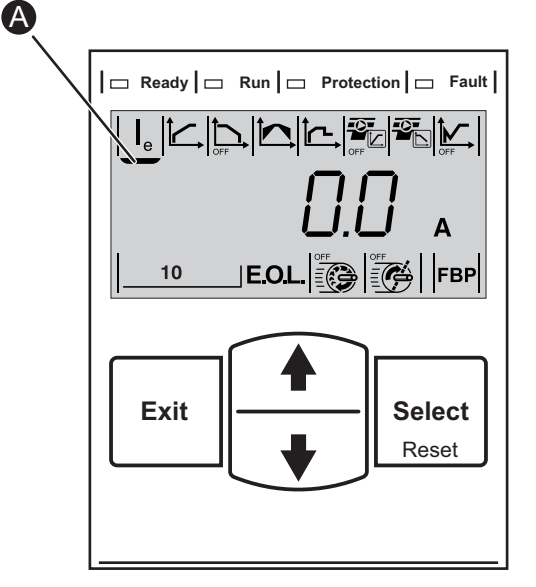

Abb. 6.2: Der Cursor zeigt die Parameter an, die konfiguriert werden können

Die Tastatur beruht auf demselben Bedienkonzept wie moderne Mobiltelefone. Siehe Abb. 6.1.

Die LCD-Anzeige enthält drei Zeilen. Die obere Zeile hat 8 Parameter-Symbole. Die mittlere Zeile enthält ein Sperrsymbol, 4 Ziffern und Einheiten. Die untere Zeile hat 4 Parameter-Symbole.

In der mittleren Zeile werden verschiedene Informationen angezeigt.

Ein Cursor <sup>3</sup> zeigt an, welcher Parameterwert an jeder Position geändert werden kann, siehe Abb. 6.2.

Exit-Taste für Abbrechen der Parameter-Änderungen und Navigation zur übergeordneten Menüebene.

Die Select/Reset-Taste hat normalerweise mehr als eine Funktion, zum Beispiel Auswahl, Ändern, Speichern und manuelles Rücksetzen von Auslösungen, je nach aktueller Ansicht.

Die Navigations-Tasten werden für die Navigation im Menü und die Änderung der Parameterwerte genutzt. Blinkende Nummern oder Text in der Anzeige zeigen, dass der Parameterwert geändert oder gescrollt werden kann.

Wenn die Taste gedrückt gehalten wird, ist das Scrollen schneller. Bei Auswahl in einer Liste ist das Scrollen umlaufend.

Sie finden eine Beschreibung aller Einstellungen in Kapitel 7 Funktionen und Konfiguration.

Die Menüstruktur der Tastatur ist in Abb. 6.7 gezeigt.

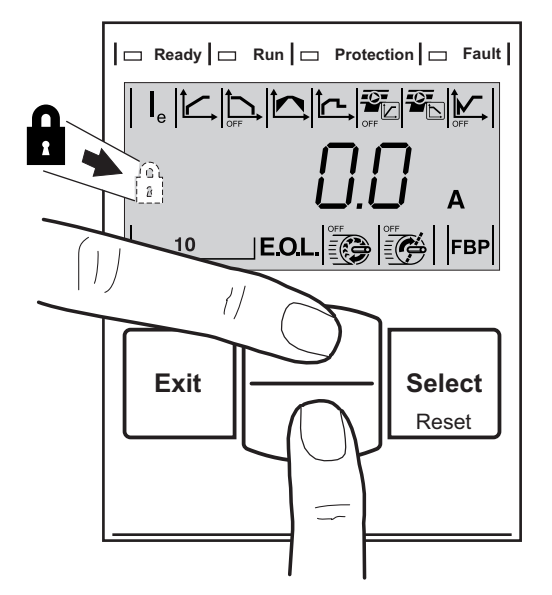

Abb. 6.3: Sperren/Entsperren der Tastatur

# 6.1.3 Sperren/Entsperren der Tastatur

1. Drücken Sie die Exit-Taste, um zur Informationsebene zu gelangen.

2. Die Tastatur ist entsperrt, wenn die mittlere Zeile rechts kein Sperrsymbol anzeigt.

3. Drücken Sie beide Navigations-Tasten 4 s lang, um die Tastatur zu sperren und alle Parametereinstellungen vor unbeabsichtigten Änderungen über die Tastatur zu schützen. Siehe Abb. 6.3.

4. Die Tastatur ist gesperrt, wenn das Vorhängeschloss in der mittleren Zeile gezeigt wird.

5. Drücken Sie beide Navigations-Tasten 2 s lang, um die Tastatur zu entsperren und Änderungen der Parametereinstellungen zu ermöglichen.

#### 6.1.4 Rücksetzen aller Einstellungen

Das Rücksetzen aller geänderten Parameter auf die Standardeinstellungen des Benutzers ist in Kapitel 7.7.1 beschrieben.

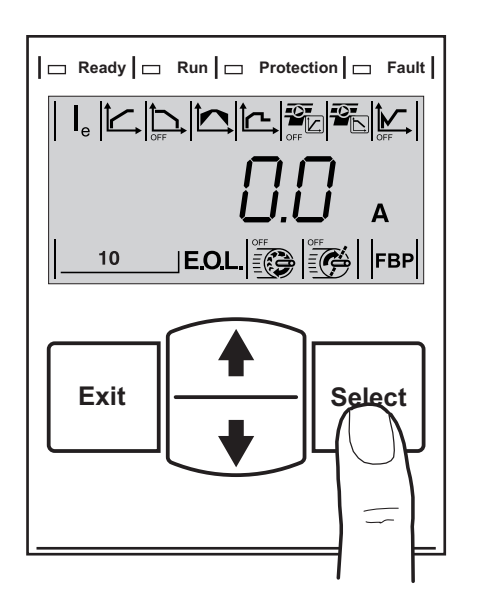

Abb. 6.4: Rücksetzen von Auslösungen

## 6.1.5 Rücksetzen von Auslösungen

Die Select/Reset-Taste kann zum Rücksetzen von Auslösungen über die Tastatur verwendet werden, siehe Abb. 6.4. Einzelheiten zu Rücksetzen und Auslösungen siehe 7.6.

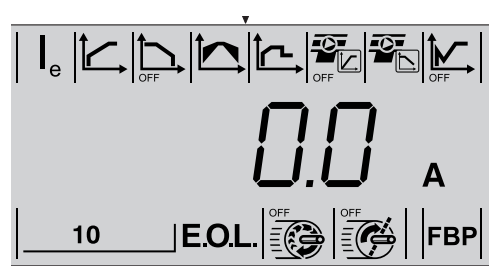

Abb. 6.5: Informationsebene

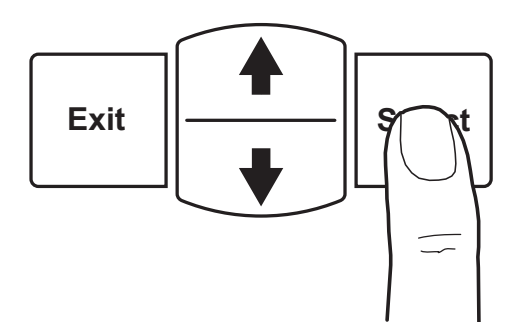

Abb. 6.6: Navigieren in die Einstellungsebene durch Drücken der Select-Taste.

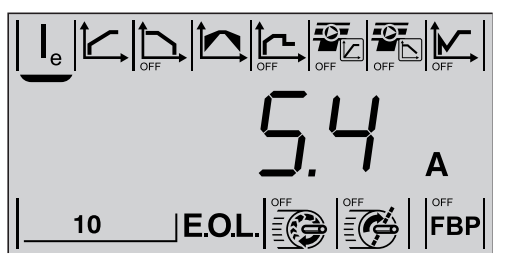

Abb. 6.7: Einstellungsebene

## 6.1.6 Menüstruktur

Die Menüstruktur ist in Abb. 6.8 beschrieben. Alle verschiedenen Parameter und Ebenen des Menüs und wie diese durch Scrollen erreicht werden können werden ebenfalls beschrieben.

#### 6.1.6.1 Informationsebene

Durch Drücken einer Taste wird die Hintergrundbeleuchtung eingeschaltet und die Informationsebene angezeigt. Die Informationsebene enthält allgemeine Informationen zum Betrieb, die in Kapitel 7.1 beschrieben sind.

Über die Navigations-Tasten lässt sich die gesamte Auswahl anzeigen. Die Auswahl wird nacheinander in der mittleren Zeile angezeigt. Siehe Abb. 6.5 und Menüstruktur in Abb. 6.8.

#### 6.1.6.2 Einstellungsebene und Einstellungsmenü

Die Einstellungsebene erreicht man von der Informationsebene durch Drücken der Select-Taste. Siehe Abb. 6.6 und Menüstruktur in Abb. 6.8.

Das Einstellungsmenü dient der Einstellung des PSE Softstarters mit Parametern für die aktuelle Anwendung.

Verfügbare Einstellungen werden nacheinander oben und unten in der Anzeige dargestellt.

Über die Navigations-Tasten lässt sich der Cursor bewegen und die gesamte Auswahl anzeigen. In Abb. 6.7 markiert der Cursor den Parameter Bemessungsstrom Ie, der durch erneutes Drücken der Select-Taste geändert werden kann.

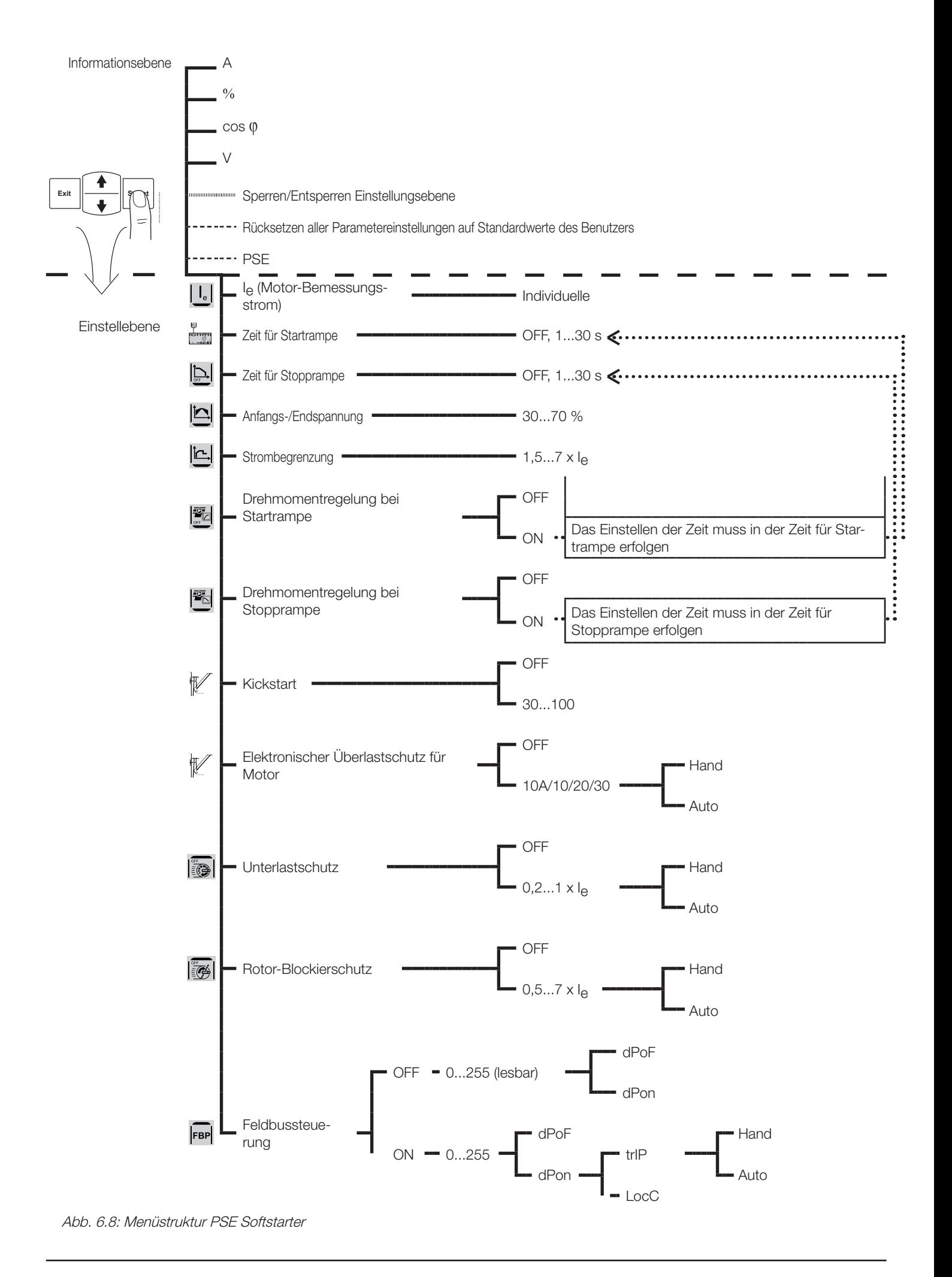

# 6.2 Navigieren im Menü

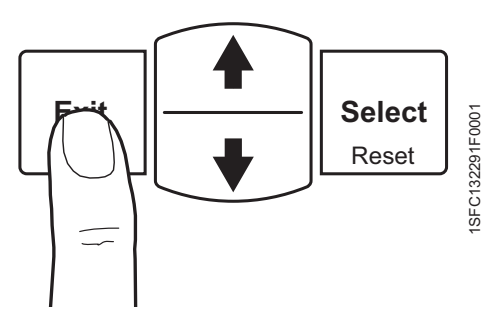

Abb. 6.9: Drücken Sie die Exit-Taste um abzubrechen und um zu einer übergeordneten Ebene im Menü zu gelangen.

Die Navigation im Menü erfolgt über die Tastatur. Die Navigations-Tasten werden zum Hoch- und Runterscrollen verwendet. Die Select-Taste wird zur Auswahl einer Einstellung und zum Speichern verwendet. Die Exit-Taste wird zum Abbrechen ohne Auswahl oder Speichern einer Einstellung verwendet und um zu einer übergeordneten Ebene im Menü zu gelangen, siehe Abb. 6.9.

- 1. Schalten Sie die Hintergrundbeleuchtung durch Drücken einer beliebigen Taste wieder ein.
- 2. Auf der Informationsebene verwenden Sie die Navigations-Tasten zum Scrollen der verschiedenen Betriebsinformationen.
- 3. Drücken Sie die Select-Taste, um in die Einstellungsebene zu gelangen. Siehe <sup>1</sup> in Abb. 6.10. Ein Cursor markiert den änderbaren Parameter, in diesem Fall den Bemessungsstrom Ie.
- 4. Drücken Sie die Select-Taste erneut, um die Bearbeitung des Parameters Bemessungsstrom zu aktivieren. Siehe <sup>3</sup> in Abb. 6.10. Ein blinkender Wert in der mittleren Zeile zeigt an, dass der Parameter gescrollt und ausgewählt werden kann.
- 5. Erhöhen oder vermindern Sie den Wert, indem Sie wiederholt die Navigations-Tasten drücken. Halten Sie die Taste gedrückt, um das Scrollen zu beschleunigen. Siehe <sup>O</sup> in Abb. 6.10.
- 6. Wenn der Bemessungsstrom des Motors erreicht ist, drücken Sie die Select-Taste erneut zum Speichern. Siehe <sup>1</sup> in Abb. 6.10.
- 7. Die anderen Parameter lassen sich auf die gleiche Weise auswählen und einstellen.
- 8. Drücken Sie die Exit-Taste zu einem beliebigen Zeitpunkt, um die Einstellung abzubrechen und zur Informationsebene zurückzukehren.

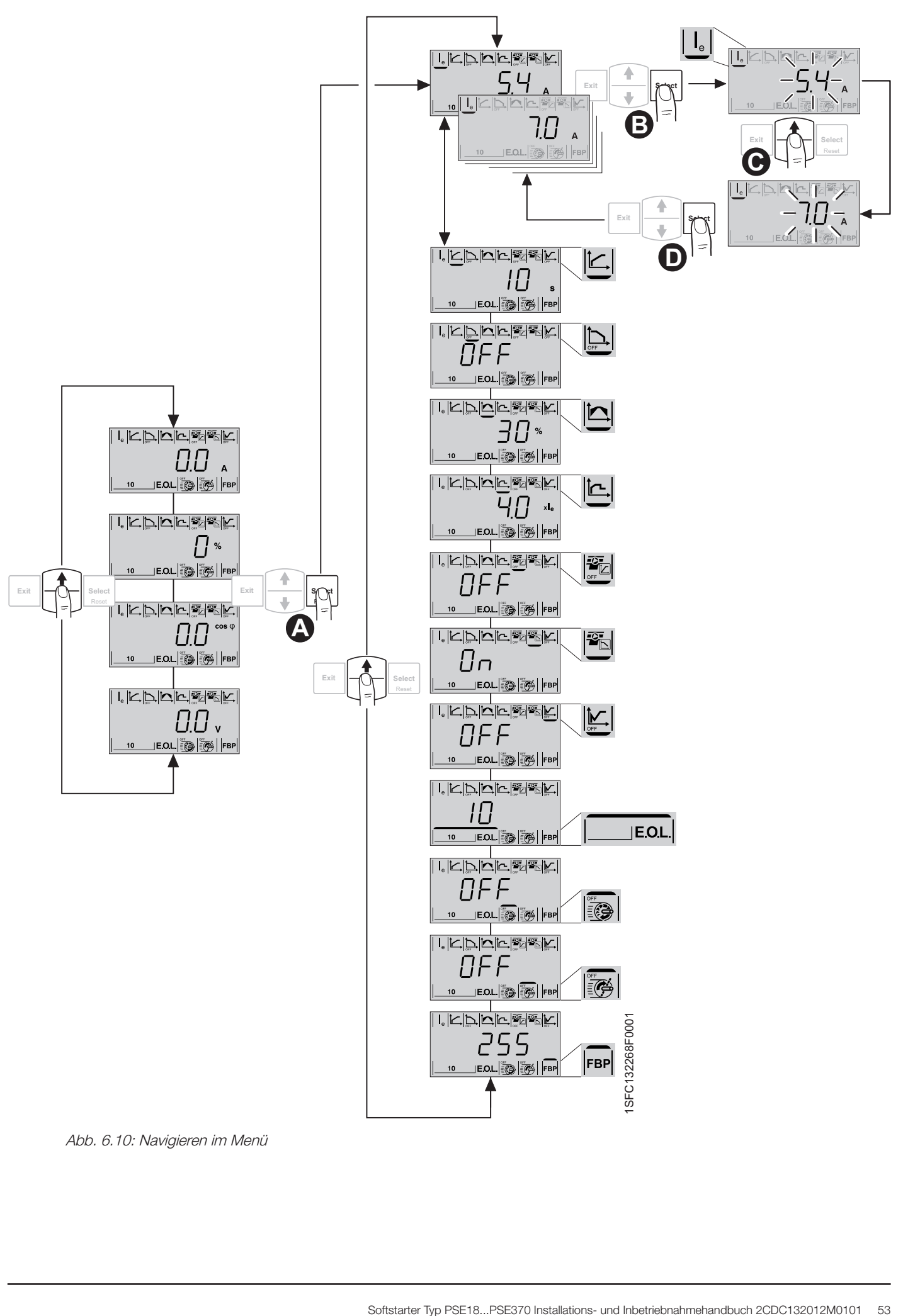

Abb. 6.10: Navigieren im Menü

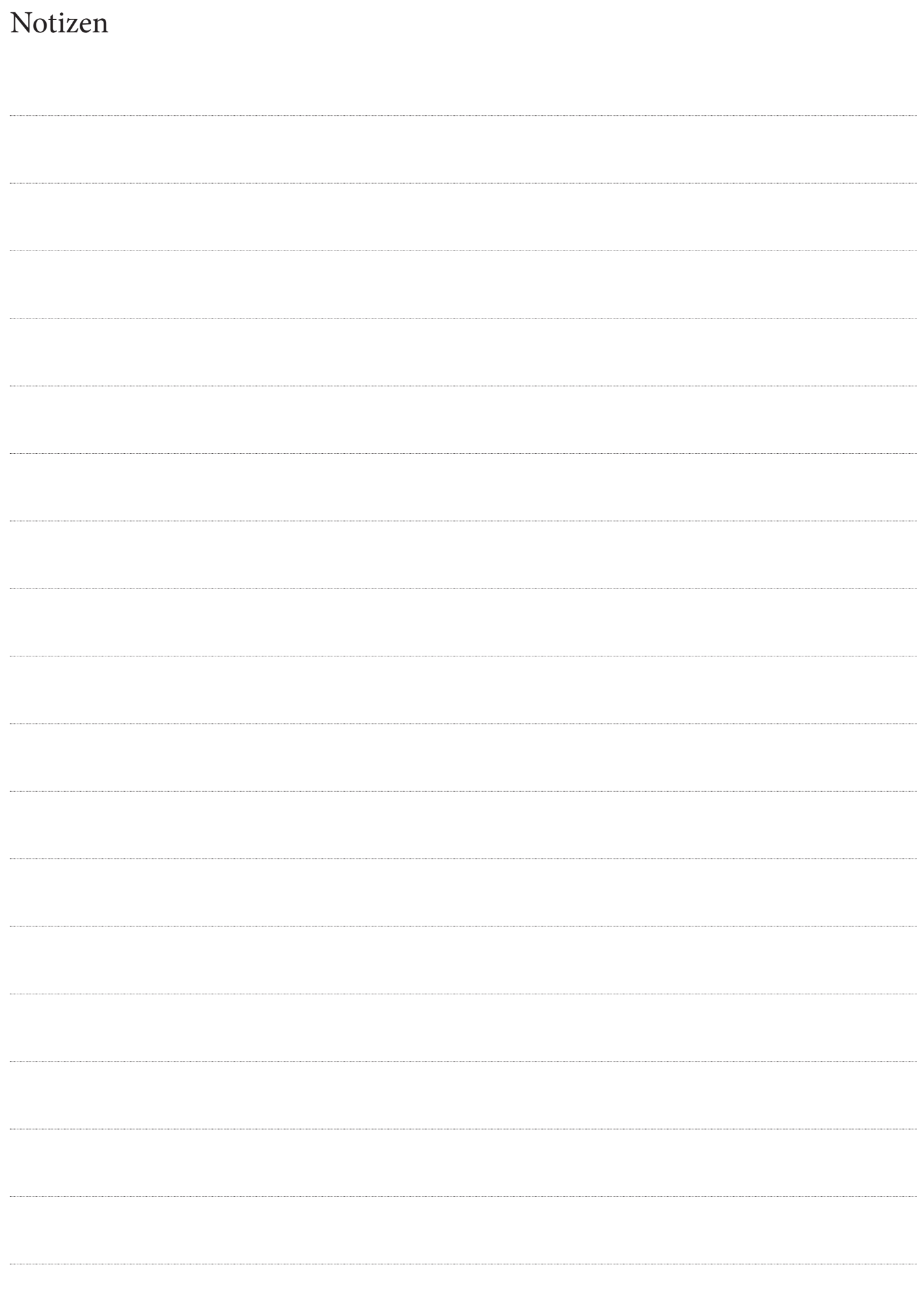

# Kapitel 7 Funktionen und Konfiguration

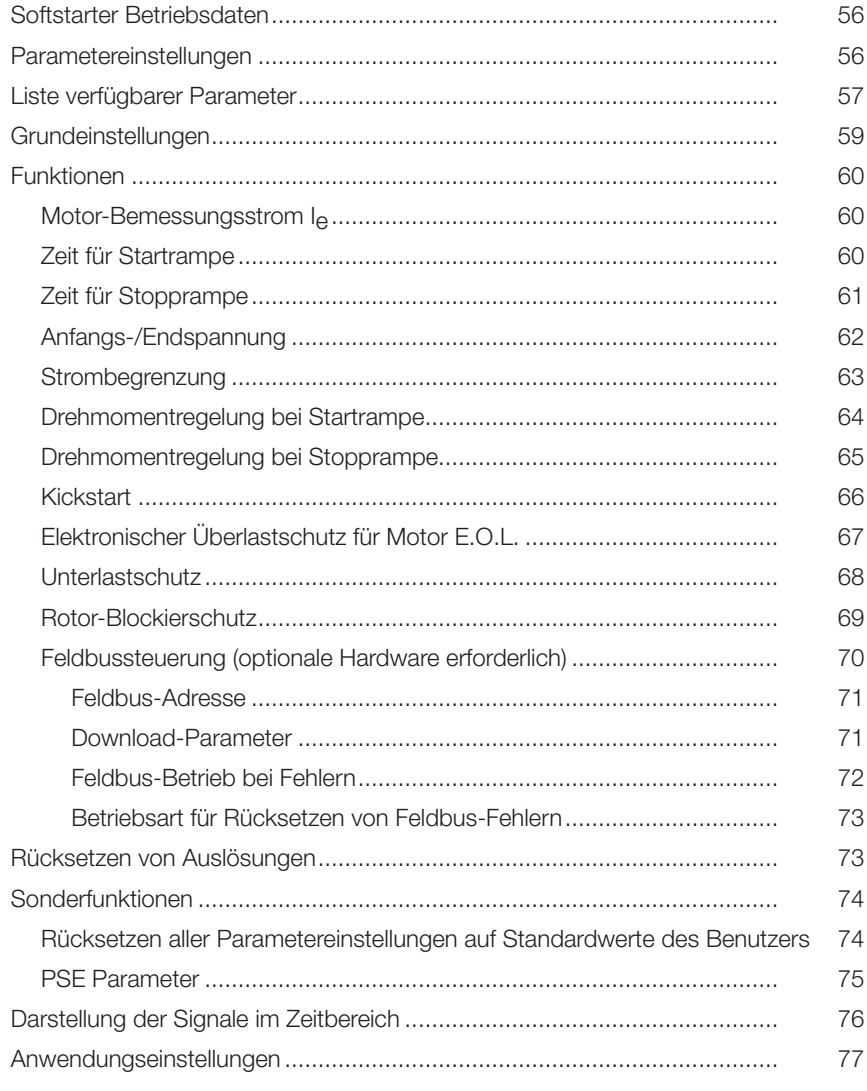

# Kapitel 7 Funktionen und Konfiguration

Die Navigation im Menü wird in Kapitel 6 Mensch-Maschine-Schnittstelle (HMI) beschrieben, insbesondere in Kapitel 6.2 Navigieren im Menü.

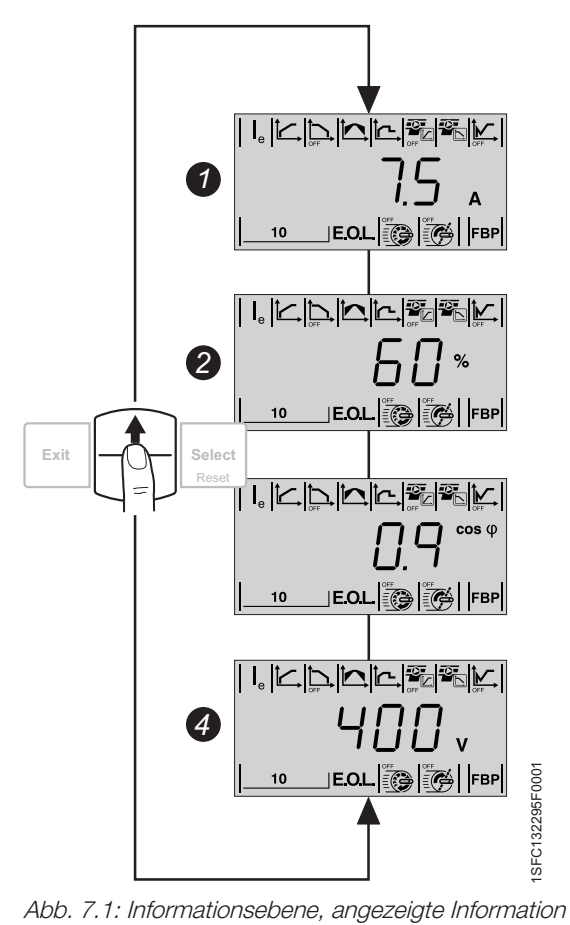

# 7.1 Softstarter Betriebsdaten

Die Informationsebene ist die oberste Ebene des Benutzermenüs. Informationen zu Ausgangsstrom, Netzspannung, Leistungsfaktor und Spannung am Motor werden angezeigt.

**O**uf der Informationsebene zeigt der Softstarter aktuelle Werte an für:

- *1* Motorstrom (A)
- *2* Motorspannung (%)
	- Leistungsfaktor /cos (0
- *4* Eingangsspannung auf der Netzseite (V)

Der Motorstrom wird als maximaler Effektivwert der drei Phasen berechnet. Wird der auf Informationsebene angezeigte Motorstrom als Eingangswert für die Einstellung der Strombegrenzung verwendet, kann die Strombegrenzung zu gering eingestellt sein. Dies kann zu einer längeren Startzeit und unnötiger Erwärmung des Motors führen.

## 7.2 Parametereinstellungen

- Einstellungen können auf vier verschiedene Arten erfolgen:
- Tastatur
	- Feldbuskommunikation (Option)
	- Externe Tastatur (Option)

Mit Tastatur oder externer Tastatur lassen sich Einstellungen als individuelle Parameter-Einstellung aller wichtiger Parameter durchführen.

Bei aktivierter Feldbus-Kommunikation (Option) lassen sich die meisten Parameter auch über diese Schnittstelle ändern.

Der Standard-Parametersatz des Benutzers wird im Gerät gespeichert und ermöglicht ein Reset auf Standardwerte. Kapitel 7.7.1 enthält Informationen zum Rücksetzen von Parametern auf Standardwerte des Benutzers.

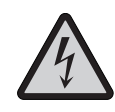

Achtung!

Der Motor kann unerwartet starten, wenn ein Startsignal vorliegt, wenn eine der unten aufgeführten Aktionen durchgeführt werden.

- Umschalten zwischen Steuerungsarten (Feldbussteuerung / fest verdrahtete Steuerung).
- Rücksetzen von Ereignissen.
- Automatisches Rücksetzen von Ereignissen.

# 7.3 Liste verfügbarer Parameter

Tabelle 7.1 enthält eine Liste verfügbarer Parameter für PSE18...PSE370.

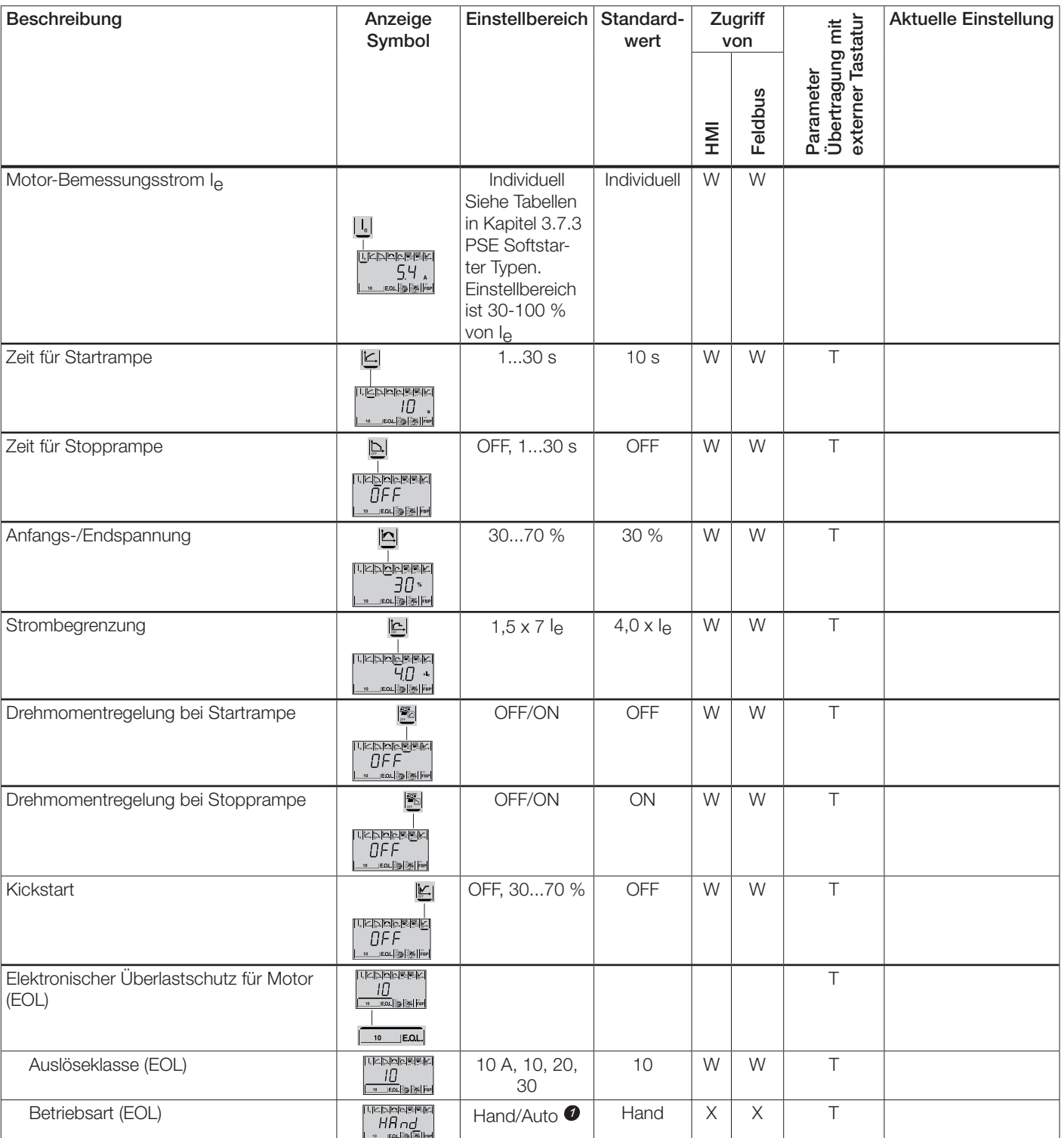

#### Tabelle 7.1

W = Schreiben

T = Wird übertragen (hochgeladen/heruntergeladen)

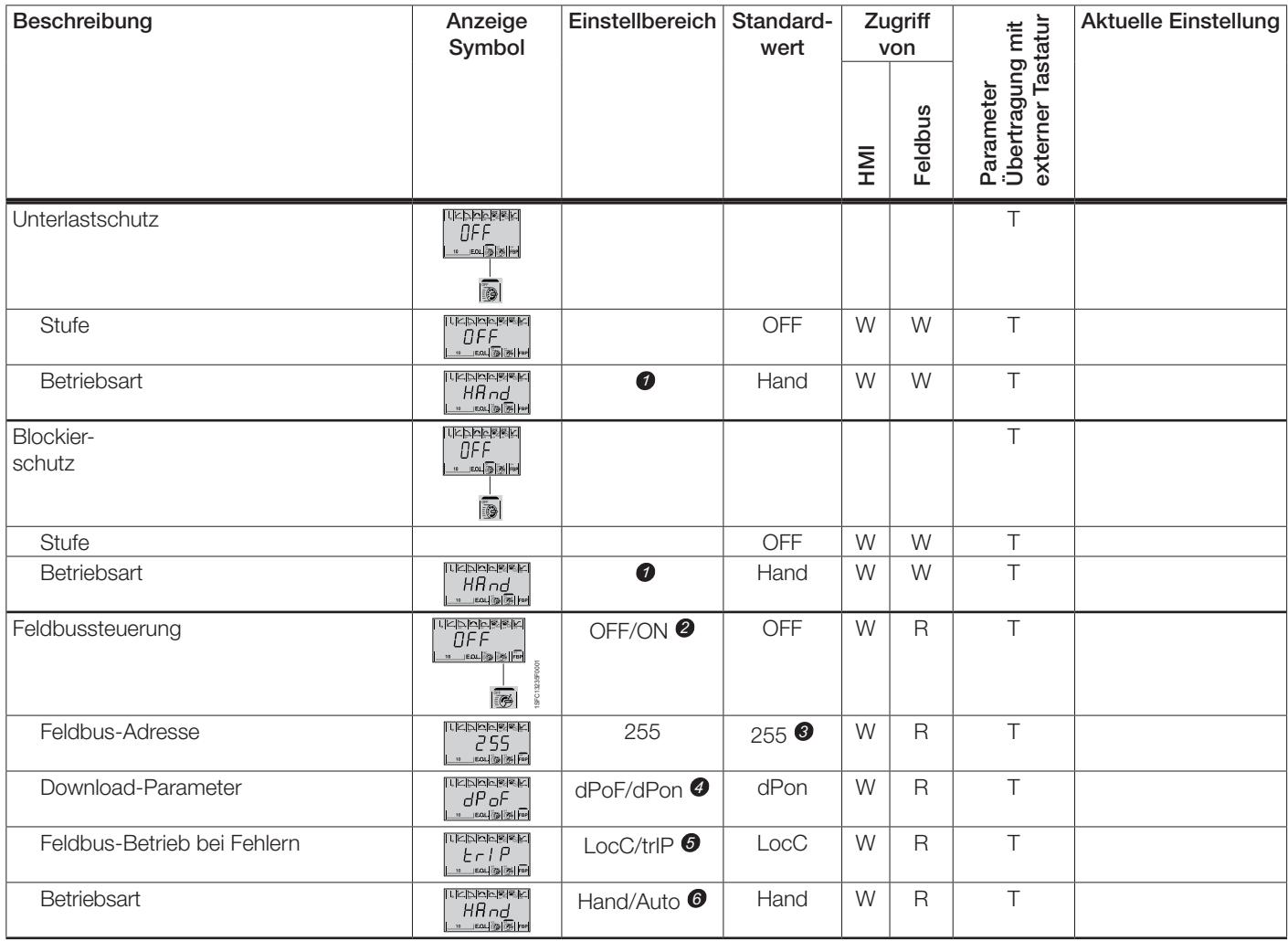

#### $R =$  Lesen

W = Schreiben

- T = Wird übertragen (hochgeladen/heruntergeladen)
- Hand = Manuelles Rücksetzen von Schutz oder Fehler. *1*
- Auto = Automatisches Rücksetzen von Schutz oder Fehler.
- OFF = Feldbus darf Motor nicht steuern. *2*
- ON = Feldbus darf Motor steuern.
- 255 = Adresse des Feldbussteckers wird verwendet. *3*
- dPon = Download von Parametern von SPS möglich. dPoF = Download von Parametern von SPS blockiert. *4*
- Zugriff nur möglich, wenn ON zuvor gewählt wurde. trIP = Auslösen nach Fehler. *5*
- LocC = Lokale Steuerung nach Fehler fest verdrahtete Steue-6 rung ist möglich
- Zugriff nur möglich, wenn trIP zuvor gewählt wurde. Hand = Manuelles Rücksetzen von Schutz oder Fehler. Auto = Automatisches Rücksetzen von Schutz oder Fehler.

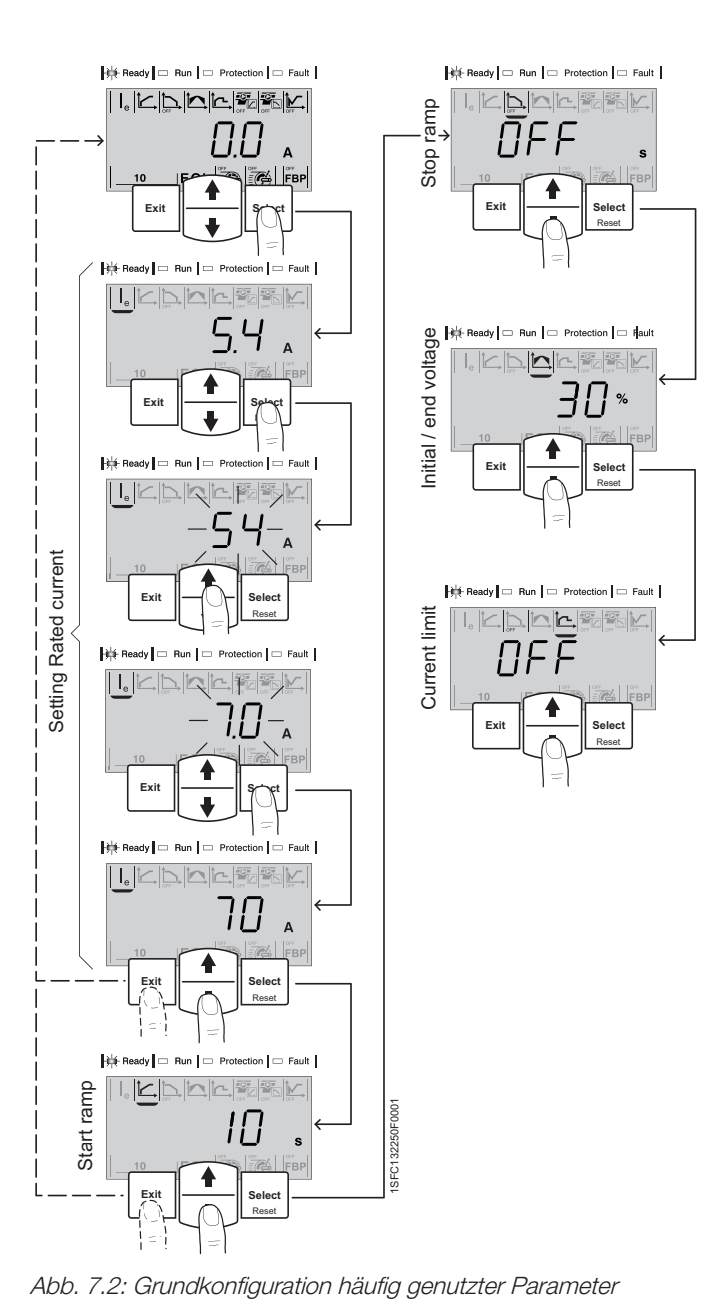

# 7.4 Grundeinstellungen

Die Einstellungsebene (Menü) besteht aus vordefinierten Parametern für die gewählte Anwendung, die verwendet werden sollten, falls ein einfaches und schnelles Setup erforderlich ist.

Drücken Sie die Exit-Taste zu einem beliebigen Zeitpunkt, um die Einstellung abzubrechen und zur Informationsebene zurückzukehren.

- 1. Drücken Sie eine beliebige Taste, um die Anzeige zu beleuchten.
- 2. Die Einstellungsebene erreicht man von der Informationsebene durch Drücken der Select-Taste. Siehe Abb. 7.2.
- 3. Gehen Sie zur Einstellung für den Bemessungsstrom I<sub>n</sub> durch Drücken der Select-Taste.
- 4. Stellen Sie I<sub>e</sub> mit den Navigations-Tasten ein. Da der Motor In-Line angeschlossen werden muss, verwenden Sie den Motorstrom auf dem Leistungsschild.
- 5. Drücken Sie Exit, um abzubrechen oder Select, um zu speichern.
- 6. Fahren Sie mit der Einstellung der Zeit für die Startrampe fort oder drücken Sie die Exit-Taste, um zur Informationsebene zurückzukehren.
- 7. Gehen Sie mit der unteren Navigations-Taste zur Einstellung der Zeit für die Startrampe.
- 8. Drücken Sie Select und stellen Sie die Zeit mit den Navigations-Tasten ein.
- 9. Drücken Sie Select, um zu speichern und fortzufahren, oder drücken Sie Exit zum Abbrechen und zur Rückkehr zur Informationsebene.
- 10. Gehen Sie mit der unteren Navigations-Taste zur Einstellung der Zeit für die Stopprampe.
- 11. Drücken Sie Select. Wählen Sie OFF oder stellen Sie die Zeit mit den Navigations-Tasten ein.
- 12. Drücken Sie Select, um zu speichern und mit dem nächsten Parameter fortzufahren, oder drücken Sie Exit zum Abbrechen und zur Rückkehr zur Informationsebene.
- 13. Gehen Sie mit der unteren Navigations-Taste zur Einstellung der Anfangs-/Endspannung.
- 14. Drücken Sie Select und stellen Sie den Wert mit den Navigations-Tasten ein.
- 15. Drücken Sie Exit, um abzubrechen oder Select, um zu speichern und fortzufahren.
- 16. Gehen Sie zur Strombegrenzung durch Drücken der unteren Navigations-Taste.
- 17. Drücken Sie Select und stellen Sie Strombegrenzungsfaktor ON oder OFF mit den Navigations-Tasten ein.
- 18. Drücken Sie Exit, um abzubrechen oder Select, um zu speichern und fortzufahren.
- 19. Drücken Sie die obere Navigations-Taste, um mit der EOL-Klasse fortzufahren.
- 20. Drücken Sie Select und scrollen Sie mit den Navigations-Tasten, um die erforderliche Auslöseklasse zu wählen oder OFF zu schalten.
- 21. Drücken Sie Exit, um abzubrechen oder Select, um zu speichern und fortzufahren.
- 22. Drücken Sie Select, um Benutzer oder Auto einzustellen.
- 23. Scrollen Sie mit den Navigations-Tasten.
- 24. Drücken Sie Select um zu speichern und fortzufahren.
- 25. Drücken Sie Exit, um zur Informationsebene zurückzukehren.

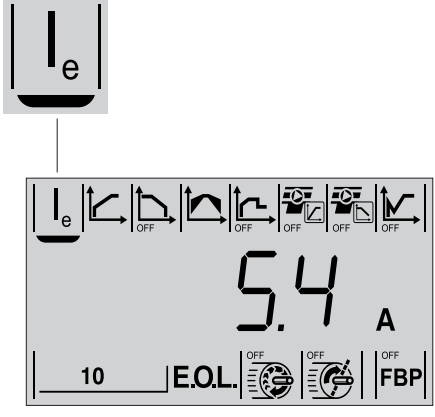

Abb. 7.3: Anzeige Parameter Bemessungsstrom

# 7.5 Funktionen

Dieses Kapitel beschreibt alle Einstellungen und Funktionen, die im PSE Softstarter möglich sind, sowie die einfachste Möglichkeit, wie sie zu finden sind. Entsprechende Standardwerte, Einstellbereiche und in der Anzeige gezeigte Parameter-Strings werden ebenfalls angegeben.

# 7.5.1 Motor-Bemessungsstrom Ie

Dieser Parameter ermöglicht die Konfiguration des Stroms, dem der Softstarter ausgesetzt wird. Da der Motor In-Line angeschlossen werden muss, stellen Sie den Motorstrom auf den Bemessungswert auf dem Leistungsschild ein.

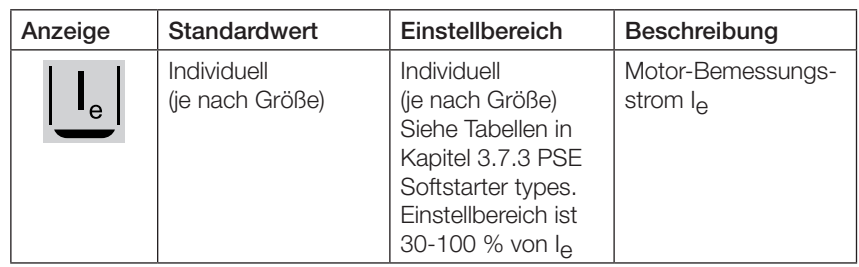

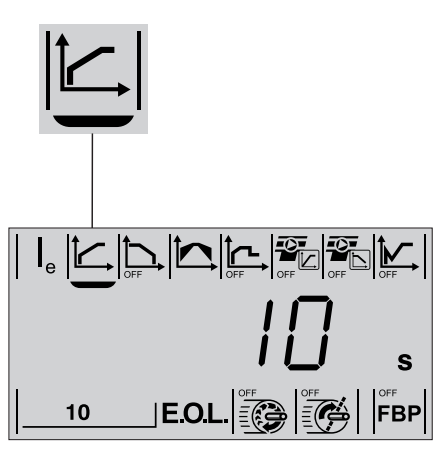

Abb. 7.4: Anzeige Parameter Zeit für **Startrampe** 

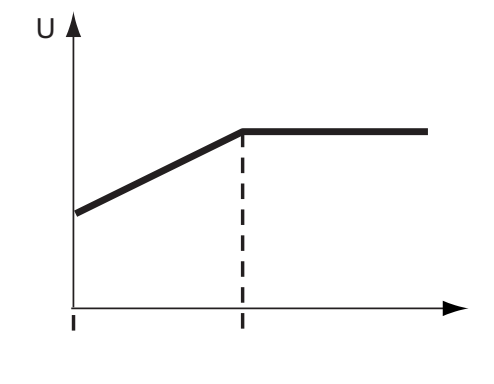

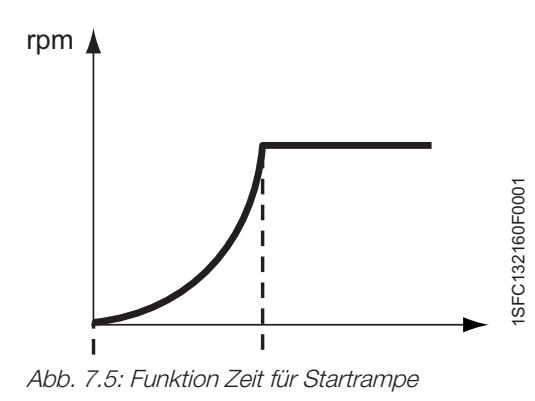

#### Achtung!

Anschließen der Softstarter PSE18 ... PSE370 in Dreieckschaltung führt zu Schäden an den Geräten und es besteht die Gefahr von Tod oder schweren Verletzungen.

## 7.5.2 Zeit für Startrampe

Der Parameter Zeit für die Startrampe ermöglicht die Einstellung der Zeit für die Startrampe um die volle Spannung zu erreichen (Top of Ramp, TOR).

Dieser Parameter steuert sowohl Spannungs- als auch Drehmomentrampe.

Wenn ein Startsignal gegeben wird, führt der PSE Softstarter eine Startrampe aus, indem er die Ausgangspannung zum Motor während des Startens linear von der Startspannung bis zur vollen Spannung erhöht. Da das Drehmoment sowohl von der Spannung als auch vom Strom abhängt, folgt die Drehmomentkurve nicht immer der Spannungskurve. Darum ist der Anstieg der Drehmomentkurve nicht linear. Wenn der Parameter Drehmomentregelung Start auf OFF gestellt ist, wird eine Spannungsrampe während der Startrampe durchgeführt. Spannung und Drehzahl des Motors folgen dem Diagramm in Abb. 7.5. Wenn eine Drehmomentkurve mit linearem Anstieg bevorzugt wird, wählen Sie Drehmomentregelung während des Starts wie in Kapitel 7.5.6 beschrieben.

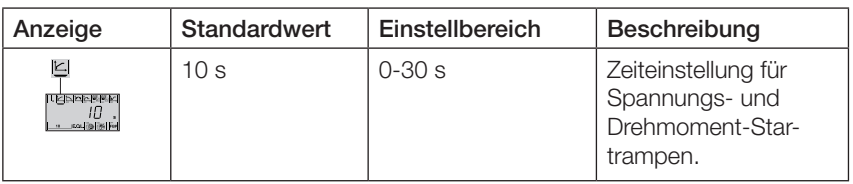

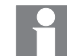

Die in Zeit für Startrampe eingestellte Zeit gilt auch für Drehmomentregelung Start, falls dieser Parameter aktiviert ist.

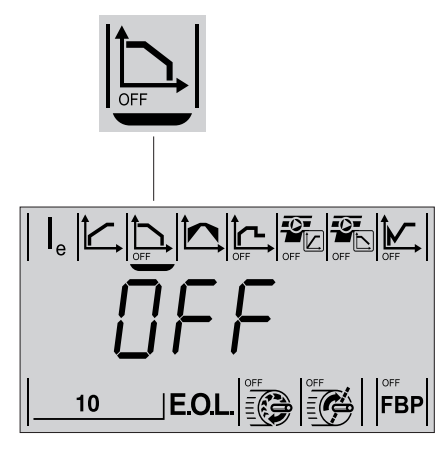

Abb. 7.6: Anzeige Parameter Zeit für Stopprampe

# 7.5.3 Zeit für Stopprampe

Der Parameter Zeit für die Stopprampe ermöglicht die Einstellung der Zeit für die Stopprampe um von Top of Ramp (TOR) die geringere Endspannung zu erreichen.

Wenn ein Stoppsignal gegeben wird, führt der PSE Softstarter eine Stopprampe aus, indem er die Ausgangspannung zum Motor während des Startens linear von der vollen Spannung bis zur Endspannung verringert. Da das Drehmoment sowohl von der Spannung als auch vom Strom abhängt, folgt die Drehmomentkurve nicht immer der Spannungskurve. Darum ist der Abfall der Drehmomentkurve nicht linear. Wenn der Parameter Drehmomentregelung Stopp auf OFF gestellt ist, wird eine Spannungsrampe während der Stopprampe durchgeführt. Spannung und Drehzahl des Motors folgen dem Diagramm in Abb. 7.7. Wenn eine Drehmomentkurve mit linearem Abfall bevorzugt wird, wählen Sie Drehmomentregelung während des Stopps. Siehe Kapitel 7.5.7.

Dieser Parameter muss für Anwendungen mit einer großen Schwungmasse auf OFF gesetzt werden.

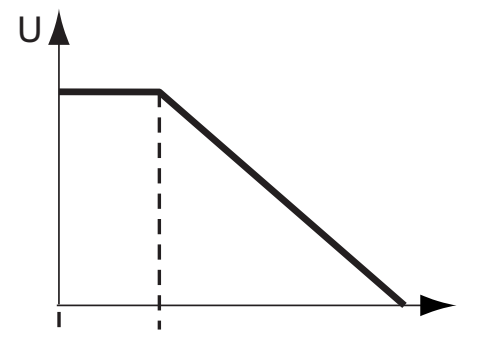

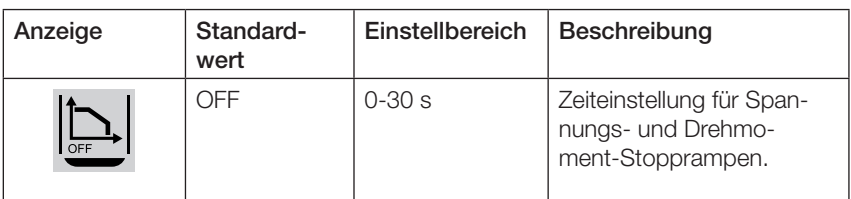

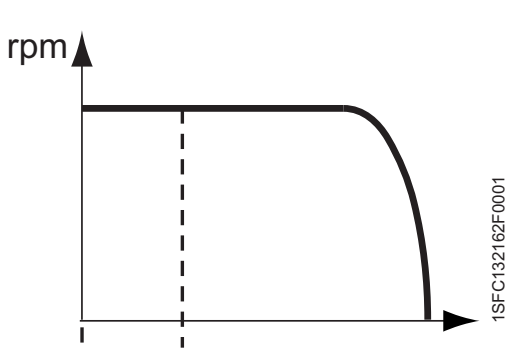

Abb. 7.7: Funktion Zeit für Stopprampe

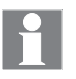

Die in Zeit für Stopprampe eingestellte Zeit gilt auch für Drehmomentregelung Stopp, falls dieser Parameter aktiviert ist.

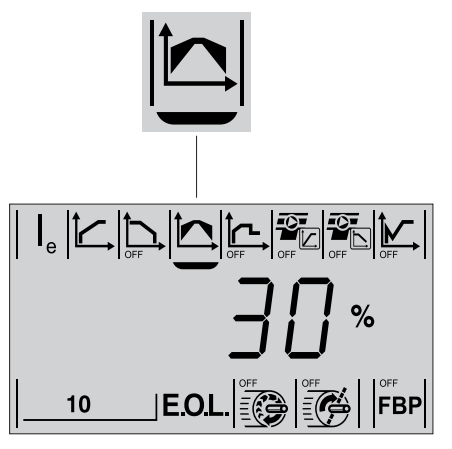

Abb. 7.8: Anzeige Parameter Anfangs-/Endspannung

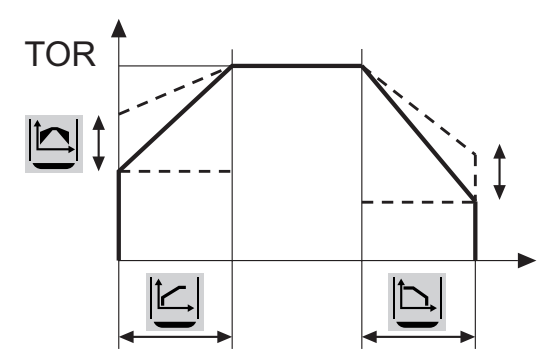

Abb. 7.9: Funktion der Anfangs-/Endspannung

# 7.5.4 Anfangs-/Endspannung

Dieser Parameter ermöglicht die Einstellung der Anfangsspannung, an der die Startrampe beginnt. Der Wert für die Endspannung, an der die Stopprampe endet, wird automatisch 10 Prozent geringer sein als die Anfangsspannung.

Während der Startrampe steigt die Spannung von der Anfangsspannung bis zu der vollen Spannung.

Während der Stopprampe fällt die Spannung von der vollen Spannung auf die Endspannung, dann wird die Spannung vom Motor getrennt. Abb. 7.9.

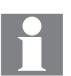

Falls die Anfangsspannung zu gering eingestellt ist, führt dies zu längerer Startzeit und unnötiger Erwärmung des Motors. Der Motor kann eventuell seine volle Drehzahl nicht erreichen (TOR).

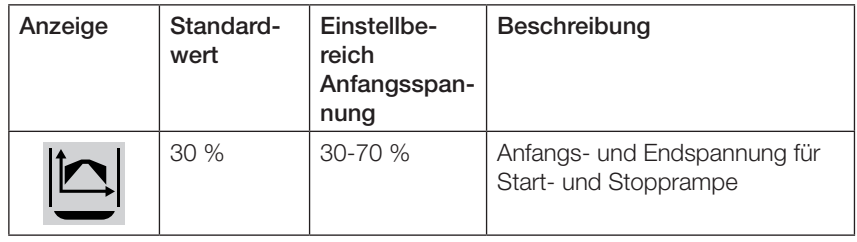

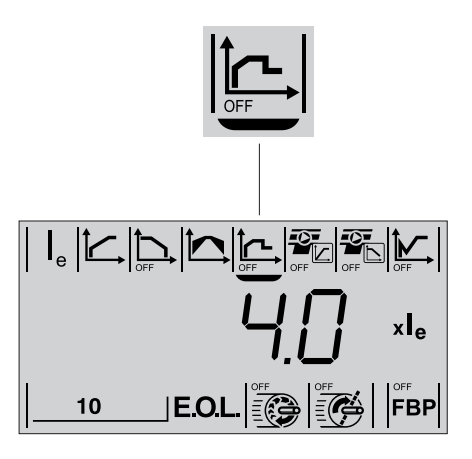

Abb. 7.12: Anzeige Parameter Strombegrenzung

# 7.5.5 Strombegrenzung

Der Anlaufstrom kann mit dieser Funktion begrenzt werden. Der Grenzwert kann während Start- und Stopprampe nicht überschritten werden. Wenn die Strombegrenzung erreicht ist, bleibt die Ausgangsspannung stabil, bis der Stromwert unter den Grenzwert fällt und die Rampe fortgesetzt wird.

Das Verhältnis zwischen Strombegrenzung, dem Strom I zum Motor und der Ausgangsspannung ist in Abb. 7.13 beschrieben.

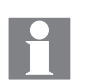

Der Anlaufstrom muss hoch genug sein, damit der Motor die Nenndrehzahl erreichen kann. Der geringstmögliche Strom hängt von der Leistung des Motors und den Eigenschaften der Last ab. Falls die Strombegrenzung zu gering eingestellt ist, führt dies zu längerer Startzeit und unnötiger Erwärmung des Motors.

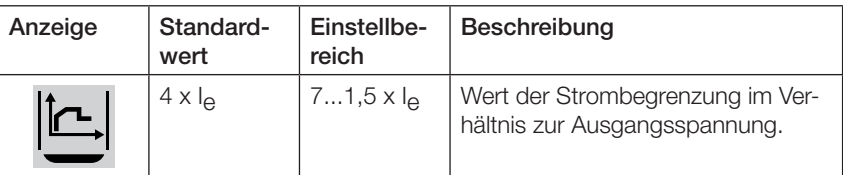

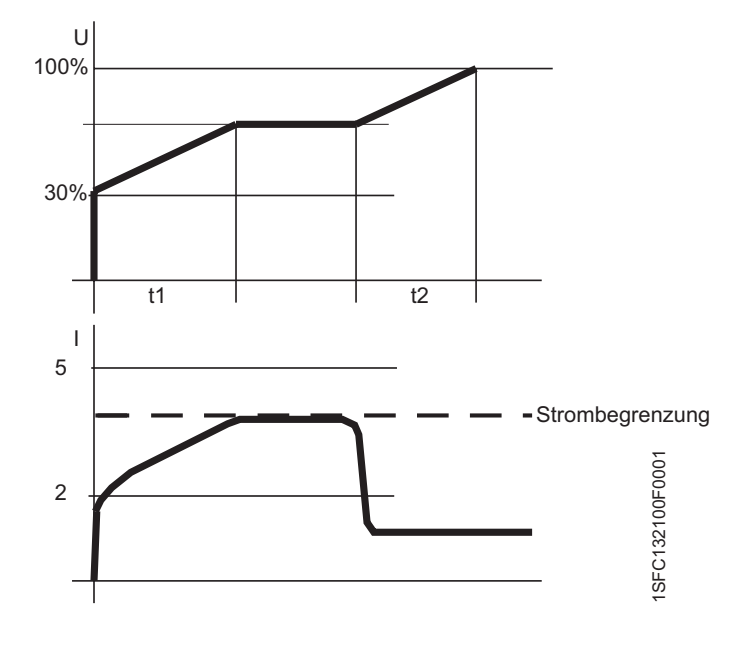

Abb. 7.13: Verhältnis zwischen Strombegrenzung, dem Strom I zum Motor und der Ausgangsspannung U

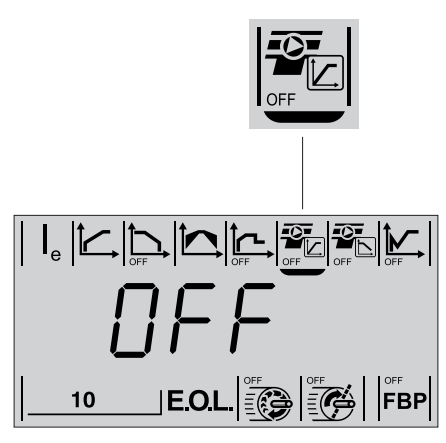

Abb. 7.14: Anzeige Parameter Drehmomentregelung bei Startrampe

# 7.5.6 Drehmomentregelung bei Startrampe

Die Drehmomentregelung beim Start kann durch Aktivieren dieses Parameters genutzt werden. Die Drehmomentregelung führt in der Mehrzahl der Anwendungsfälle zu einer mehr linearen Beschleunigung der Drehzahl.

Bei Verwendung der Drehmomentregelung wird die Ausgangsspannung zum Motor so gesteuert, dass das Motormoment beim Start einer vordefinierten optimalen Kurve von der Anfangsspannung bis zur vollen Spannung folgt.

Dies bietet den Vorteil, dass das vom Motor angetriebene Gerät ein weitaus gleichmäßigeres Startverhalten als bei Verwendung der Spannungsrampe aufweist. Beim drehmomentgeregelten Start folgen Spannung und Drehzahl des Motors dem Diagramm in Abb. 7.15.

Während der Startrampe wird die Ausgangsspannung zum Motor so gesteuert, dass das Motormoment beim Start einer vordefinierten optimalen Kurve von der Anfangsspannung bis zur vollen Spannung folgt. Dies bietet den Vorteil, dass das vom Motor angetriebene Gerät ein weitaus gleichmäßigeres Startverhalten als bei Verwendung der Spannungsrampe aufweist. Beim drehmomentgeregelten Start folgen Spannung U und Drehzahl des Motors dem Diagramm in Abb. 7.15.

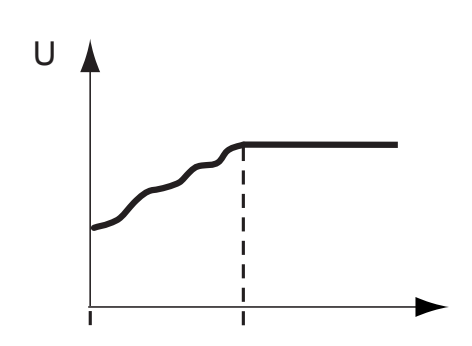

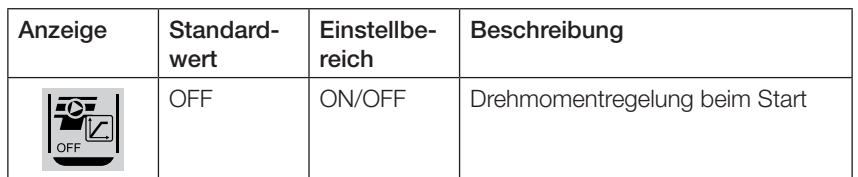

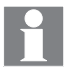

Die Zeit für die Drehmomentregelung während der Startrampe wird im Parameter Zeit für Startrampe eingestellt.

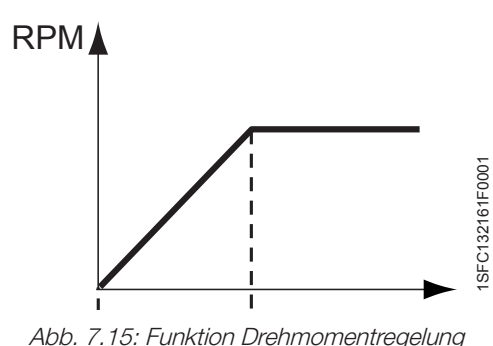

während Start

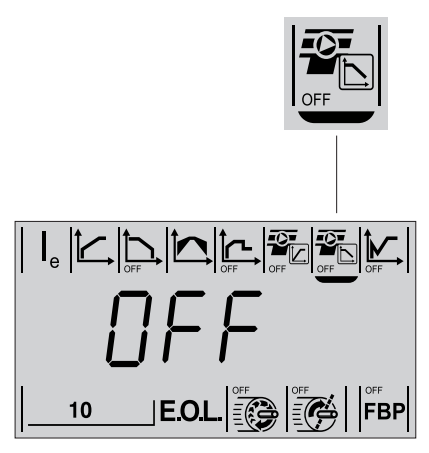

Abb. 7.16: Anzeige Parameter Drehmomentregelung bei Stopprampe

# 7.5.7 Drehmomentregelung bei Stopprampe

Aktivieren dieses Parameters (ON) ermöglicht das Steuern des Motormoments während des Stoppens. Die Verwendung der Drehmomentregelung führt zu einer besseren Verzögerung der Drehzahl, vor allem beim Stoppen von Pumpen.

Bei Verwendung der Drehmomentregelung wird die Ausgangsspannung zum Motor so gesteuert, dass das Motormoment einer vordefinierten optimalen Kurve zum bestmöglichen Stoppen folgt. Dies bietet den Vorteil, dass das vom Motor angetriebene Gerät ein weitaus gleichmäßigeres Stoppverhalten als bei Verwendung der Spannungsrampe aufweist. Dies kann bei Pumpenanwendungen von besonderem Nutzen sein, bei denen ein plötzliches Anhalten Wasserschläge und Druckstöße verursachen kann. Beim drehmomentgeregelten Stopp folgen Spannung und Drehzahl des Motors dem Diagramm in Abb. 7.17.

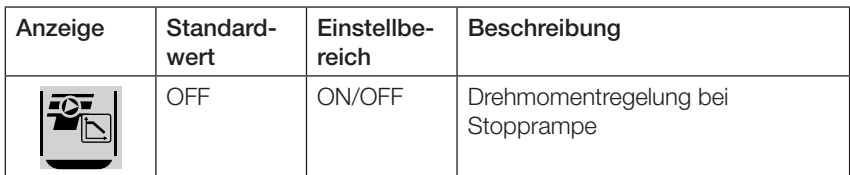

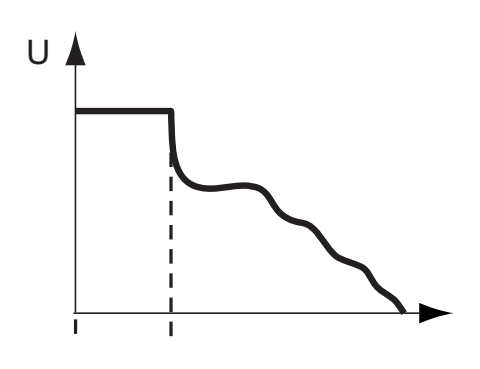

Die Zeit für die Drehmomentregelung während der Stopprampe wird im Parameter Zeit für Stopprampe eingestellt.

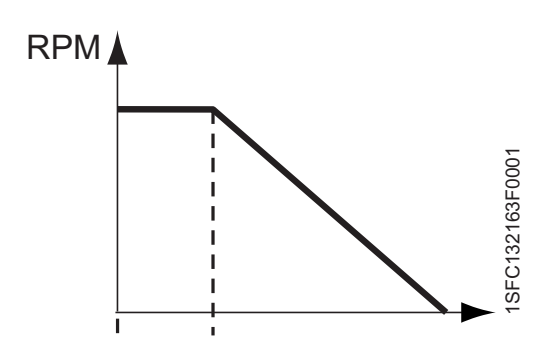

Abb. 7.17: Funktion Drehmomentregelung während Stopprampe

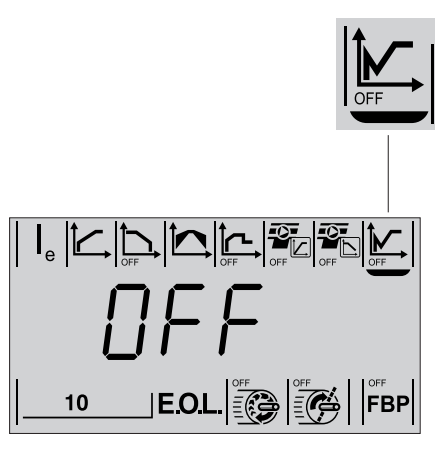

Abb. 7.18: Anzeige Parameter Kickstart

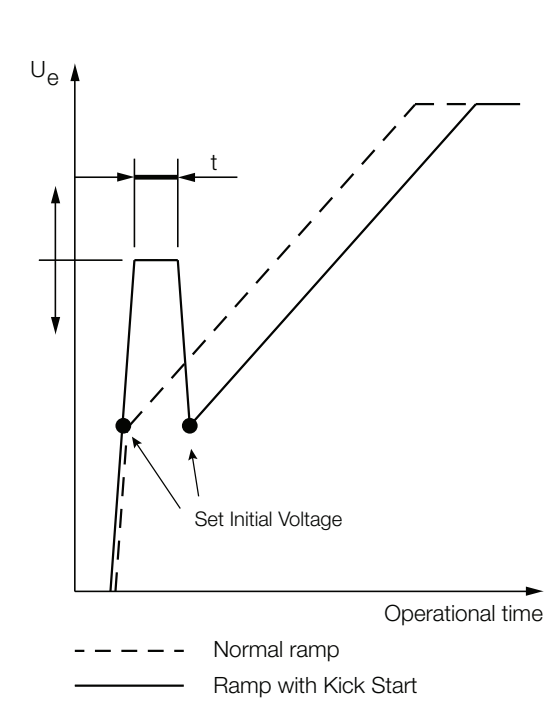

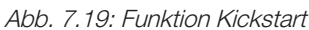

# 7.5.8 Kickstart

Mit diesem Parameter lässt sich die Kickstart-Spannung eingeben, die kurzzeitig anliegt, bevor eine normale Startrampe ausgeführt wird. Kickstart bietet genügend Drehmoment beim Start, gewährleistet jedoch weiterhin einen sanften Start.

Es können die vordefinierten Spannungswerte eingestellt werden. Für jeden Spannungswert gibt es eine feste Zeitdauer-Beziehung (t), die mit den verschiedenen Kickspannungswerten steigt. Diese Funktion ist nützlich für Anwendungen mit hoher Anfangsreibung oder mit einem Bedarf an zusätzlicher Leistung im ersten Teil des Anfahrens, beispielsweise für blockierte Pumpen oder Förderbänder. Siehe Tabelle 7.2 und Diagramm in Abb. 7.19.

#### Tabelle 7.2 Kickstart-Einstellungen

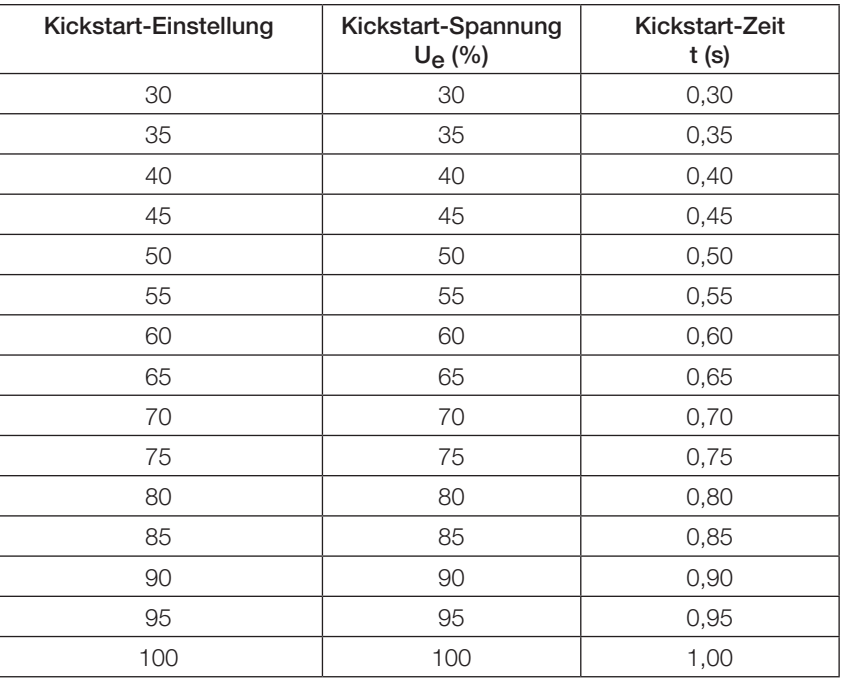

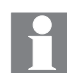

Beachten Sie, dass die Funktion zur Strombegrenzung nicht während des Kickstarts verwendet werden kann.

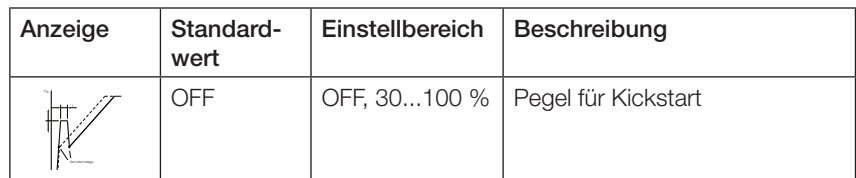

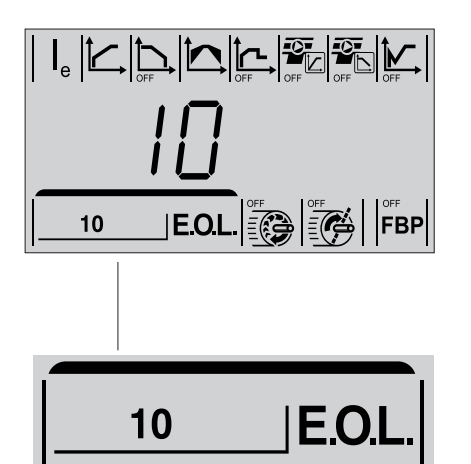

Abb. 7.20: Anzeige Parameter elektronischer Überlastschutz des Motors EOL

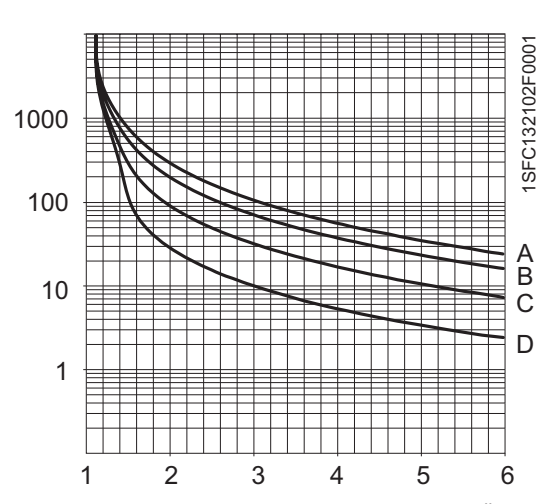

Abb. 7.21: Auslösekurven für elektronischen Überlastschutz für Motor (E.O.L.)

- A Klasse 30
- B Klasse 20
- C Klasse 10<br>D Klasse 10 Klasse 10A
- 

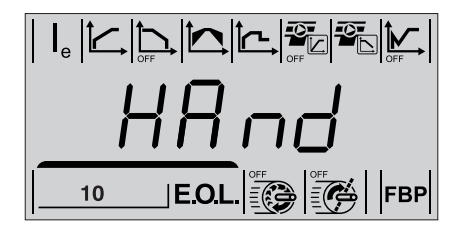

Abb. 7.22: Anzeige Parameter Betriebsart für Rücksetzen des elektronischen Überlastschutzes

# 7.5.9 Elektronischer Überlastschutz für Motor E.O.L.

Mit diesem Parameter kann die erforderliche Klasse des Motorüberlastschutzes gesetzt werden. Es stehen vier verschiedene Klassen zur Verfügung. Siehe Abb. 7.21.

- Klasse 10A
- Klasse 10
- Klasse 20
- Klasse 30

Es gibt eine Option für die Art des Rücksetzens nach dem Auslösen. Hand oder Automatik sind verfügbar. Hand ist Standardeinstellung für das Rücksetzen des elektronischen Überlastschutzes nach dem Auslösen.

Das Rücksetzen dieses Schutzes ist nicht möglich, bevor eine geringere Temperatur gemessen wird, die vom Motor erreicht werden muss.

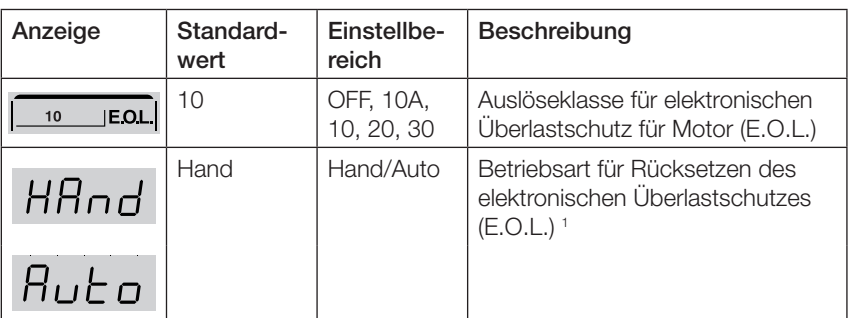

1. Hand = Manuelles Rücksetzen:  $\Rightarrow$  Wenn der Motor durch Auslösen gestoppt wird, ist ein manuelles Rücksetzen erforderlich, bevorein Neustart erfolgen kann. Auto = Automatisches Rücksetzen: → Wenn der Motor durch Auslösen gestoppt wird, erfolgt ein automatisches Rücksetzen, bevor der Motor bereit für den Neustart ist.

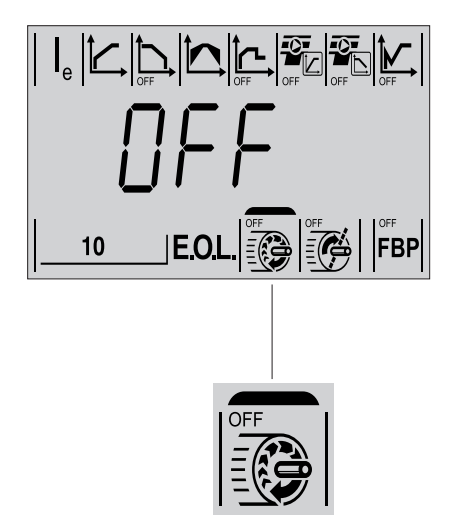

Abb. 7.23: Anzeige Parameter Unterlastschutz

| $\frac{1}{2} \frac{1}{2} \frac{$ |
|----------------------------------------------------------------------------------------------------|
| XX nd                                                                                                    |
| $ \text{EOL}\left \widehat{\widehat{\Xi(\mathcal{G})}}\right \widehat{\widehat{\Xi(\mathcal{G})}}\left \widehat{\Xi(\mathcal{G})}\right \left \text{FBP}\right \right $<br>10                                                                                                    |

Abb. 7.24: Anzeige Parameter Betriebsart für Rücksetzen des Unterlastschutzes

# 7.5.10 Unterlastschutz

Wenn der Unterlastschutz aktiv ist, löst er aus, wenn der Motorstrom (Ie) den eingestellten Wert für mindestens 30 s unterschreitet.

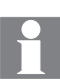

#### Mit diesem Schutz lässt sich z. B. der Trockenlauf einer Pumpe vermeiden, ein gebrochenes Förderband erkennen u. ä.

Es gibt eine Option für die Art des Rücksetzens nach dem Auslösen, Hand oder Automatik. Hand ist Standardeinstellung für das Rücksetzen des Rotor-Blockierschutzes nach dem Auslösen.

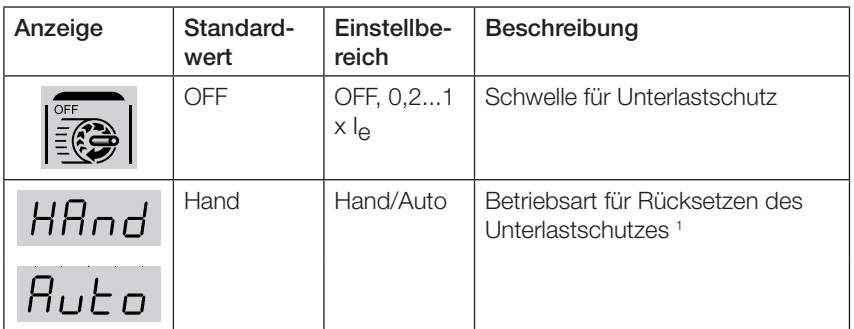

1. Hand = Manuelles Rücksetzen: → Wenn der Motor durch Auslösen gestoppt wird, ist ein manuelles Rücksetzen erforderlich, bevor ein Neustart erfolgen kann. Auto = Automatisches Rücksetzen: → Wenn der Motor durch Auslösen gestoppt wird, erfolgt ein automatisches Rücksetzen, bevor der Motor bereit für den Neustart ist.

# 7.5.11 Blockierschutz

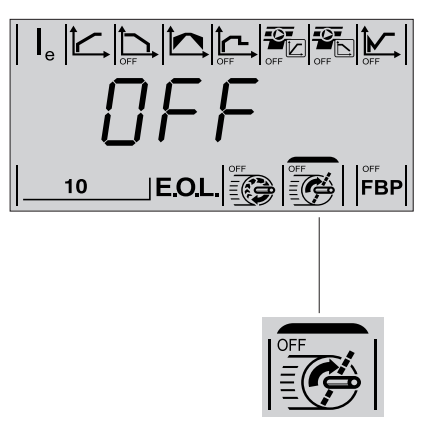

Abb. 7.25: Anzeige Parameter Rotor-Blockierschutz

Falls dieser Schutz aktiviert ist, löst er aus, wenn der Motorstrom den eingestellten Wert überschreitet, wenn der Motor bei voller Spannung läuft. Der Rotor-Blockierschutz Parameter wird aktiviert, wenn der Motor 30 s bei voller Spannung (TOR) lief. Die Reaktionszeit für das Auslösen beträgt 1 s.

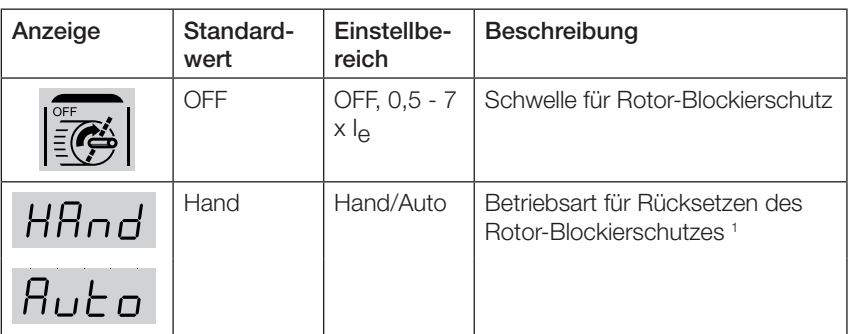

1. Hand = Manuelles Rücksetzen:  $\Rightarrow$  Wenn der Motor durch Auslösen gestoppt wird, ist ein manuelles Rücksetzen erforderlich, bevor ein Neustart erfolgen kann. Auto = Automatisches Rücksetzen: < Wenn der Motor durch Auslösen gestoppt wird, erfolgt ein automatisches Rücksetzen, bevor der Motor bereit für den Neustart ist.

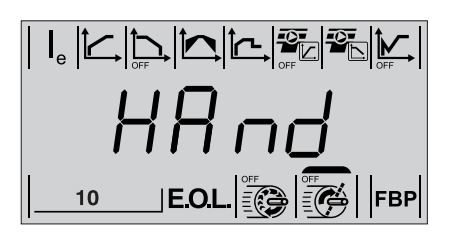

Abb. 7.26: Anzeige Parameter Betriebsart für Rücksetzen des Rotor-Blockierschutzes

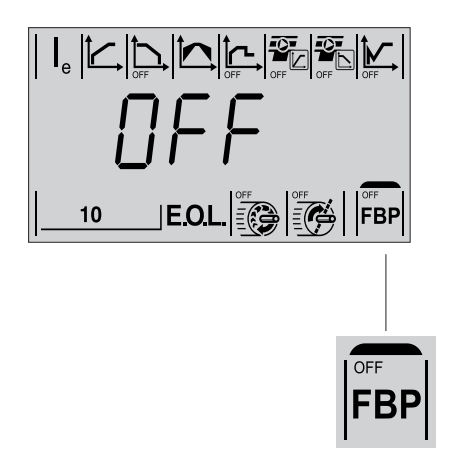

Abb. 7.27 Anzeige Parameter Feldbussteuerung

## 7.5.12 Feldbussteuerung (optionale Hardware erforderlich)

Dieser Parameter wird für die Konfiguration der Feldbuskommunikation verwendet. Anschluss des PSE Softstarters an den Feldbusstecker aktiviert automatisch die Feldbuskommunikation. Zum Aktivieren der Steuerung des Softstarters über Feldbus muss dieser Parameter auf ON gesetzt sein. Falls die Feldbussteuerung auf OFF gesetzt ist, kann der Feldbus nur zur Überwachung der Softstarter-Daten genutzt werden.

Wenn dieser Parameter auf ON gesetzt ist, kann der Softstarter bei einem Feldbus-Fehler auslösen, falls keine Feldbuskommunikation verfügbar ist. Falls der Betrieb ohne Feldbussteuerung erfolgen soll, muss dieser Parameter auf OFF eingestellt sein.

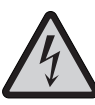

# Achtung!

Der Motor kann unerwartet starten, wenn ein Startsignal vorliegt, wenn eine der unten aufgeführten Aktionen durchgeführt werden.

- Umschalten zwischen Steuerungsarten (Feldbussteuerung / fest verdrahtete Steuerung). Beachten Sie, dass dieses Umschalten automatisch erfolgen kann, wenn der Parameter Feldbus-Fehlerreaktion auf LocC gesetzt ist. **Protection Fault**
	- Rücksetzen von Ereignissen.
		- Bei automatischem Rücksetzen von Ereignissen.

#### Feldbussteuerung Parameter und Einstellungen

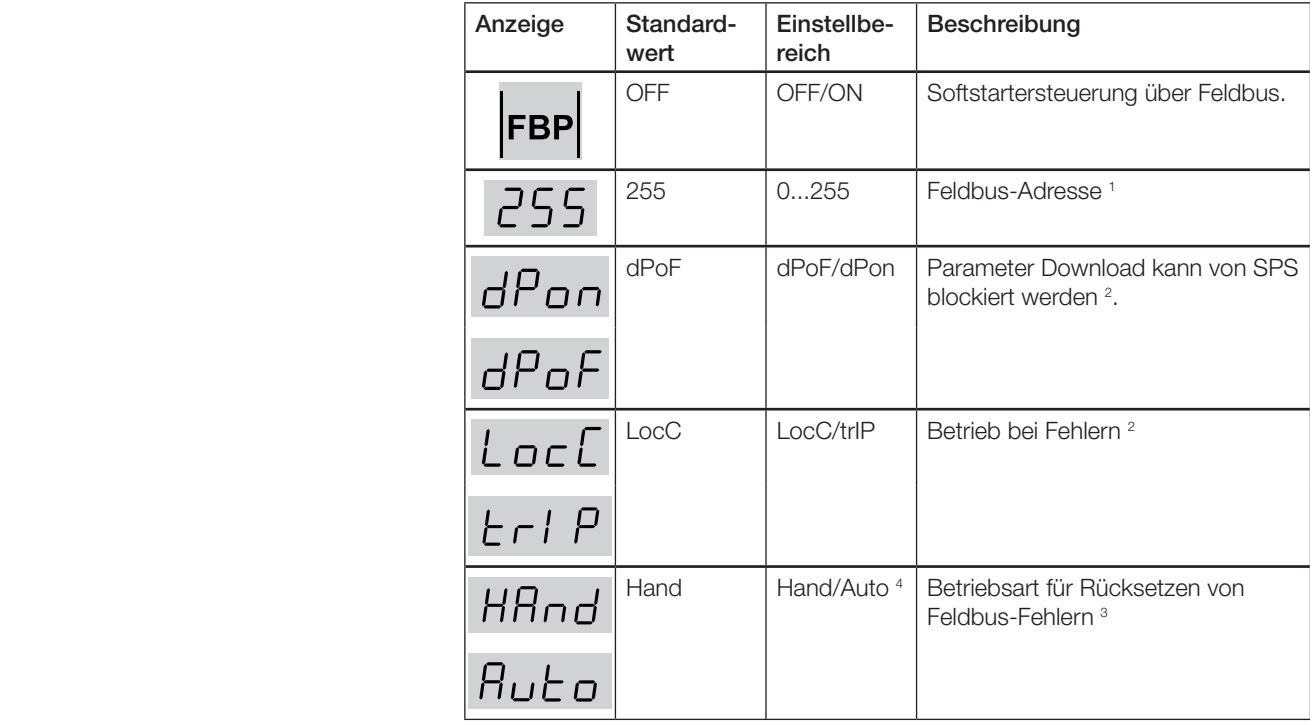

1. 255 = Adresse der Feldbussteuerung wird verwendet.<br>2. Zugriff nur möglich, wenn Feldbussteuerung zuvor auf ON 2. Zugriff nur möglich, wenn Feldbussteuerung zuvor auf ON gesetzt wurde.

- 3. Zugriff nur möglich, wenn trIP zuvor gewählt wurde.
- 4. Hand = Manuelles Rücksetzen: → Wenn der Motor durch Auslösen gestoppt wird, ist ein manuelles Rücksetzen erforderlich, bevor ein Neustart erfolgen kann. Auto = Automatisches Rücksetzen: → Wenn der Motor durch Auslösen gestoppt wird, erfolgt ein automatisches Rücksetzen, bevor der Motor bereit für den Neustart ist.

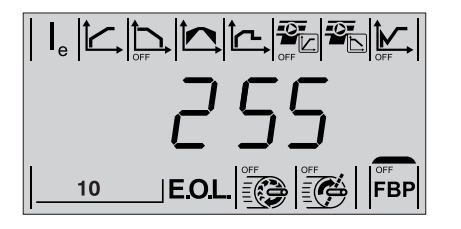

Abb. 7.28: Anzeige Parameter Feldbussteuerung

Weitere Informationen zur Feldbuskommunikation und optionales Zubehör finden Sie in Chapter 8 Fieldbus communication.

#### 7.5.12.1 Feldbus-Adresse

Der Parameter Feldbus-Adresse ermöglicht die Einstellung der Adresse für die Feldbus-Kommunikation.

Der Einstellbereich für die Feldbus-Adresse ist 0...255. Wenn die Adresse auf 255 gesetzt ist, wird die im internen Speicher des Feldbussteckers gespeicherte Adresse verwendet. Weitere Einzelheiten zur Adresseinstellung siehe Dokumentation für den Feldbusstecker.

Dieser Parameter kann über die Tastatur gelesen und eingestellt werden, wenn die Feldbussteuerung auf ON oder OFF gesetzt ist.

Änderung dieses Parameters setzt automatisch die Feldbus-Schnittstelle zurück und die neue Adresse wird aktiv. Falls die SPS mit der alten Adresse kommuniziert hat, muss die SPS neu konfiguriert werden.

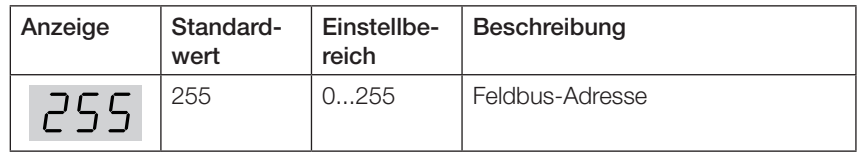

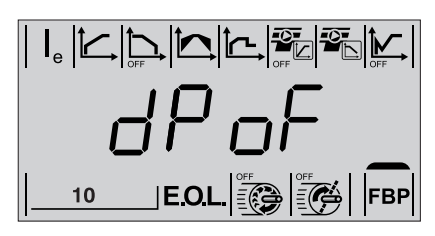

Abb. 7.29: Anzeige Parameter Download

#### 7.5.12.2 Download-Parameter

Dieser Parameter ermöglicht das Blockieren des Parameter-Downloads vom Feldbus. Beachten Sie, dass der Download von Parametern unterschiedlich für verschiedene Feldbusprotokolle funktioniert. Siehe Dokumentation für das verwendete Protokoll.

Dieser Parameter kann über die Tastatur gelesen und eingestellt werden, wenn die Feldbussteuerung auf ON oder OFF gesetzt ist.

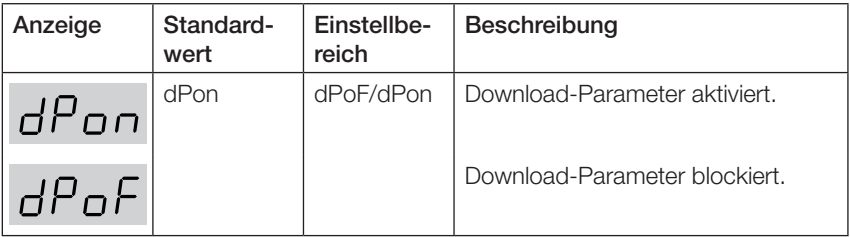

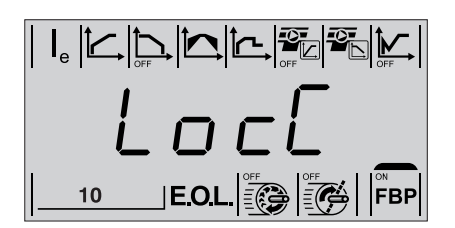

Abb. 7.30: Anzeige Parameter Feldbus-Betrieb bei Fehlern

#### 7.5.12.3 Feldbus-Betrieb bei Fehlern

Der Zugriff auf diesen Parameter ist nur möglich, wenn Feldbussteuerung zuvor auf ON gesetzt wurde.

Im Falle von Feldbus-Funktionsstörungen, etwa durch Stromausfall oder ein gebrochenes Kabel, ermöglicht dieser Parameter unterschiedliche Reaktionen auf die Fehler.

Einstellen der Feldbus-Fehlerreaktion auf trIP lässt den Softstarter nach einem Feldbus-Fehler auslösen. Die Auswahl von trIP erfordert ein Rücksetzen des Fehlers im Fall einer Auslösung.

Wenn LocC ausgewählt ist, schaltet die Steuerung des Softstarters automatisch von Feldbussteuerung auf lokale Steuerung. Das Umschalten auf lokale Steuerung ermöglicht festverdrahtete Steuerung. Wenn der Feldbus wieder arbeitet, wird die Steuerung automatisch auf Feldbus zurück geschaltet. Die Steuerung des Motors ist erst nach einer Verzögerung von 10 s möglich.

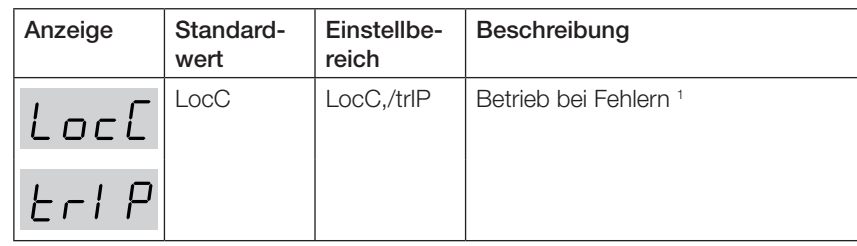

1. trlP = Auslösen nach Feldbus-Fehler.

LocC = Automatisch auf lokale Steuerung umschalten nach Feldbus-Fehler.
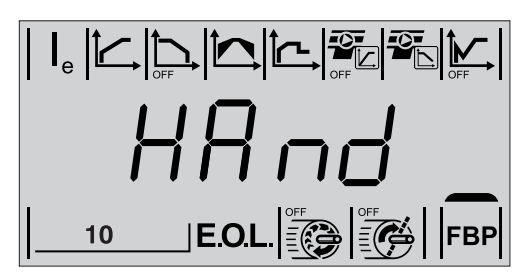

Abb. 7.31: Anzeige Parameter Betriebsart für Rücksetzen von Feldbus-Fehlern

#### 7.5.12.4 Betriebsart für Rücksetzen von Feldbus-Fehlern

Wählen Sie, welche Betriebsart gelten soll, wenn ein Feldbus-Kommunikationsfehler auftritt. Hand oder Automatik sind verfügbar. Hand ist der Standardwert für das Rücksetzen bei Feldbus-Fehlern:

- Wenn Hand ausgewählt ist, stoppt der Motor und ein manuelles Rücksetzen ist erforderlich.
- Wenn Auto ausgewählt ist, stoppt der Motor und ein automatisches Rücksetzen wird durchgeführt.

Der Zugriff auf diesen Parameter ist nur möglich, wenn trIP zuvor gewählt wurde für den Parameter Feldbus-Betrieb bei Fehlern.

Anzeige Standard-Einstellbe-**Beschreibung** wert reich Hand Hand/Auto Betriebsart für Rücksetzen von HAnd Feldbus-Fehlern. 1  $B$ ut n

Hand = Manuelles Rücksetzen: → Wenn der Motor durch Auslösen gestoppt wird, ist ein manuelles Rücksetzen erforderlich, bevor ein Neustart erfolgen kann. Auto = Automatisches Rücksetzen: → Wenn der Motor durch Auslösen gestoppt wird, erfolgt ein automatisches Rücksetzen, bevor der Motor bereit für den Neustart ist.

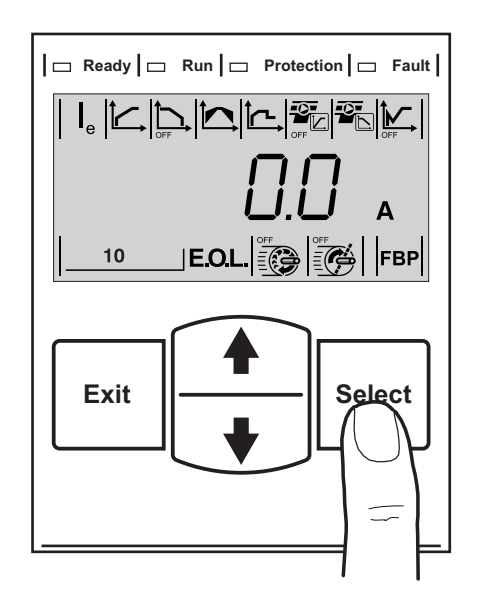

Abb. 7.32: Rücksetzen von Auslösungen

### 7.6 Rücksetzen von Auslösungen

Nach einer Auslösung kann der PSE Softstarter über feste Verdrahtung, Tastatur, externe Tastatur oder Feldbus zurückgesetzt werden.

Falls die Einstellung Hand als Aktion nach einem Auslösen für einen Parameter dieser Option gewählt wird, ist ein manuelles Rücksetzen des Softstarters erforderlich.

Falls die Einstellung Auto als Aktion nach einem Auslösen für einen Parameter dieser Option gewählt wird, erfolgt das Rücksetzen des Softstarters automatisch.

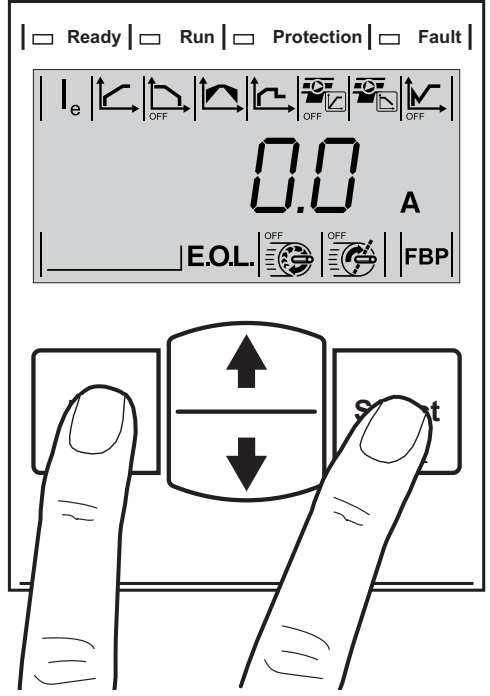

Abb. 7.33: Navigation zu Rücksetzen aller Einstellungen auf Standardwerte des Benutzers

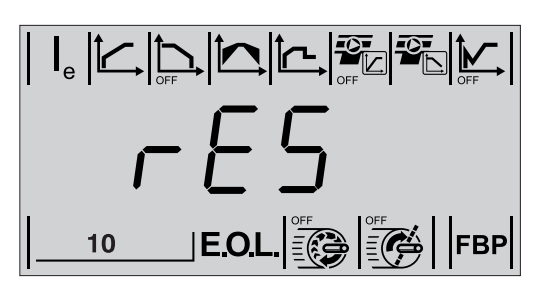

Abb. 7.34: Anzeige Parameter Rücksetzen aller Einstellungen auf Standardwerte des Benutzers

# 7.7 Sonderfunktionen

### 7.7.1 Rücksetzen aller Parametereinstellungen auf Standardwerte des Benutzers

Beginnen Sie in der Informationsebene und drücken Sie nacheinander die Exitund Select-Taste einige Sekunden, wie in Abb. 7.29 beschrieben. Der Text "rES" erscheint auf der LCD-Anzeige, siehe Abb. 7.34.

Drücken Sie Select, um zu Alle Einstellungen zurücksetzen zu gelangen, und der Text "rES" auf der LCD-Anzeige beginnt zu blinken.

Drücken Sie Exit, um abzubrechen oder Select, um alle Einstellungen zurückzusetzen.

Nach dem Rücksetzen muss Exit gedrückt werden, um zurück zur Informationsebene zu gelangen.

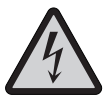

#### Achtung!

Der Motor kann unerwartet starten, wenn ein Startsignal vorliegt, wenn eine der unten aufgeführten Aktionen durchgeführt werden.

- Umschalten zwischen Steuerungsarten (Feldbussteuerung / fest verdrahtete Steuerung).
- Rücksetzen aller Parameter
- Rücksetzen von Ereignissen
- Bei automatischem Rücksetzen von Ereignissen

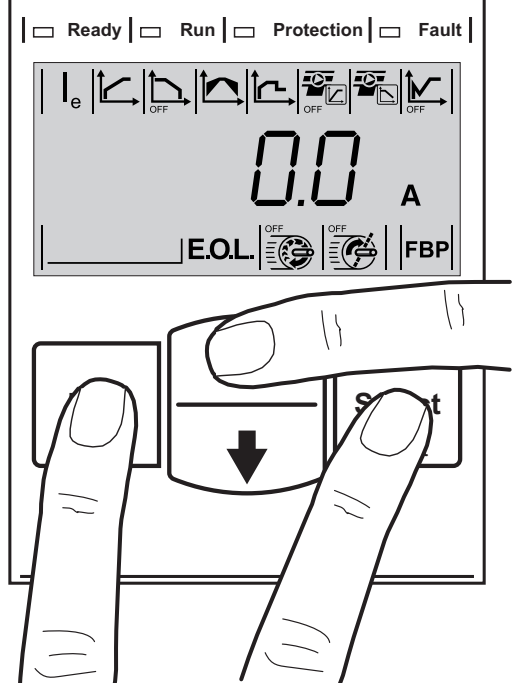

Abb. 7.35: Eingabe PSE Parameter

#### 7.7.2 PSE Parameter

Dieser Parameter enthält Informationen über den verfügbaren PSE Softstarter-Typ. Der PSE Parameter muss nach einem Austausch der Platine konfiguriert werden. Dieser Parameter darf nicht geändert werden, falls die Platine nicht ausgetauscht wurde. In Kapitel 3.3 Type designation erhalten Sie Informationen, wie sich die Größe des Softstarters bestimmen lässt.

Beginnen Sie in der Informationsebene und drücken Sie nacheinander die Exitund Select-Taste und den Pfeil nach oben einige Sekunden, wie in Abb. 7.31 beschrieben. Der Text "Id" erscheint auf der LCD-Anzeige, siehe Abb. 7.36.

Drücken Sie Select, um den Parameter PSE zu ändern, und der Text "Id" auf der LCD-Anzeige beginnt zu blinken.

Drücken Sie Exit, um zur Informationsebene zurückzukehren, oder scrollen Sie, um den Wert entsprechend der Softstarter-Größe zu konfigurieren. Drücken Sie Select zur Bestätigung.

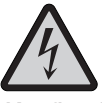

Konfigurieren Sie den Parameter PSE nur, wenn die Platine ausgetauscht wurde.

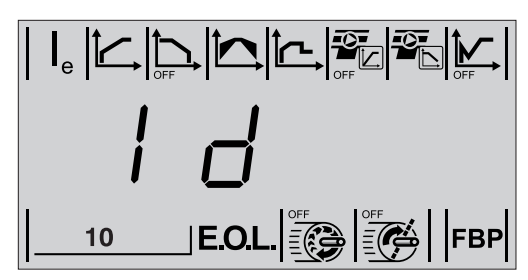

Abb. 7.36: Anzeige Parameter PSE

### 7.8 Darstellung der Signale im Zeitbereich

Zeitdiagramm für die Grundfunktionen des Softstarters, mit einer Darstellung eines Satzes von Signalen im Zeitbereich, siehe Tabelle 7.3.

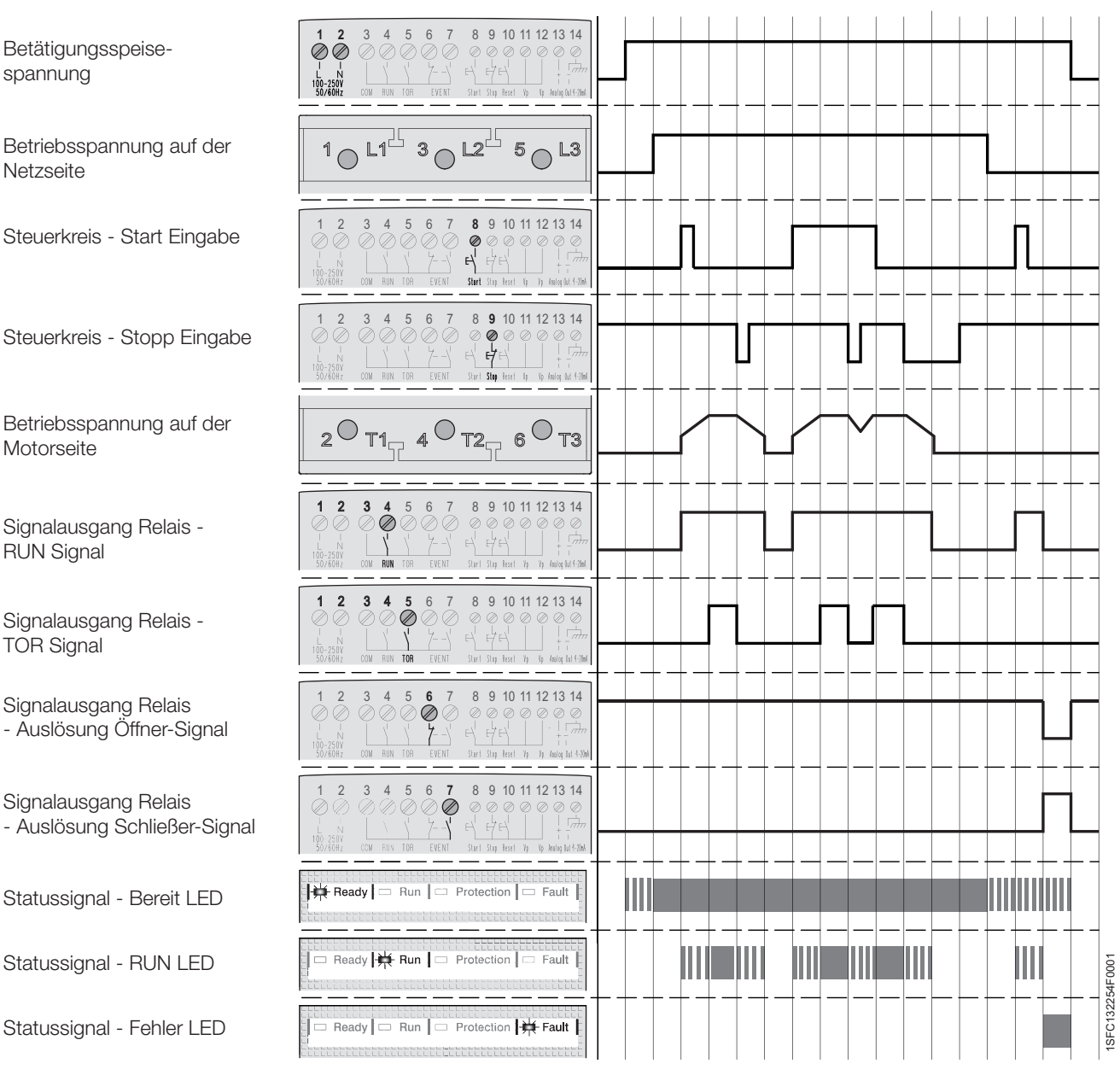

Tabelle 7.3: Zeitdiagramm

### 7.9 Anwendungseinstellungen

In Tabelle 7.4 sind die empfohlenen Parametereinstellungen für verschiedene Anwendungen beschrieben.

|                         | Empfohlene Grundeinstellung                    |                 |      |                         |                                  |            |
|-------------------------|------------------------------------------------|-----------------|------|-------------------------|----------------------------------|------------|
|                         | G<br>ndsererer<br>  <i>[]</i><br>  władzie - J |                 |      |                         | $\frac{1}{\sqrt{\frac{2}{\pi}}}$ |            |
| Zentrifugal-<br>gebläse | 10 <sub>s</sub>                                | OFF             | 40 % | $5.0 \times I_{\odot}$  | <b>OFF</b>                       | OFF        |
| Axialventilator         | 10 <sub>s</sub>                                | <b>OFF</b>      | 40 % | $5.0 \times I_{\odot}$  | <b>OFF</b>                       | <b>OFF</b> |
| Kreiselpumpe            | 10 <sub>s</sub>                                | 10 <sub>s</sub> | 40 % | $5.0 \times I_{\odot}$  | <b>OFF</b>                       | ON         |
| Hochdruck-<br>pumpe     | 10 <sub>s</sub>                                | 10 <sub>s</sub> | 50 % | $5.5 \times IA$         | OFF                              | ON         |
| Kompressor              | 5s                                             | <b>OFF</b>      | 40 % | $4.5 \times I_{\odot}$  | <b>OFF</b>                       | <b>OFF</b> |
| <b>Mahlwerk</b>         | 10 <sub>s</sub>                                | <b>OFF</b>      | 40 % | $5.0 \times I_{\odot}$  | <b>OFF</b>                       | <b>OFF</b> |
| <b>Mischer</b>          | 10 <sub>s</sub>                                | <b>OFF</b>      | 40 % | $5.0 \times I_{\odot}$  | <b>OFF</b>                       | <b>OFF</b> |
| Bugstrahlruder          | 10 <sub>s</sub>                                | <b>OFF</b>      | 40 % | $4.5 \times l_{\theta}$ | <b>OFF</b>                       | <b>OFF</b> |
| Hydraulikpum-<br>pe     | 10 <sub>s</sub>                                | OFF             | 40%  | $4.5 \times I_{\odot}$  | OFF                              | OFF        |
| <b>Brechwerk</b>        | 10 <sub>s</sub>                                | <b>OFF</b>      | 40 % | $5.0 \times I_{\odot}$  | OFF                              | <b>OFF</b> |
| Förderband              | 10 <sub>s</sub>                                | <b>OFF</b>      | 50 % | $5.0 \times I_{\odot}$  | <b>OFF</b>                       | <b>OFF</b> |
| Fahrtreppe              | 10 <sub>s</sub>                                | <b>OFF</b>      | 40 % | $4,5 \times$ le         | <b>OFF</b>                       | <b>OFF</b> |
| Aufzug                  | 10 <sub>s</sub>                                | <b>OFF</b>      | 40%  | $4,5 \times$ le         | OFF                              | OFF        |
| Fräse                   | 10 <sub>s</sub>                                | <b>OFF</b>      | 40 % | $5.0 \times I_{\odot}$  | <b>OFF</b>                       | OFF        |
| <b>Bandsäge</b>         | 10 <sub>s</sub>                                | <b>OFF</b>      | 40 % | $5.0 \times I_{\odot}$  | <b>OFF</b>                       | <b>OFF</b> |
| Kreissäge               | 10 <sub>s</sub>                                | <b>OFF</b>      | 40 % | $5.0 \times I_{\odot}$  | <b>OFF</b>                       | <b>OFF</b> |

Tabelle 7.4: Anwendungseinstellungen

Bitte beachten Sie, dass die obigen Parameterwerte nur als Richtwerte dienen. Verschiedene Lastbedingungen können zusätzliche Einstellungen erfordern.

Für Schwerlastanwendungen müssen eventuell die Anfangs-/Endspannung und die

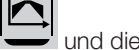

 $\mathsf{L}$ Strombegrenzung erhöht werden.

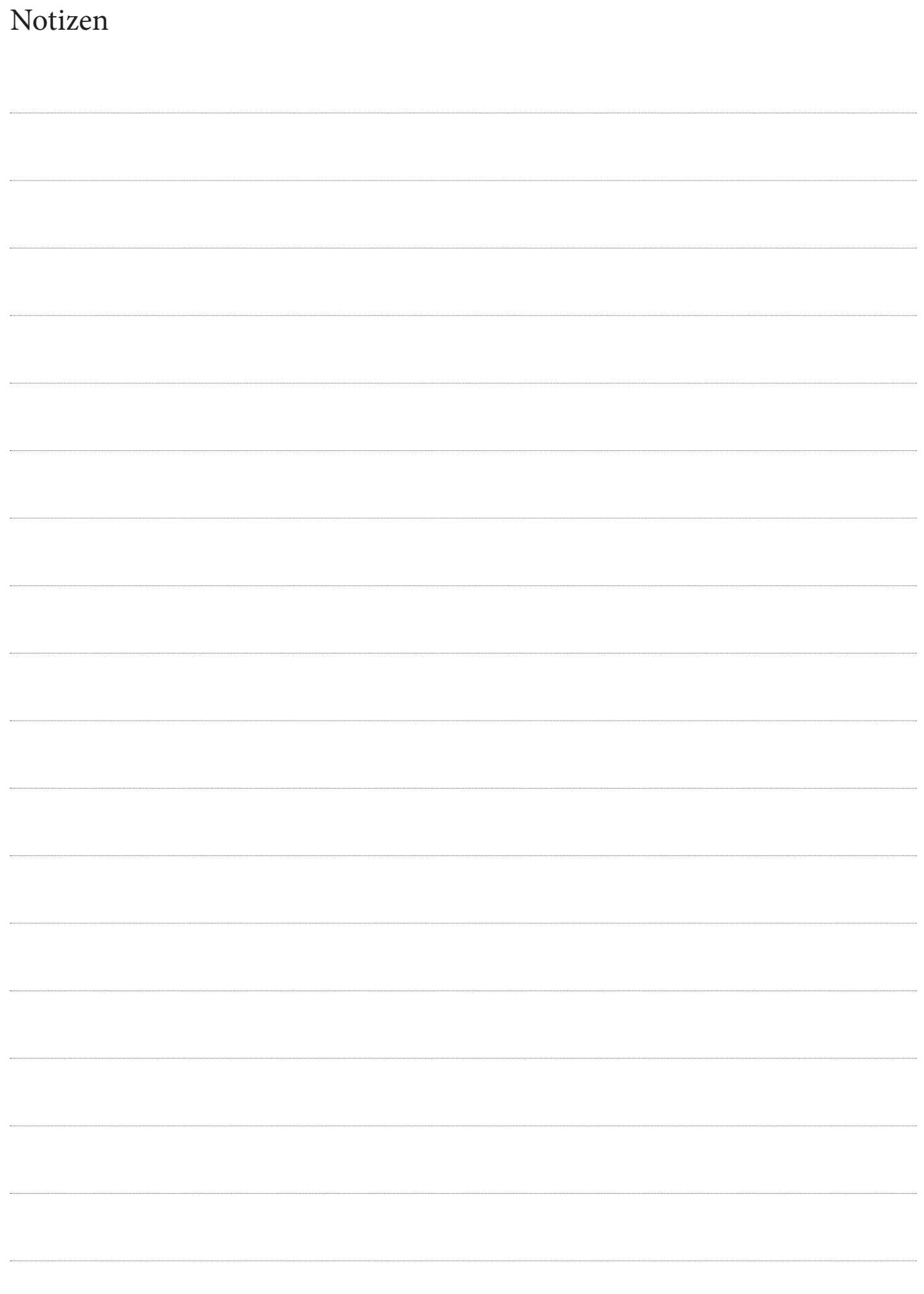

# Kapitel 8 Feldbuskommunikation (Option)

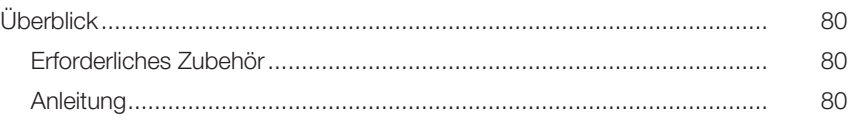

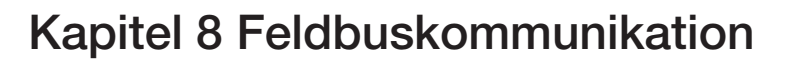

### 8.1 Überblick

Der PSE Softstarter hat an der Vorderseite eine Schnittstelle für den Anschluss des ABB-Feldbussteckers, der zur Feldbuskommunikation verwendet wird. Über diese Schnittstelle können Sie den Softstarter steuern, Statusinformation abrufen und Parameter hoch- und herunterladen.

Die Schnittstelle zwischen Softstarter und Feldbusstecker ist unabhängig vom verwendeten Feldbusprotokoll. Unabhängig von der Größe oder dem Lieferdatum des Softstarters lässt sich später ein beliebiges Feldbusprotokoll verwenden, da dies direkt im Feldbusstecker definiert ist.

Folgende Feldbusprotokolle sind verfügbar:

- **DeviceNet**
- CANopen
- Profibus
- **Modbus**

Weitere Informationen zur Installation der Feldbuskommunikation finden Sie im Kapitel 7.5.12 FieldBus Control (optional hardware required).

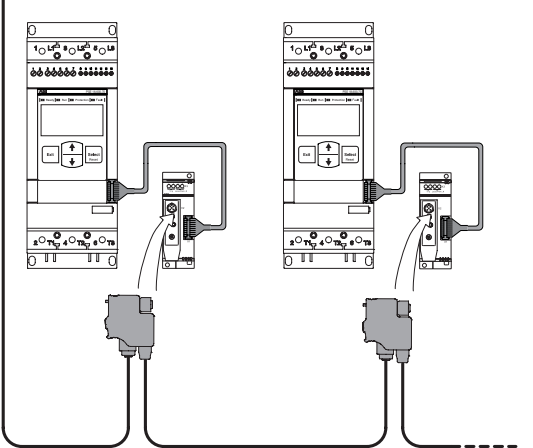

Abb. 8.1: Prinzip eines Feldbusnetzwerks mit

angeschlossenen PSE Softstartern

### 8.1.1 Erforderliches Zubehör

Für den Anschluss des Softstarters an ein Feldbussystem ist folgendes Zubehör erforderlich:

- ABB FieldBusPlug Accessory FBPA
- ABB Feldbusstecker für das aktuelle Feldbusprotokoll (prüfen Sie, dass die Kabellänge ausreichend ist).
- Anschlüsse für Busverbindung.
- Abschlusswiderstand (einige Protokolle).
- Software für SPS-Setup.

#### 8.1.2 Anleitung

Informationen zum Einrichten von Eingangs-/Ausgangstelegrammen, Parametereinstellungen usw. finden Sie in den Anleitungen unter: www.abb.com/lowvoltage:

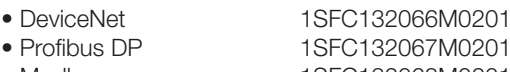

- 
- Modbus 1SFC132068M0201 • CANopen 1SFC132069M0201

# Kapitel 9 Wartung

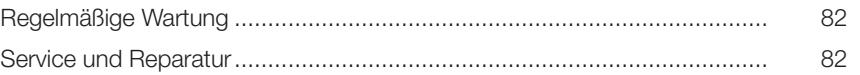

# Kapitel 9 Wartung

Dieses Kapitel beschreibt die für den Softstarter erforderliche Wartung. Dieses Produkt ist nahezu wartungsfrei, jedoch sollten einige Komponenten regelmäßig überprüft werden.

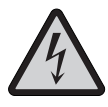

#### Achtung!

Öffnen Sie den Softstarter auf keinen Fall und berühren Sie keine stromführenden Teile, während die Hauptspannung und die Betätigungsspeisespannung angeschlossen sind. Wegen der Zweiphasen-Steuerung liegt an einer angeschlossenen Motorklemme immer gefährliche Spannung an. Berühren Sie nicht die Klemmen, wenn Spannung anliegt. An den Ausgangsklemmen liegt selbst dann Spannung an, wenn das Gerät ausgeschaltet ist. Gefahr von Tod oder schweren Verletzungen.

### 9.1 Regelmäßige Wartung

- Überprüfen Sie, ob alle Befestigungsschrauben festgedreht sind. Falls erforderlich, ziehen Sie die Schrauben nach.
- Prüfen Sie, ob alle Anschlüsse von Hauptspannung, Betätigungs- und Versorgungsschaltkreisen fest verbunden sind.
- Befestigen Sie die Schrauben der Klemmen auf den Anschlussleisten, falls erforderlich.
- Prüfen Sie, ob die Kühlungsluftkanäle schmutz- und staubfrei sind. Reinigen Sie sie gegebenenfalls mit Druckluft.
- Überprüfen Sie externe Filter. Reinigen Sie sie gegebenenfalls.
- Prüfen Sie, ob der Lüfter funktioniert und ungehindert rotiert. Die Blätter müssen sich ohne Widerstand drehen. Dies kann im spannungsfreien Zustand geprüft werden.
- Überprüfen Sie die Echtzeituhr und passen Sie sie gegebenenfalls an.
- Bei einem Fehler oder einem Problem bei der Fehlerkorrektur siehe Chapter 10. Siehe Zeitdiagramm für die Grundfunktionen des Softstarters.

### 9.2 Service und Reparatur

Falls der PSE Softstarter repariert werden muss, finden Sie eine Ersatzteilliste und erforderliche Anleitungen unter: www.abb.com/lowvoltage. Klicken Sie auf den Link "Control Products" (Schalt- und Steuerungstechnik) und dann auf "Softstarters".

- - Wechsel des HMI-Moduls: 1SFC132063M0201
- Wechsel von Thyristor und Bypass Relais/Schütz: 1SFC132064M0201
- 
- Ersatzteilliste: 1SFC132062M0201

• Wechsel der Lüfter: 1SFC132065M0201

Der Softstarter darf nur von autorisiertem Personal gewartet und repariert werden. Beachten Sie, dass die Garantie verfallen kann, wenn eine Reparatur durch nicht autorisiertes Personal ausgeführt wird.

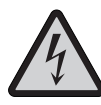

Bei einem Kurzschluss auf der Lastseite eines Softstarters kann das Gerät vollständig zerstört werden und eine Gefahr für das Personal darstellen. Durch die Verwendung eines richtig ausgelegten Kurzschlussschutzes in Form einer Sicherung oder eines Leistungsschalters wird der Schaden auf eine der folgenden beiden Kategorien beschränkt, definiert in IEC 60947-4-2 und EN 60947-4-2:

Typ 1: Der Softstarter könnte beschädigt sein und einige oder alle Teile müssen ausgetauscht werden. Das Gehäuse darf während eines Kurzschlusses nicht beschädigt oder stromführend werden. Typ 2: Das Gerät muss nach einem Kurzschluss funktionsfähig sein.

# Kapitel 10 Fehlerbehebung

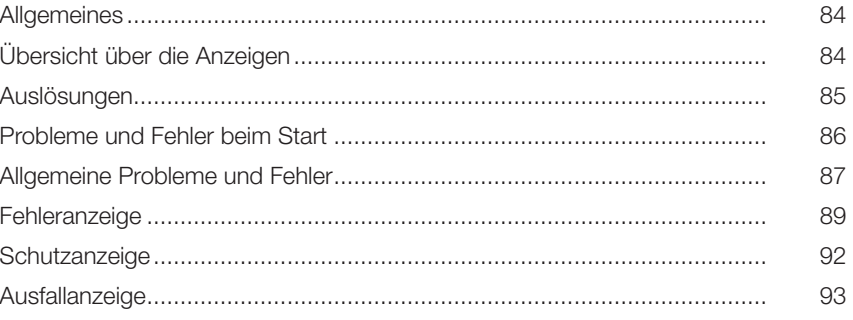

# Kapitel 10 Fehlerbehebung

### 10.1 Allgemeines

Dieses Kapitel enthält Anleitungen, falls Probleme mit dem PSE Softstarter oder der Anwendung auftreten.

Der PSE Softstarter zeigt einen Fehler normalerweise mit der LED-Fehlerstatusanzeige an und die LCD-Anzeige gibt den Typ des Fehlers an. Wenn ein Schutz aktiviert ist, wird dies mit der LED-Schutzstatusanzeige angezeigt, und die LCD-Anzeige gibt die Art des aktivierten Schutzes an. Weitere Informationen zu LEDs und LCD-Anzeige sind in den Kapiteln 6.1.2.1 und 6.1.2.2 zu finden.

Dieses Kapitel behandelt auch Fehler, die nicht von der PSE Softstarter HMI angezeigt werden.

# 10.2 Übersicht über die Anzeigen

Diese Tabelle zeigt, in welchem Zustand die verschiedenen Anzeigen für Schutz, Fehler und Ausfälle auftreten können.

#### Tabelle 10.1 Übersicht über Anzeigen für Schutz, Fehler und Ausfälle

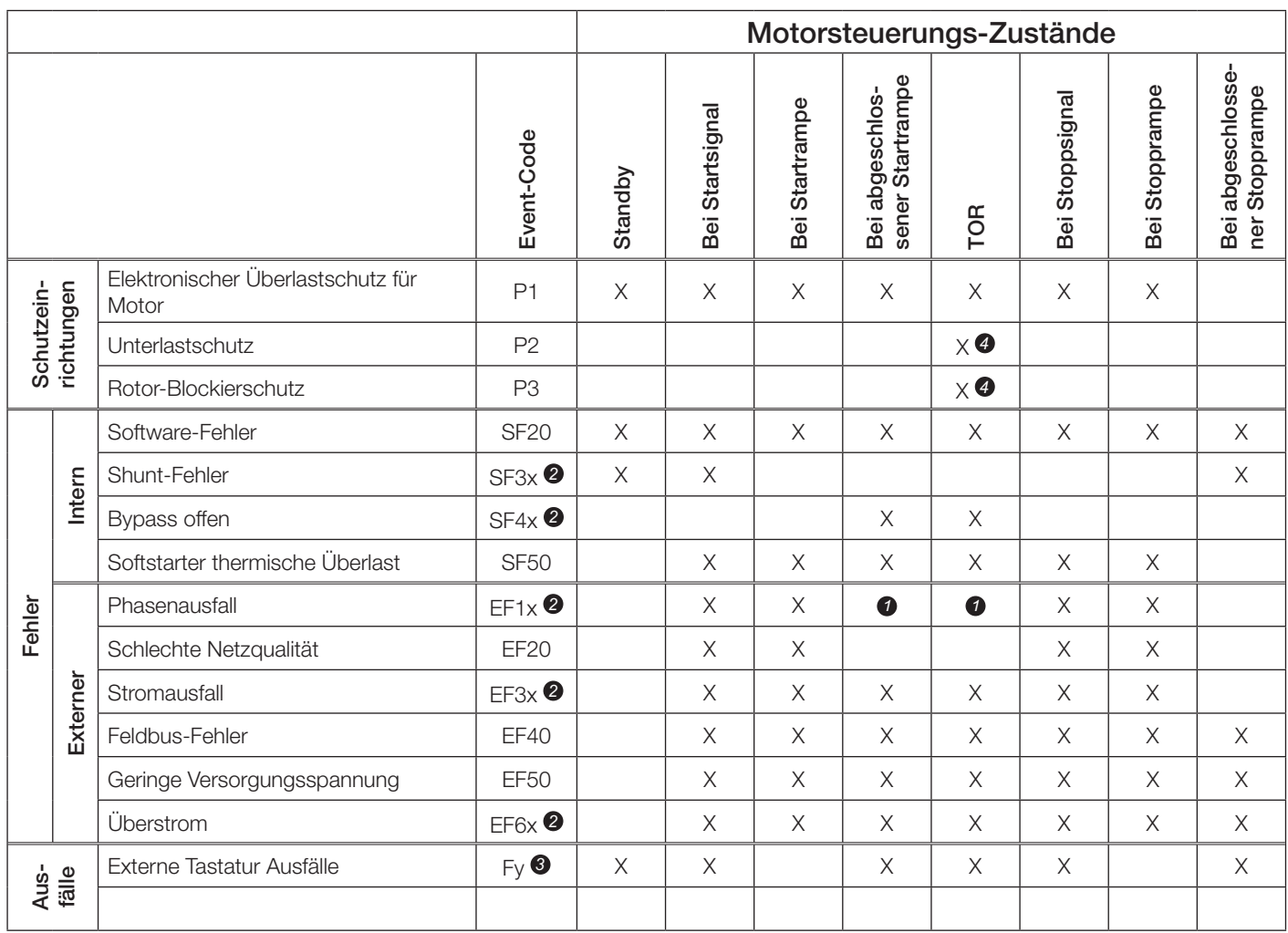

**1** Anzeige als Stromausfall

*2* x = Phasennummer, 4 gibt mehrfache oder unbekannte Phase an

 $\bigotimes$   $y =$  Ausfallnummer 1-8

**4** Aktiviert nach 30 s

### 10.3 Auslösungen

Je nach PSE Softstarter Konfiguration können verschiedene Ereignisse auf der LCD-Anzeige angezeigt werden. Alle Event-Codes sind in Tabelle 10.2: Ereignisliste aufgeführt.

#### Tabelle 10.2: Ereignisliste

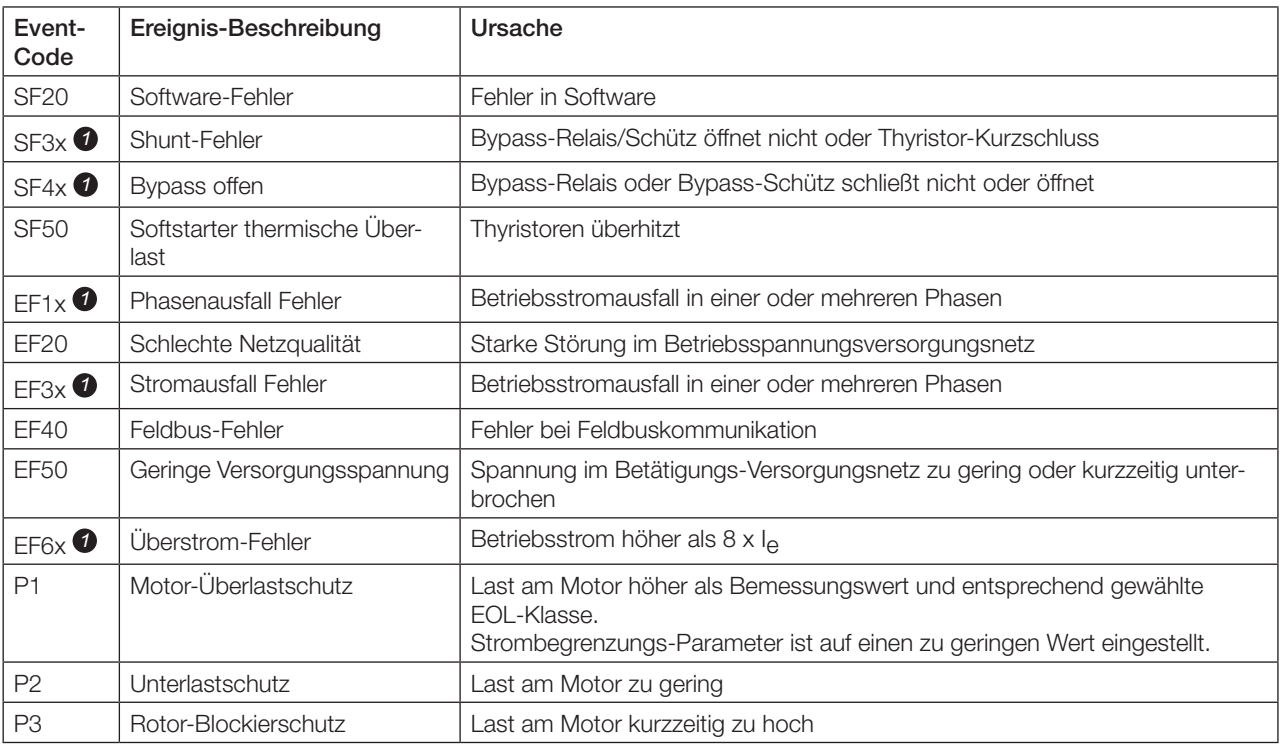

SF = Softstarter Fehler

EF = Externer Fehler

P = Schutz

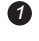

 $\bullet$   $x =$  Phasennummer, 4 gibt mehrfache oder unbekannte Phase an

## 10.4 Probleme und Fehler beim Start

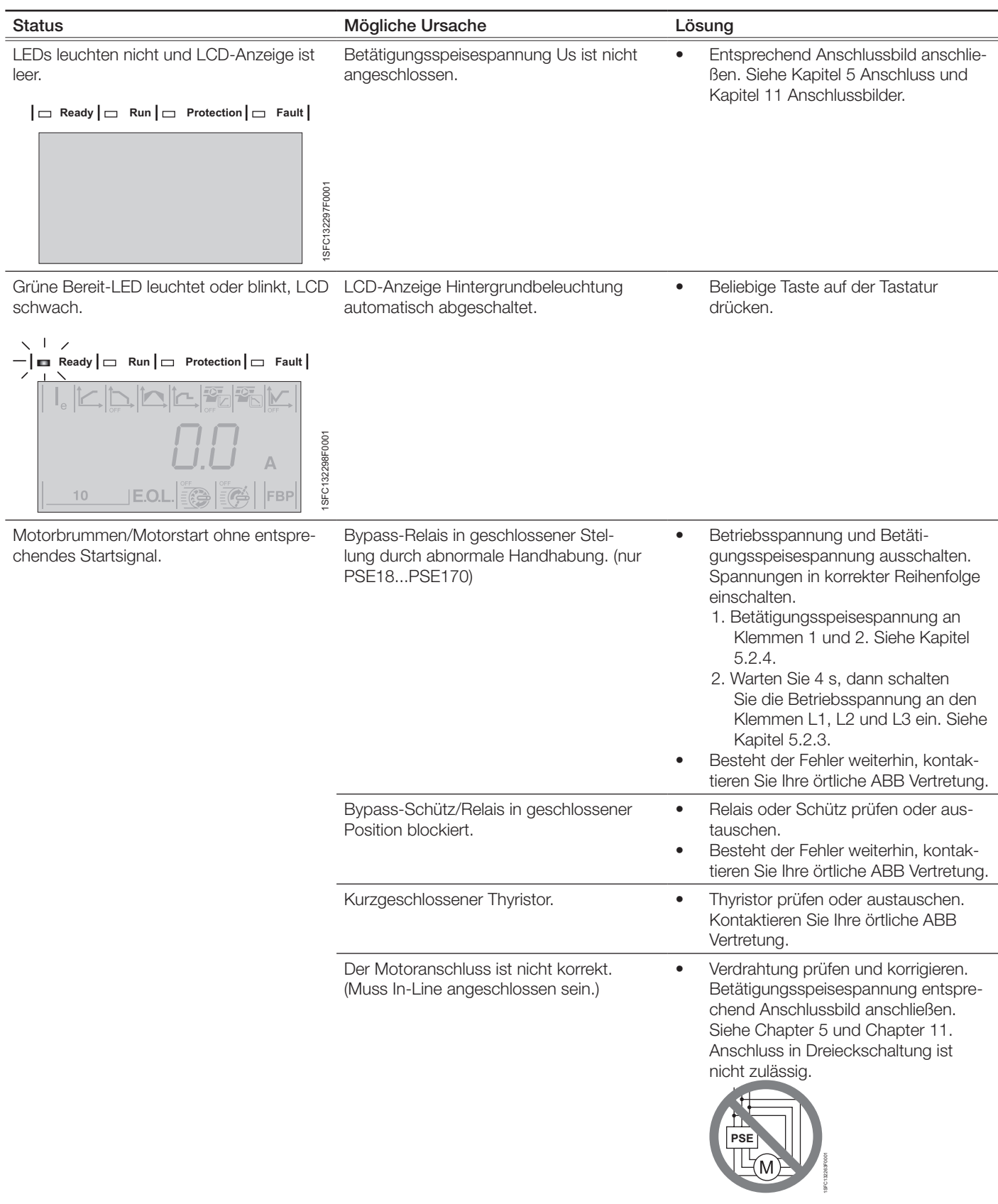

# 10.5 Allgemeine Probleme und Fehler

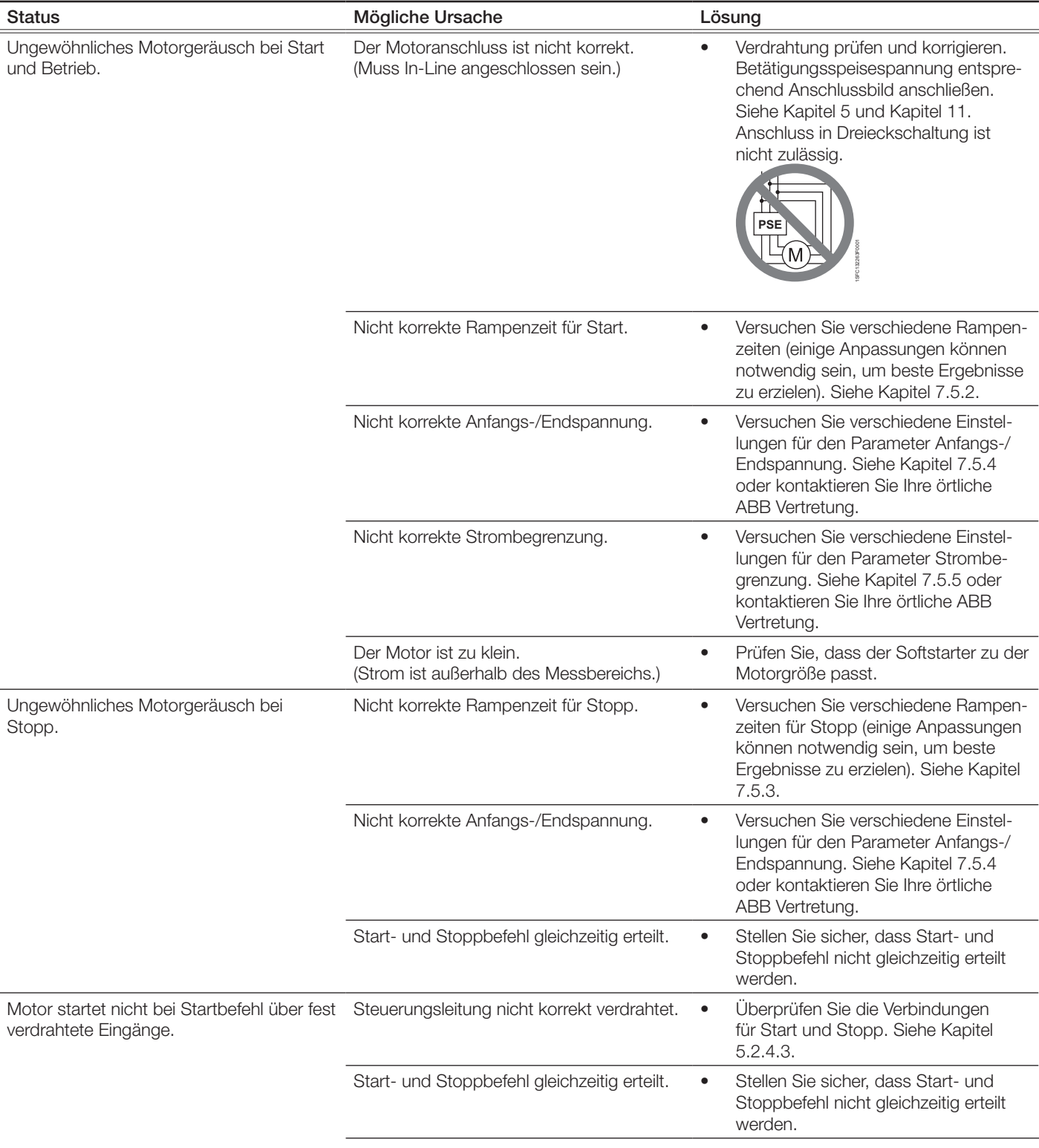

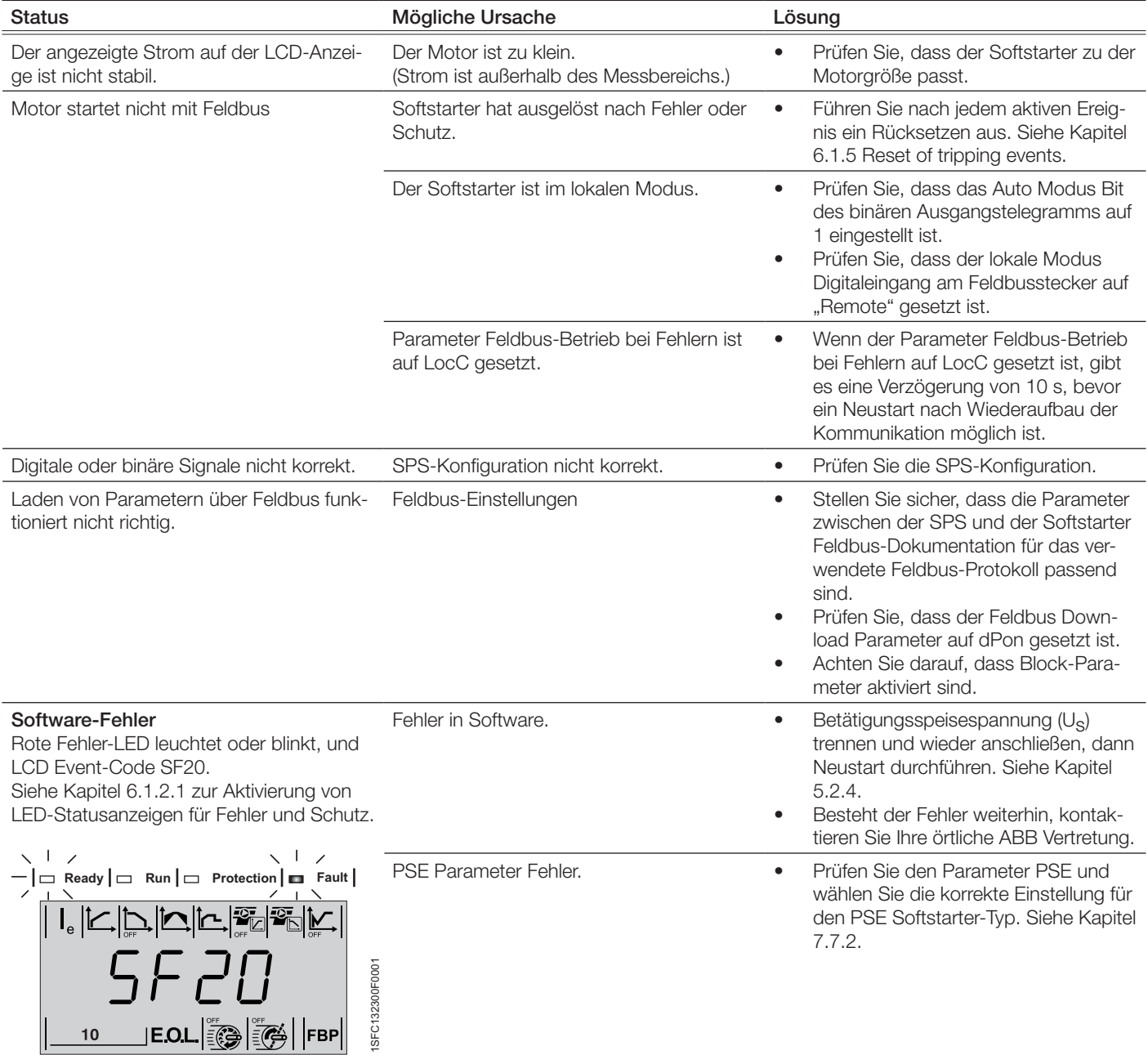

# 10.6 Fehleranzeige

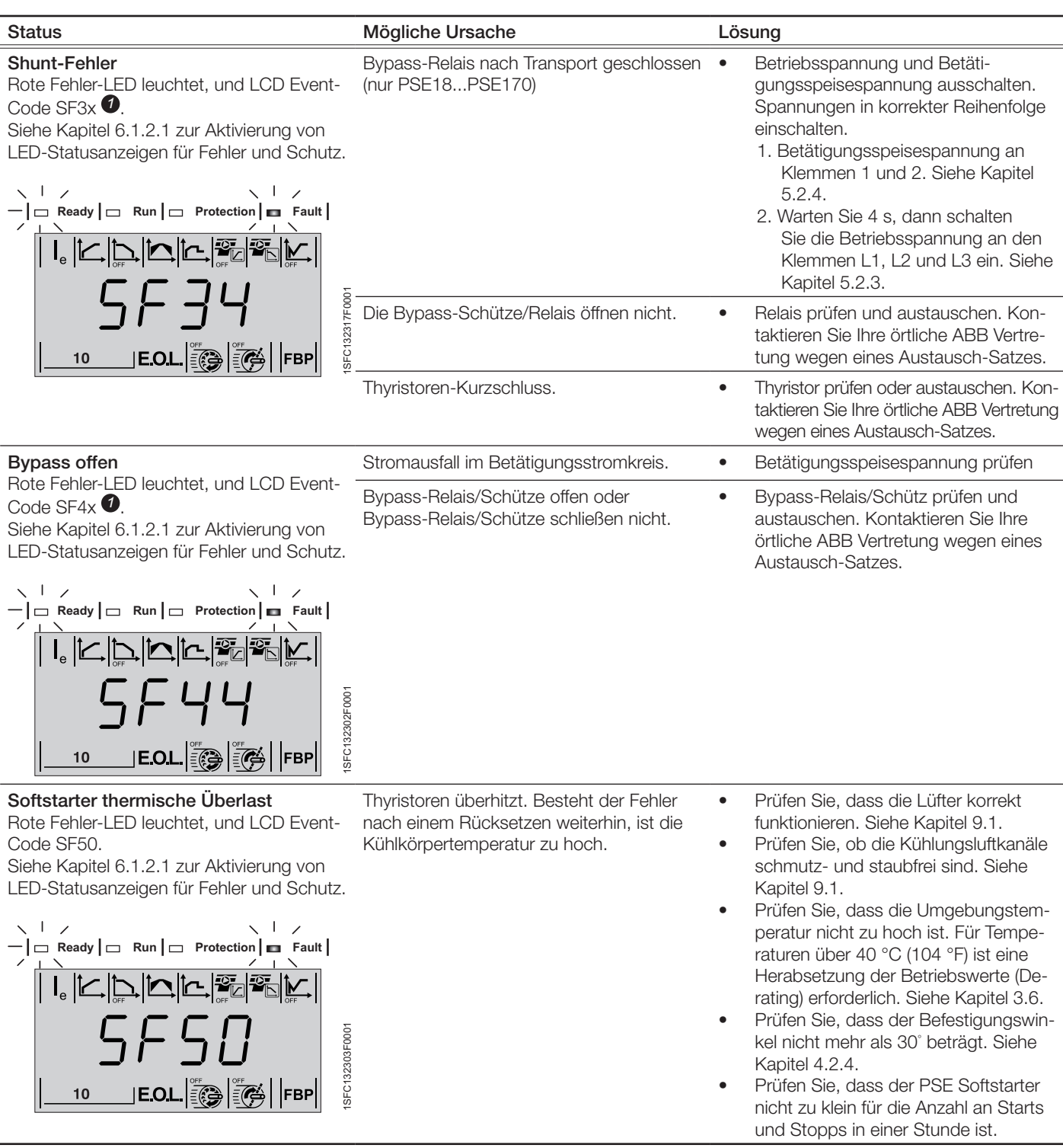

SF = Softstarter Fehler EF = Externer Fehler  $P =$  Schutz

 $\bullet$   $x =$  Phasennummer, 4 gibt mehrfache oder unbekannte Phase an

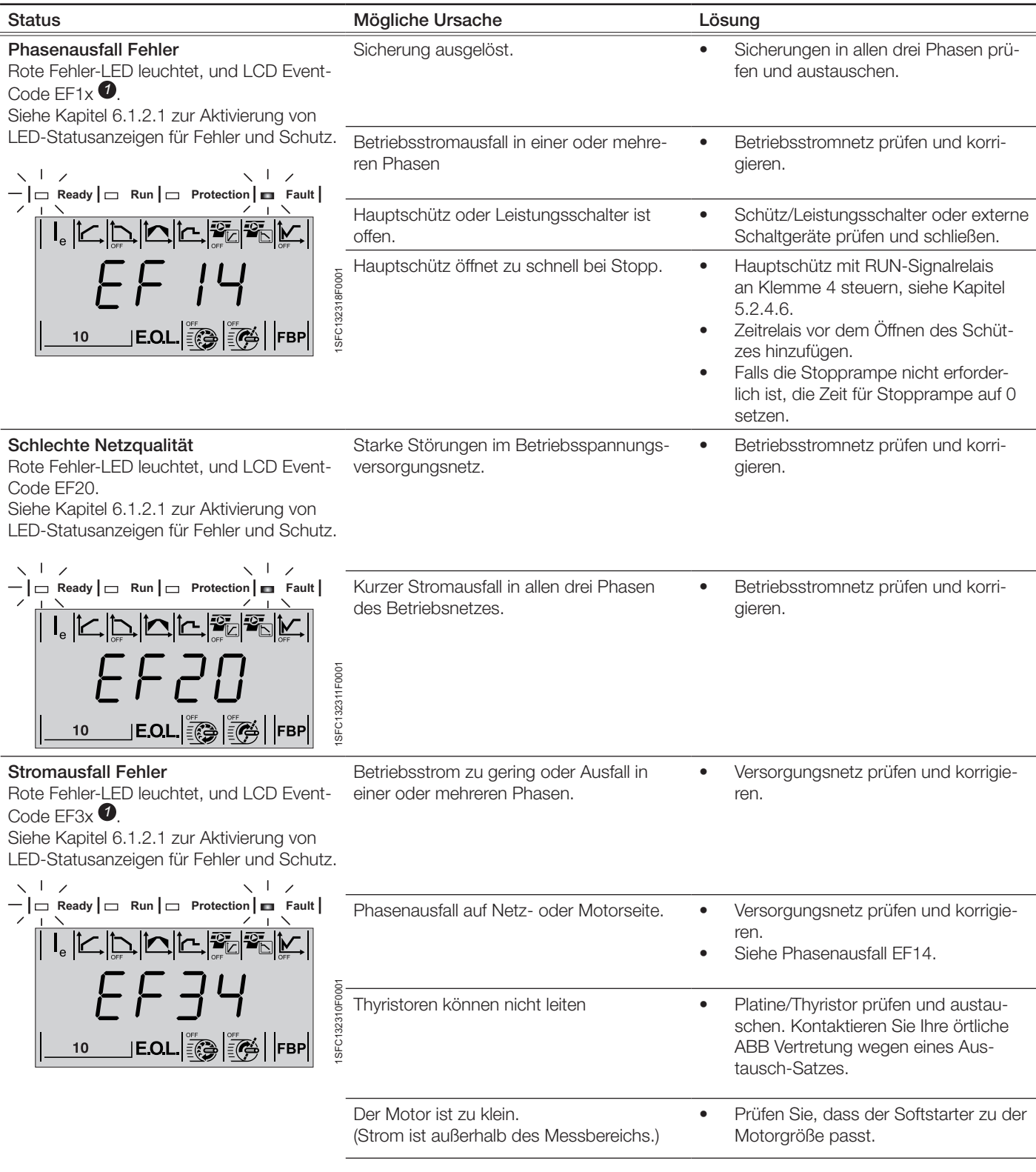

SF = Softstarter Fehler EF = Externer Fehler P = Schutz

*1* x = Phasennummer, 4 gibt mehrfache oder unbekannte Phase an

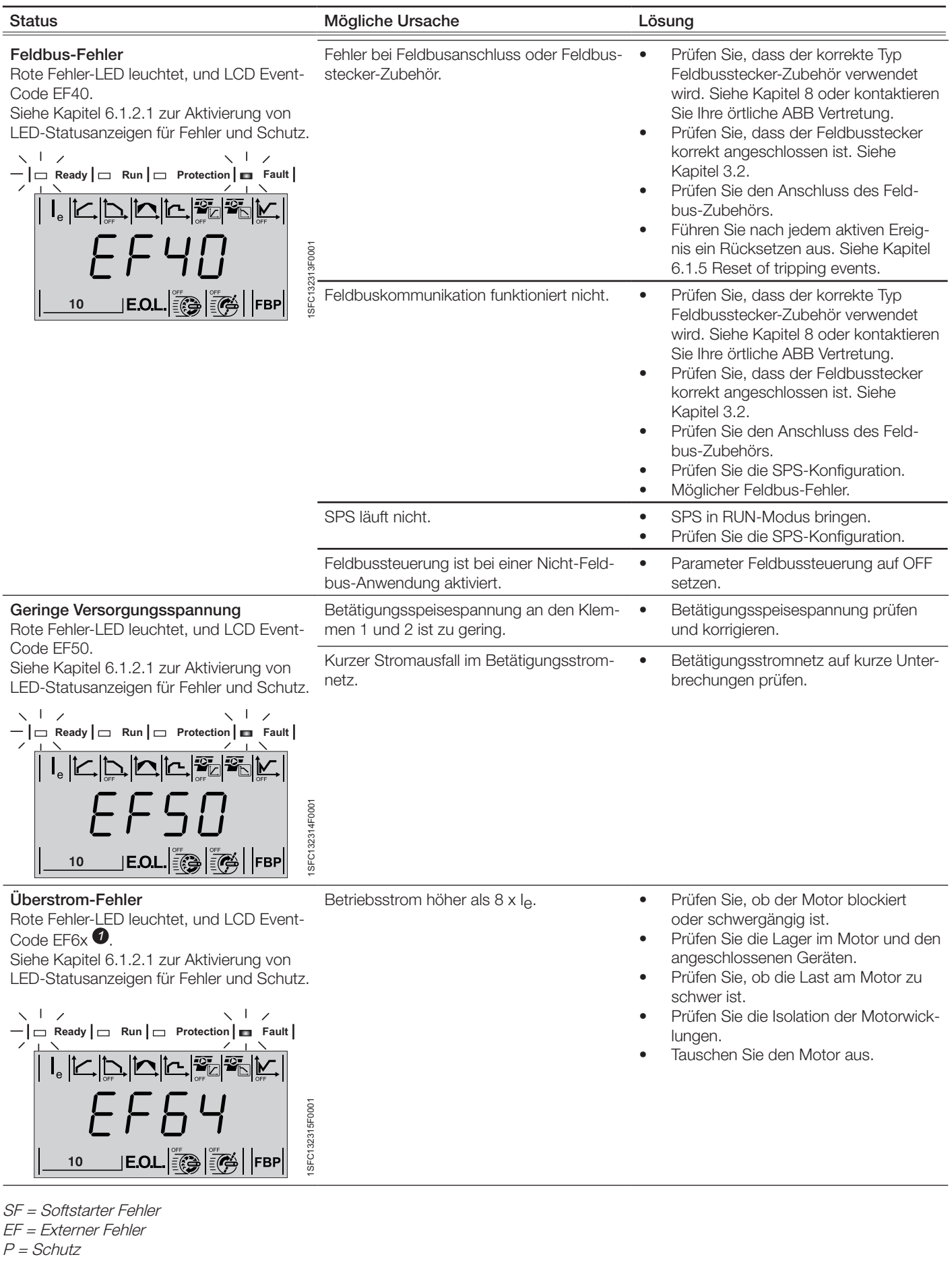

*1* x = Phasennummer, 4 gibt mehrfache oder unbekannte Phase an

# 10.7 Schutzanzeige

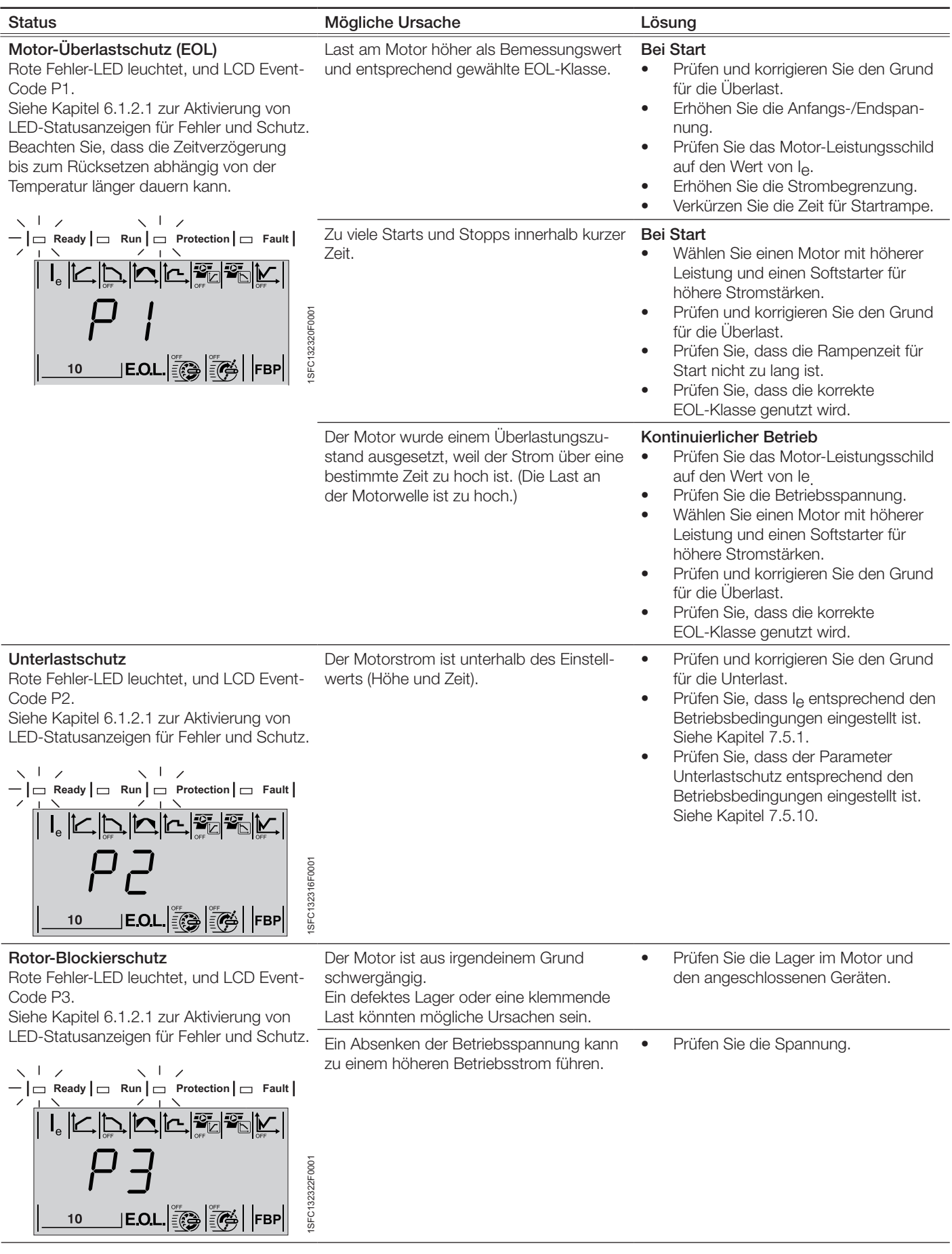

# 10.8 Ausfallanzeige

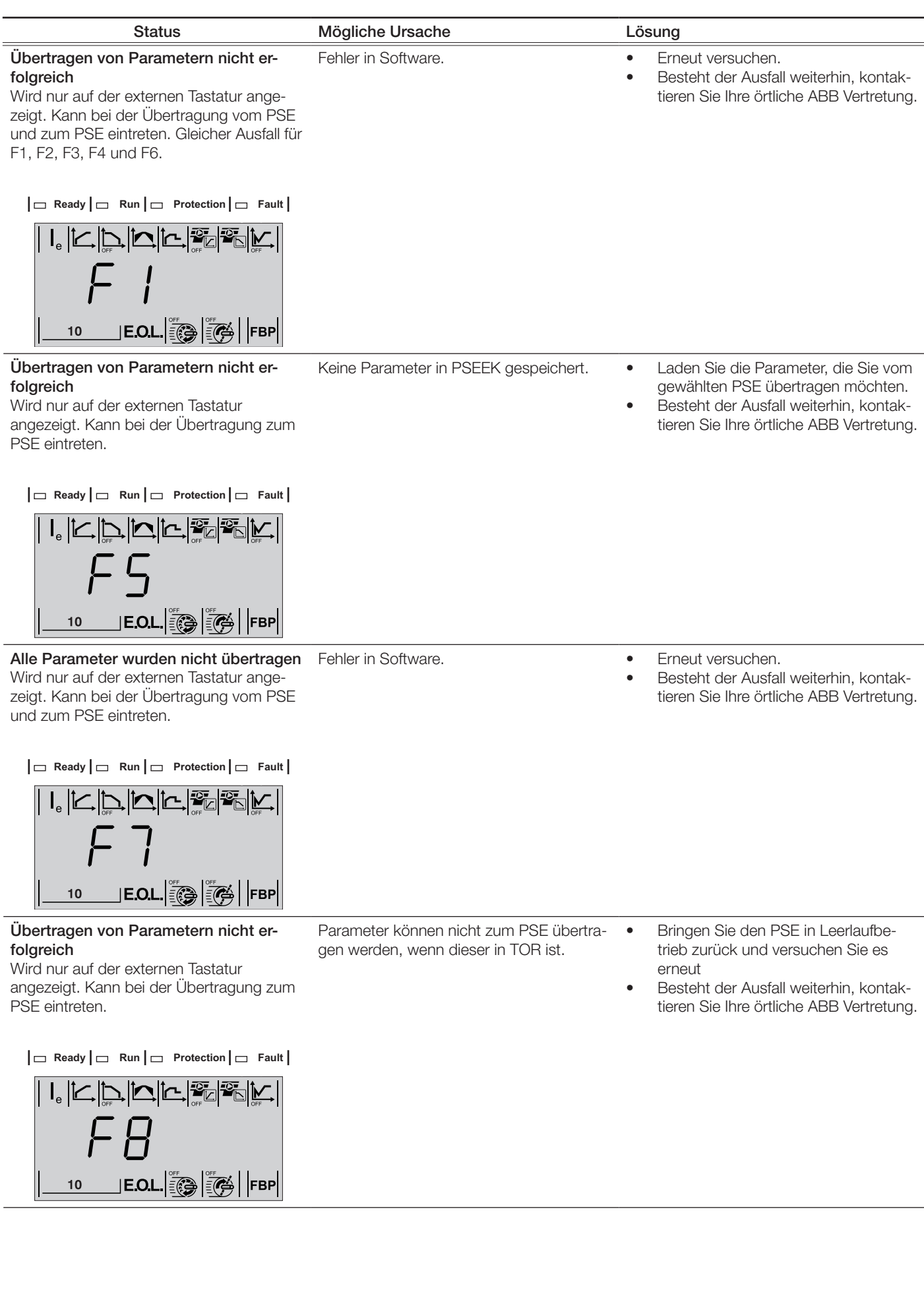

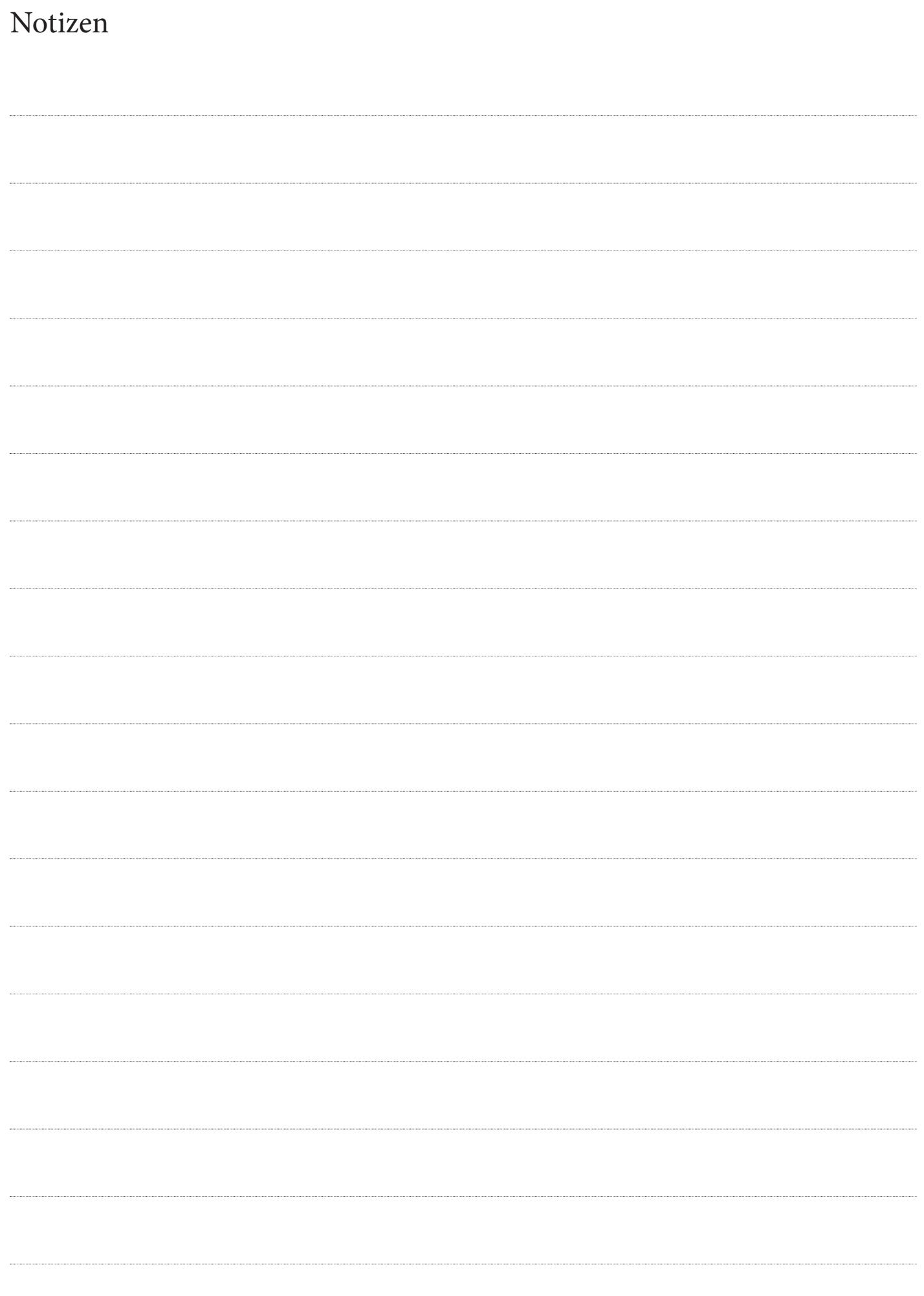

# Kapitel 11 Anschlussbilder

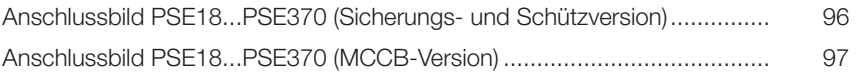

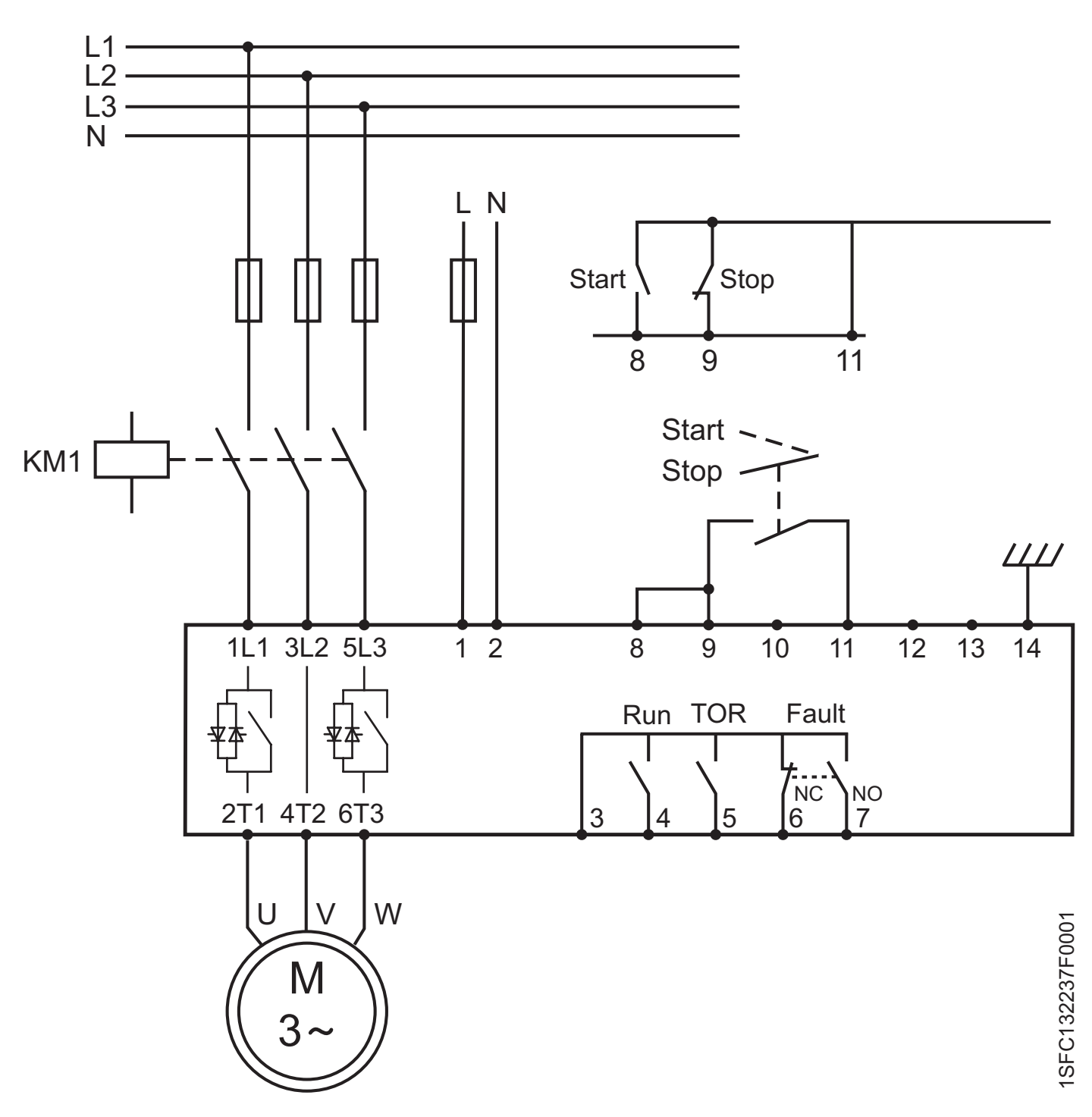

Anschlussbild PSE18...PSE370 (Sicherungs- und Schützversion)

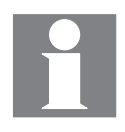

Die Erdung ist keine Schutzerde, sondern eine Funktionserde. Das Erdungskabel sollte so kurz wie möglich sein. Maximale Länge 0,5 m. Das Erdungskabel sollte mit der Montageplatte verbunden werden. Die Montageplatte muss ebenfalls geerdet sein.

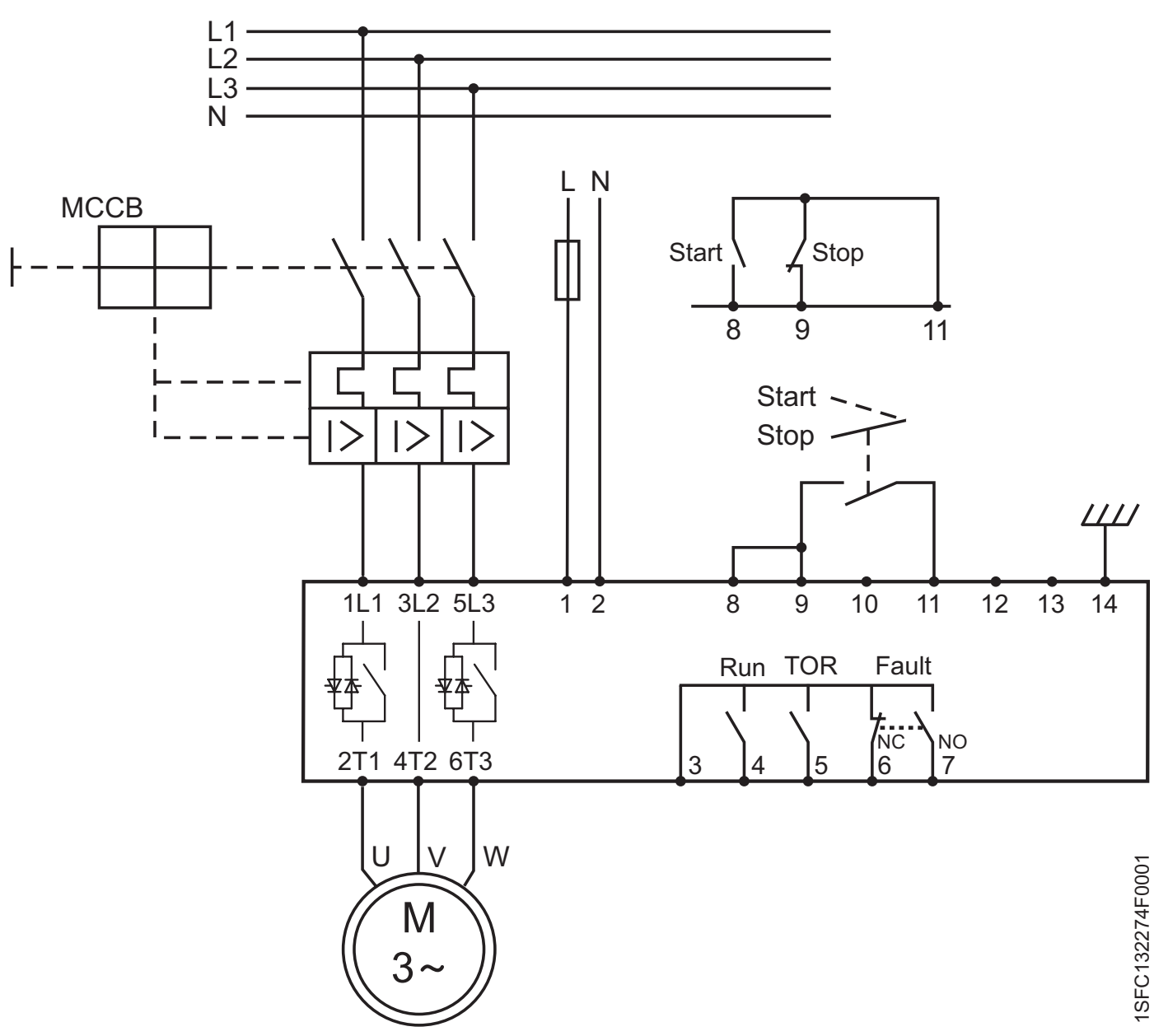

Anschlussbild PSE18...PSE370 (MCCB-Version)

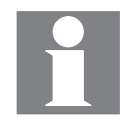

Die Erdung ist keine Schutzerde, sondern eine Funktionserde. Das Erdungskabel sollte so kurz wie möglich sein. Maximale Länge 0,5 m. Das Erdungskabel sollte mit der Montageplatte verbunden werden. Die Montageplatte muss ebenfalls geerdet sein.

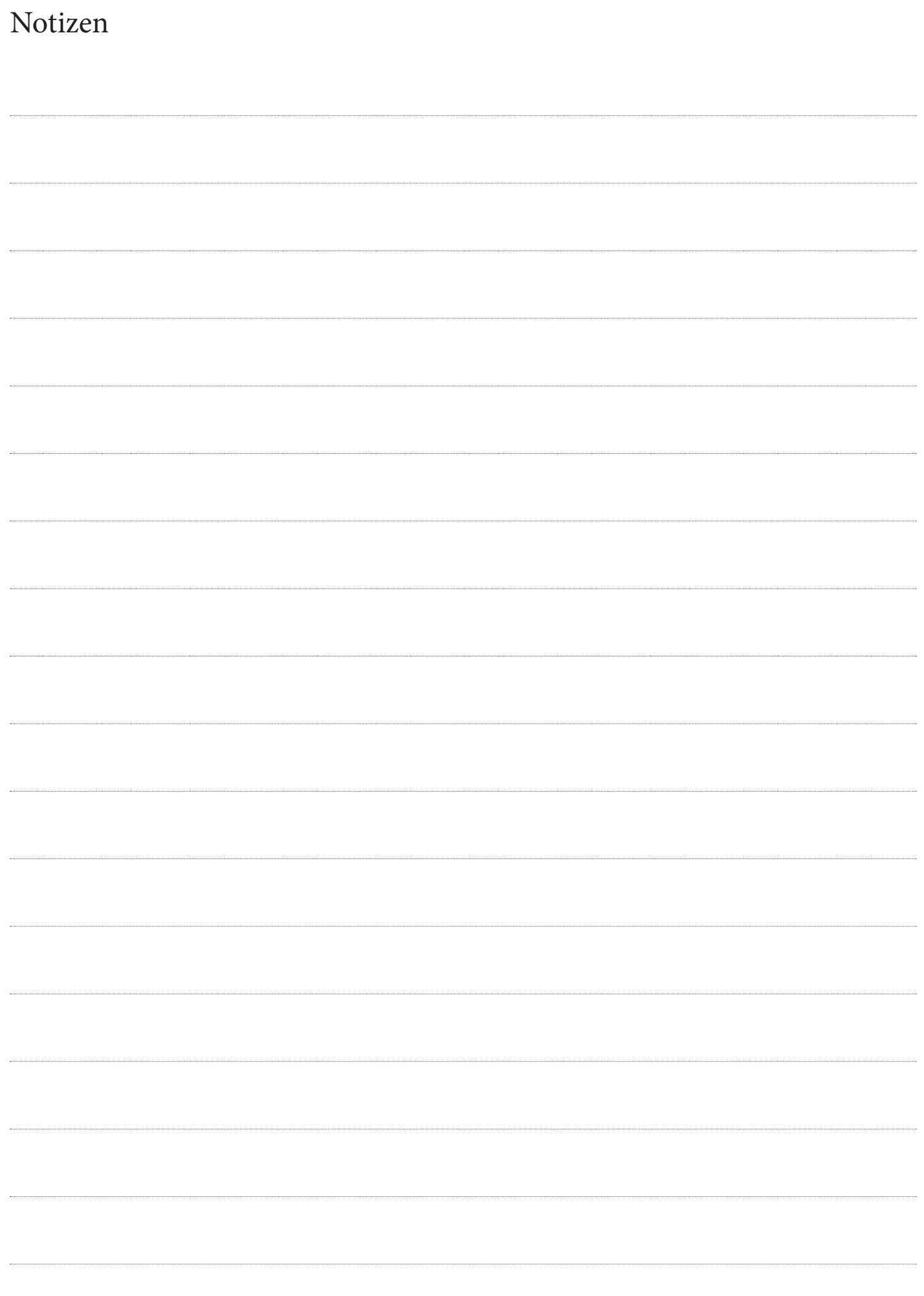

# Kapitel 12 Index

#### **A**

Abkürzungen 10 Akronyme 10 Aktiv 68, 71, 84, 88, 91 Luftwege 30, 82, 89 Alle Einstellungen 48, 49, 51, 60, 74 Höhe 16, 18 Analoger Ausgang 13, 19, 39 Bereich 39 Analogausgang 39 Anwendungs-Einstellung 13, 77 Axiallüfter 77

#### **B**

Schlechte Netzqualität 84, 85, 90 Grundeinstellungen 59 Bypass 10, 12, 16, 33, 82, 84, 85, 87, 89 Bypass schließt nicht 85, 87 Bypass offen 84, 85, 89 Bypass-Relais 12, 33, 89

#### **C**

Zentrifugalgebläse 77 Kreiselpumpe 77 Anschlussbild 32, 33, 34, 86, 87, 96, 97 Kommunikationsvorrichtungen 8, 32, 41, 46, 56 Anschluss 32, 41 Feldbus 16, 17, 46, 51, 56, 70, 71, 72, 73, 74, 80, 85, 91 Kommunikationsprotokolle 19 Kompressor 77 Konfiguration 12, 13, 48, 56, 59, 70, 85, 88, 91 Anschluss 12, 17, 28, 32, 33, 34, 35, 36, 37, 38, 39, 40, 41, 42, 80, 82, 86, 87, 91 Betätigungsstromkreis 10, 13, 17, 35, 76 Anschluss 17, 35, 37 Erdung 36 Start und Stopp 37 Betätigungsspeisespannung 10, 12, 13, 16, 18, 19, 33, 35, 37, 47, 76, 82, 86, 87, 89 konventionelle Schaltung 37 Förderband 66, 77 Kühlung 16, 19, 30, 82, 89 Kühlsystem 16, 19, 30, 82, 89 CosPhi 51, 56 Strom 10, 12, 13, 18, 20, 21, 22, 32, 34, 42, 46, 50, 52, 56, 57, 59, 60, 61, 63, 66, 68, 69, 77, 87, 88, 92 Strombegrenzung 22, 51, 56, 57, 59, 63, 66, 77, 85, 87, 92

#### **D**

Standardwerte 51, 56, 58, 60, 74 DeviceNet 19, 80 Abmessungen 23, 24, 25, 26, 29, 34 Anzeige beim Start 46, 84 Dokument-ID 8 Dokumentnummer 3 Download von Parametern 58, 71, 80 Download-Parameter 58, 71, 88 Bohrschablone 25, 26

#### **E**

Erdung 36 Anschluss 36 Elektrischer Anschluss 36

Start- und Stopp-Klemmen 37 Versorgungsspannung und Steuerkreis 35 Elektronischer Überlastschutz für Motor 51, 57, 67, 84, 85, 92 Klasse 51, 57, 59, 67, 85, 92 Betriebsart 57, 67 EMV-Klasse 19 Gehäusegrößen 29 Umweltbeeinflussung 18 EOL 10, 51, 57, 59, 67, 84, 85, 92 Event 12, 38, 40, 46, 47, 48, 49, 56, 70, 72, 73, 74, 76, 82, 84, 85, 88, 89, 90, 91, 92 Event-Relais 40 Externe Tastatur 17, 41, 42, 56, 57, 58, 73 Download von Parametern 41, 42, 57, 58, 70, 71, 80, 88 Anzeige für Störung 93 Übertragen von Parametern 41, 42, 57, 58 Hochladen von Parametern 41, 42, 57, 58, 80

#### **F**

Lüfter 16, 19, 77, 82, 89 Fehler 21, 22, 40, 41, 42, 47, 58, 70, 72, 73, 82, 84, 87, 88, 89, 90, 91, 92 Fehleranzeige 46, 47, 84, 89, 93 Fehler 84, 86, 87, 89, 90, 91, 92 Feldbus 10, 16, 17, 46, 51, 56, 58, 70, 71, 72, 73, 74, 80, 84, 85, 88, 91 Adresse 58, 70, 71 Kommunikation 16, 46, 56, 70, 71, 73, 80, 85, 88, 91 Anschluss 17, 80, 91 Steuerung 51, 56, 58, 70, 71, 72, 74, 80, 91 Fehler 70, 72, 73, 84, 85, 91 Stecker 10, 58, 70, 71, 80, 88, 91 Typ 80 Betriebsart 58, 70, 73 Frequenz 18, 19 volle Spannung 10 volle Spannung 10, 40, 60, 61, 62, 64, 69 Funktionserde 13, 36, 96, 97 Funktionen 46, 56, 60, 74, 76, 82 Sicherung 19, 21, 22, 82, 90, 96

#### **H**

fest verdrahtet 16, 56, 58, 70, 72, 73, 74, 87 fest verdrahtete Eingangssteuerung 16, 87 Überstrom 84, 85, 91 HMI 10, 46, 47, 48, 49, 50, 51, 52, 57, 58, 82 Warteschaltung 37 Mensch-Maschine-Schnittstelle (HMI) 10, 46, 47, 48, 49, 50, 51, 52 Feuchte 18

#### **I**

Ie 10, 13, 20, 39, 42, 50, 51, 52, 57, 59, 60, 63, 68, 69, 77, 85, 91, 92 IEC 10, 17, 18, 19, 21, 29, 41, 82 Informationsebene 46, 49, 50, 51, 52, 56, 59, 74, 75 Anfangs-/Endspannung 51, 57, 59, 62,

77, 87, 92 In-Line 12, 33, 59, 60, 87 Eingänge 16, 19, 87 interne Betätigungsspeisespannung 37

#### **K**

Tastatur 16, 17, 41, 42, 46, 48, 49, 52, 56, 57, 58, 71, 73, 86 Sperren 49 Status 46, 47 Statusanzeigen 46, 47 Entsperren 49 Kickstart 51, 57, 66 Ebene 66

#### **L**

LCD 10, 12, 41, 42, 46, 47, 48, 74, 75, 84, 85, 86, 88, 89, 90, 91, 92 LCD Hintergrundbeleuchtung 12, 46, 50, 52, 86 LCD-Anzeige, automatisches Ausschalten 46 LED 10, 12, 13, 41, 46, 47, 76, 84, 86, 89, 90, 91, 92 Ebene 12, 51, 59, 69 Höhe 16, 18 Stromwert 63 Informationsebene 46, 49, 50, 51, 52, 56, 59, 74, 75 Kickstart 66 Rotor-Blockierschutz 58, 69 Menüebene 12, 42, 46, 48, 50, 52 Einstellungsebene 42, 50, 51, 52, 59 Unterlastschutz 51, 58, 68 Spannungswert 13, 60, 61, 62, 64, 66 Rotor-Blockierschutz 16, 51, 58, 68, 69, 84, 85, 92 Ebene 51, 58, 69 Betriebsart 58

#### **M**

Wartung 9, 82 Markierungen 17 MCCB 21, 22, 97 Menü, Beschreibung 46, 47, 48, 49, 50, 51, 52, 53 Menübaum 51 Mindestabstände vorne und seitlich 30 Minimale Gehäusegröße 29 Mischer 77 Modbus 19, 80 Motor-Überlastschutz 51, 57, 67, 84, 85 Auslöseklasse 51, 57, 59, 67 Betriebsart 51, 57, 67 Klemmen Motorseite 17, 34 Motorgeräusch 87 Motor Unterlastschutz 51, 58, 68, 84, 85, 92 Ebene 58, 68 Betriebsart 58, 68 Montage 12, 13, 28, 29, 30, 32, 36, 41, 82, 89, 96, 97 **N**

Navigations-Tasten 12, 46, 48, 49, 50, 52, 59 Nicht schließendes Bypass-Schütz 12, 85, 87 Bypass offen 12, 84, 85, 89

Nicht öffnendes Bypass-Schütz 85, 89

**O**

Hauptstromkreis 18, 19 Anschluss 34 Betriebsspannungsversorgung 12, 33 Ausgangsrelais 13, 40 Überblick 16, 46, 80, 84

#### **P**

Parameter 12, 13, 39, 46, 48, 49, 50, 52, 56, 57, 60, 61, 62, 64, 65, 66, 67, 69, 70, 71, 72, 73, 74, 75, 80 Grundeinstellungen 59 Download von Parametern 42, 58, 71, 80 Liste verfügbarer Parameter 57, 58 Rücksetzen 12, 46, 49, 51, 56, 70, 71, 74 Rücksetzen aller Einstellungen 49, 51 Einstellungen 49, 51, 56, 59, 60, 61, 62, 63, 64, 65, 66, 67, 68, 69, 70, 71, 72, 73, 77 Übertragen von Parametern 41, 42, 57, 58, 80 Hochladen von Parametern 41, 42, 57, 58, 80 Phase L1 12, 16, 32, 34, 87, 89, 96, 97 Phase L2 12, 16, 32, 34, 87, 89, 96, 97 Phase L3 12, 16, 32, 34, 87, 89, 96, 97 Phasenausfall 84, 85, 90 P PS 20 P kW 20 SPS 10, 40, 58, 70, 71, 80, 88, 91 Verschmutzungsgrad 18 Profibus DP 80 Schutz 10, 12, 16, 18, 36, 40, 41, 46, 47, 48, 49, 51, 57, 58, 67, 68, 69, 74, 75, 82, 84, 85, 86, 88, 89, 90, 91, 92 Betriebsart 57, 58, 67, 68, 69, 70, 73 PSE Parameter 75, 89

**Q** Schnellstart 8, 12, 13

#### **R**

Echtzeituhr 82 Relais 12, 13, 33, 37, 40, 76, 82, 85, 87, 89, 90 Anforderungen 9, 20, 29 Rücksetzen aller Einstellungen 49, 74

#### **S**

Auswahltaste 13, 42, 50, 52, 59 Halbleitersicherung 21 Stromeinstellung Ie 10, 50, 52, 59 Einstellungen 12, 42, 48, 49, 50, 51, 52, 56, 60, 66, 70, 74, 77, 80, 87 Einstellungsebene 50, 51, 52 Einstellungsmenü 50 Kurzgeschlossener SCR 87 Shunt-Fehler 84, 85, 89 Softstarter thermische Überlast 84, 85, 89 Softstarter-Typen 20 Spezifikationen 16, 18, 30 Start 16, 32 Start und Stopp 8, 12, 13, 16, 19, 37, 40, 47, 51, 57, 59, 60, 62, 63, 64, 67, 68, 69, 70, 73, 74, 75, 76, 84, 86, 87, 88, 92 Anschluss 12, 17, 28, 32, 33, 34, 35, 36, 37, 38, 39, 40, 41, 80, 82, 86, 87, 91 Zeit für Startrampe 51, 57, 59, 60, 64, 92 Fehler beim Start 86 Stromkreise, Anschluss 12, 13, 17, 31, 80, 82, 96, 97 Statusinformation 46, 80 Zeit für Stopprampe 51, 57, 59, 61, 65, 90 Lagerung 18, 28, 41

**T**

Technische Daten 17, 19, 41 Temperatur 10, 12, 16, 18, 41, 67, 89, 92 Thermistor 16 Thyristor 10, 12, 16, 34, 82, 85, 87, 89,  $90$ Zeitdiagramm 76 Shunt-Fehler TOR 10, 12, 32, 40, 60, 61, 62, 96, 97 Drehmoment 16, 34, 35, 36, 37, 38, 39, 40, 51, 60, 61, 64, 65, 66 Drehmomentregelung 16, 51, 57, 60, 61, 64, 65 Übertragen von Parametern 41, 42, 57, 58, 80 Auslösung 12, 48, 49, 72, 73, 76, 85 Fehlerbehebung 84 Zweiphasen-Steuerung 32, 37, 40, 46, 47, 56, 57, 59, 60, 62, 63, 64, 66, 70, 75, 82 Typ-Bezeichnung 16, 18 Betriebsart 57, 58, 67, 68, 69, 70, 73 **U** Uc 10 Ue 10 Unterlast 16, 51, 58, 68, 84, 85, 92

Schutz 58, 68, 84, 85, 92 Betriebsart 58, 68 Entsperren der Tastatur 49 Auspacken 28 Hochladen von Parametern 41, 42, 57, 58, 80 Us 10

#### **W**

Warnung 4, 12, 13, 16, 28, 29, 30, 32, 33, 34, 37, 38, 39, 40, 84 Überstromwarnung 84, 85, 91 Warnung (Auslösungen) 85 Gewichte 19 Anschlussbilder 96, 97

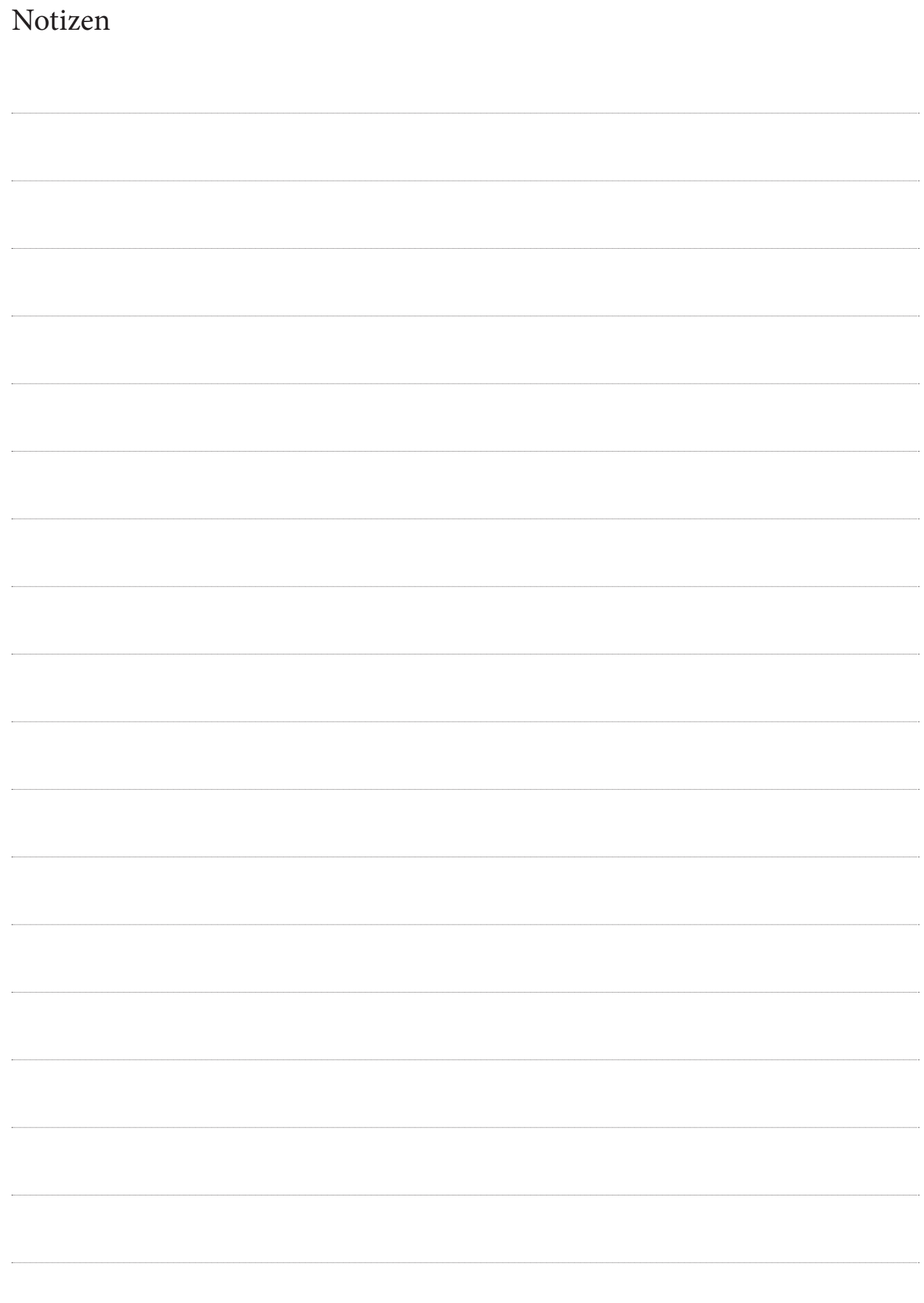

# Rückmeldungen von Kunden

ABB freut sich über alle Kommentare zu diesem Produkt. Bitte beantworten Sie die folgenden Fragen durch Auswahl einer Antwortmöglichkeit pro Kategorie. Durch Ihre Antworten können wir unsere Produkte weiter verbessern.

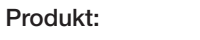

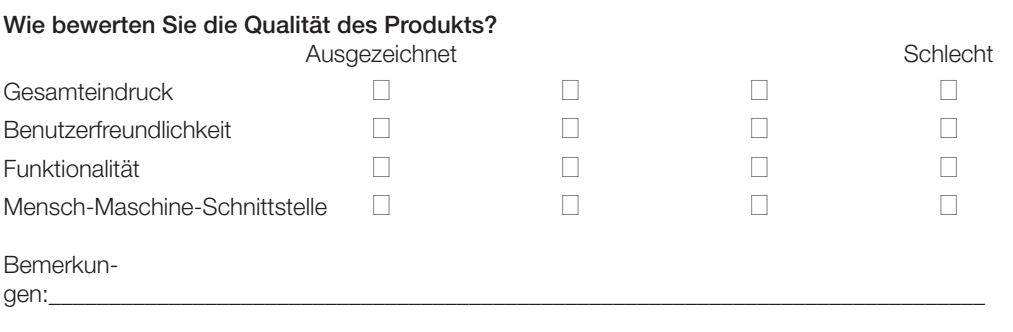

\_\_\_\_\_\_\_\_\_\_\_\_\_\_\_\_\_\_\_\_\_\_\_\_\_\_\_\_\_\_\_\_\_\_\_\_\_\_\_\_\_\_\_\_\_\_\_\_\_\_\_\_\_\_\_\_\_\_\_\_\_\_\_\_\_\_\_\_\_\_\_\_\_\_\_\_\_\_\_\_\_\_\_\_\_\_\_\_

\_\_\_\_\_\_\_\_\_\_\_\_\_\_\_\_\_\_\_\_\_\_\_\_\_\_\_\_\_\_\_\_\_\_\_\_\_\_\_\_\_\_\_\_\_\_\_\_\_\_\_\_\_\_\_\_\_\_\_\_\_\_\_\_\_\_\_\_\_\_\_\_\_\_\_\_\_\_\_\_\_\_\_\_\_\_\_\_

#### Wie bewerten Sie die Qualität der Dokumentation?

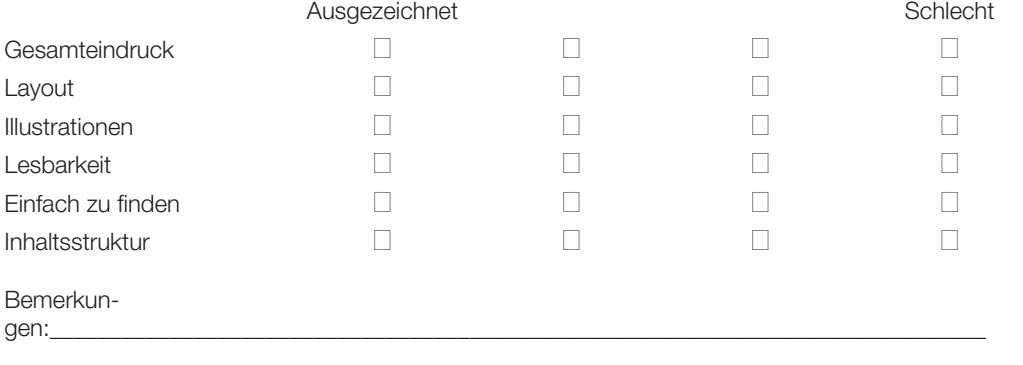

\_\_\_\_\_\_\_\_\_\_\_\_\_\_\_\_\_\_\_\_\_\_\_\_\_\_\_\_\_\_\_\_\_\_\_\_\_\_\_\_\_\_\_\_\_\_\_\_\_\_\_\_\_\_\_\_\_\_\_\_\_\_\_\_\_\_\_\_\_\_\_\_\_\_\_\_\_\_\_\_\_\_\_\_\_\_\_\_

\_\_\_\_\_\_\_\_\_\_\_\_\_\_\_\_\_\_\_\_\_\_\_\_\_\_\_\_\_\_\_\_\_\_\_\_\_\_\_\_\_\_\_\_\_\_\_\_\_\_\_\_\_\_\_\_\_\_\_\_\_\_\_\_\_\_\_\_\_\_\_\_\_\_\_\_\_\_\_\_\_\_\_\_\_\_\_\_

#### Bitte Einsenden an:

ABB AB Cewe-Control SE-721 61 Västerås Schweden

# Kontakt

#### Deutschland:

#### ABB STOTZ-KONTAKT GmbH

Eppelheimer Straße 82 69123 Heidelberg, Deutschland Telefon (06221) 701-0 Telefax (06221) 701-1325 info.desto@de.abb.com

#### www.abb.de/stotzkontakt

#### Vertriebsbüros Deutschland:

Lessingstraße 79 13158 Berlin Telefon (030) 9177-2148 Telefax (030) 9177-2101

Hildesheimer Str. 25

30169 Hannover Telefon (05 11) 6782-240 Telefax (05 11) 6782-320

Eppelheimer Straße 82 69123 Heidelberg Telefon (06221) 701-1368 Telefax (06221) 701-1377

Lina-Ammon-Straße 22 90471 Nürnberg Telefon (0911) 8124-201 Telefax (0911) 8124-286

Oberhausener Straße 33 40472 Ratingen Telefon (02102) 12-1144 Telefax (02102) 12-1725

#### Schweiz:

#### ABB Schweiz AG

Normelec Brown Boveri Platz 3 CH-5400 Baden Tel.: 058 586 00 00 Fax: 058 586 06 01

#### www.abb.ch

Avenue de Cour 32 CH-1007 Lausanne Tel.: 058 588 40 50 Fax: 058 588 40 95

#### Österreich:

ABB AG Komponenten

Geschäftsleitung Clemens-Holzmeister-Straße 4 1109 Wien, Österreich Telefon +43 1 60109-0 Telefax +43 1 60109-8600

#### www.abb.at www.abb.com/lowvoltage

#### Vertriebsbüro Österreich

Lagerhausstraße 30 5071 Wals bei Salzburg Telefon +43 662 850150-30 Telefax +43 662 850150-48 E-Mail: abb.kovs@at.abb.com

#### Vertrieb für

#### Leistungshalbleiter

Clemens-Holzmeister-Straße 4 1109 Wien Telefon +43 1 60109-6153 Telefax +43 1 60109-8600

#### Kundenbetreuung für

Wien, NÖ, Bgld.- Nord Telefon +43 1 60109-0 Telefax +43 1 60109-8600

#### Oberösterreich

Telefon +43 732 7650-301 Telefax +43 732 7650-303

#### Salzburg

Telefon +43 662 850150-30 Telefax +43 662 850150-48 E-Mail: abb.kovs@at.abb.com

#### Tirol, Vorarlberg

Telefon +43 5576 75474 Telefax +43 5576 75375

Kärnten, Steiermark Bgld.-Süd Telefon +43 1 60109-6381 Telefax +43 1 60109-8600

#### Hinweis:

Technische Änderungen der Produkte sowie Änderungen im Inhalt dieses Dokuments behalten wir uns jederzeit ohne Vorankündigung vor. Bei Bestellungen sind die jeweils vereinbarten Beschaffenheiten maßgebend. ABB übernimmt keinerlei Verantwortung für eventuelle Fehler oder Unvollständigkeiten in diesem Dokument.

Wir behalten uns alle Rechte an diesem Dokument und den darin enthaltenen Gegenständen und Abbildungen vor. Vervielfältigung, Bekanntgabe an Dritte oder Verwertung seines Inhaltes – auch von Teilen – ist ohne vorherige schriftliche Zustimmung durch ABB verboten.

Copyright© 2014 ABB Alle Rechte vorbehalten

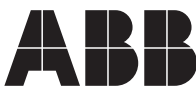